# Многообразие Mock инструментов

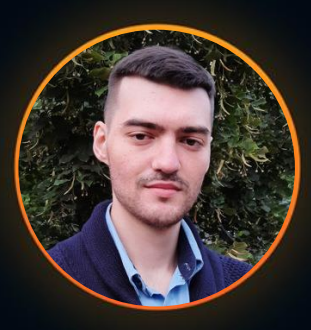

#### Александр Кузнецов MTS

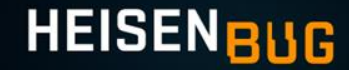

### **1. Зачем использовать моки?**

- 1. Зачем использовать моки?
- **2. Обзор UI инструментов для создания моков**

- 1. Зачем использовать моки?
- 2. Обзор **UI инструментов** для создания моков
- **3. Обзор инструментов CLI/CODE**

- 1. Зачем использовать моки?
- 2. Обзор **UI инструментов** для создания моков
- 3. Обзор инструментов **CLI/CODE**
- **4. Обзор и сравнение комбинированных**

# Зачем использовать моки?

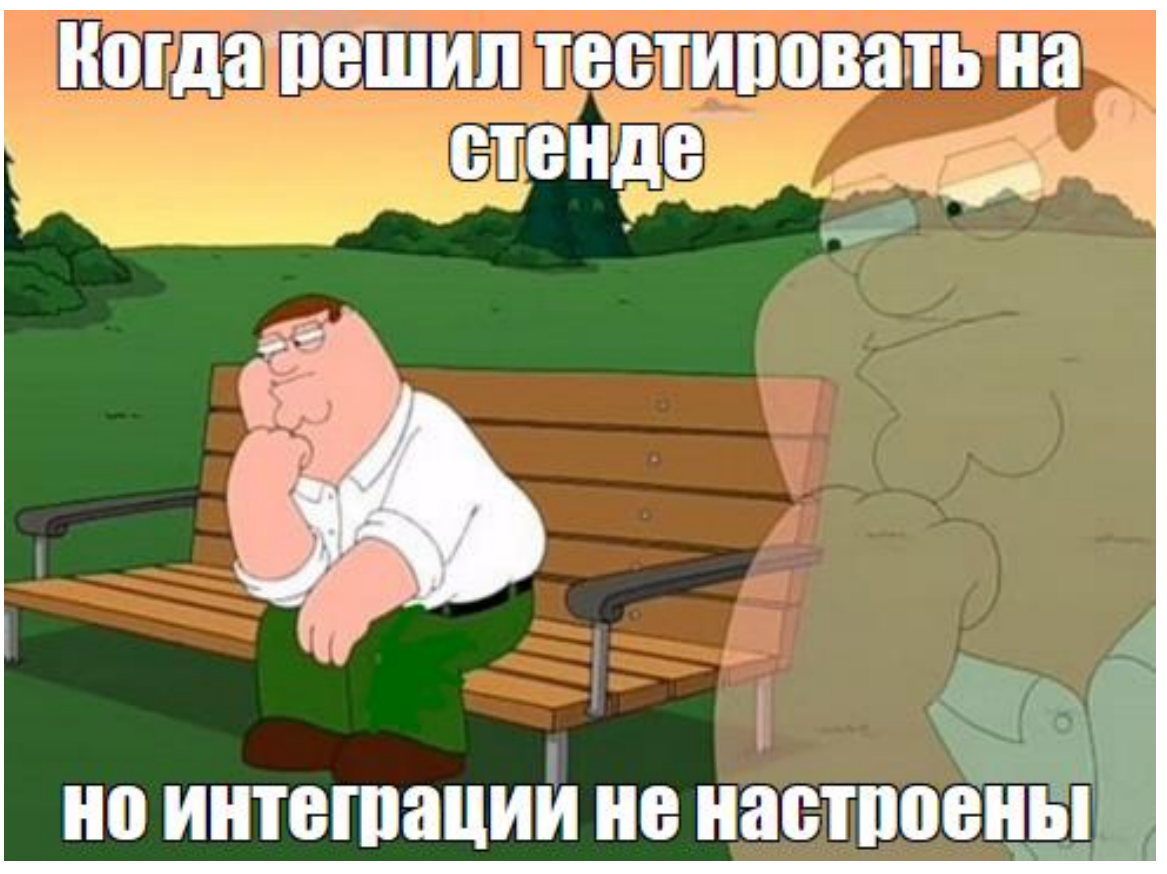

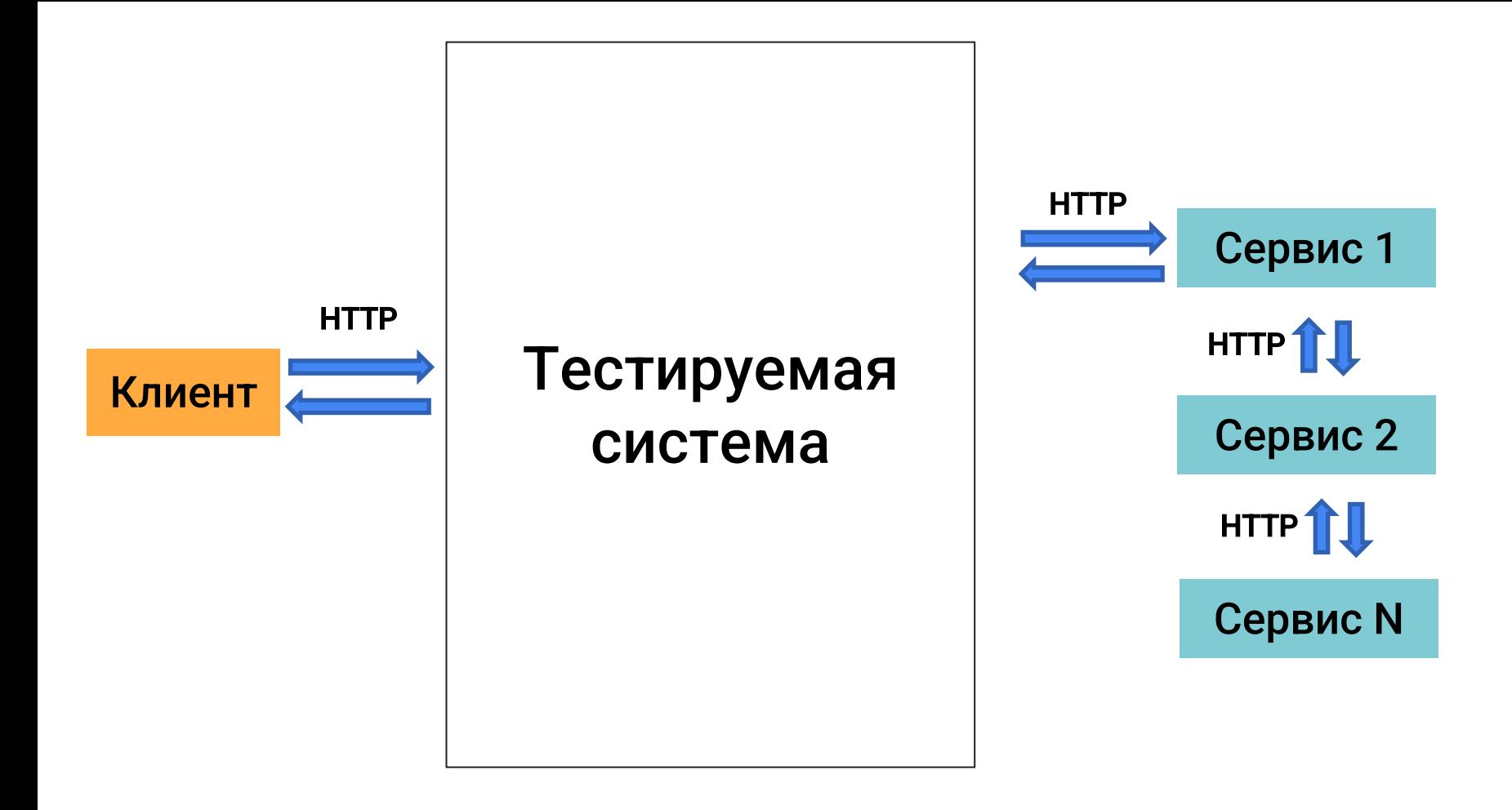

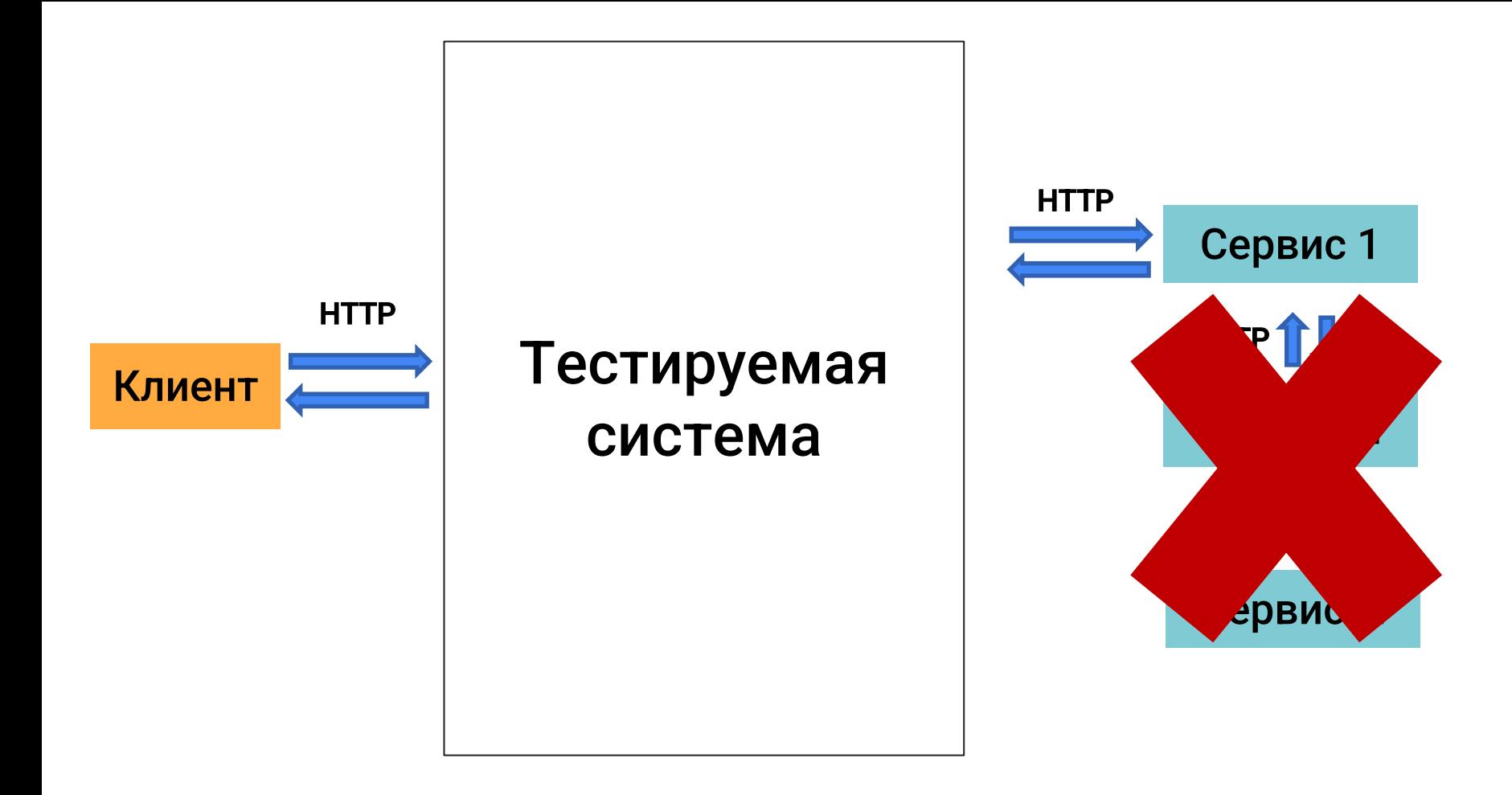

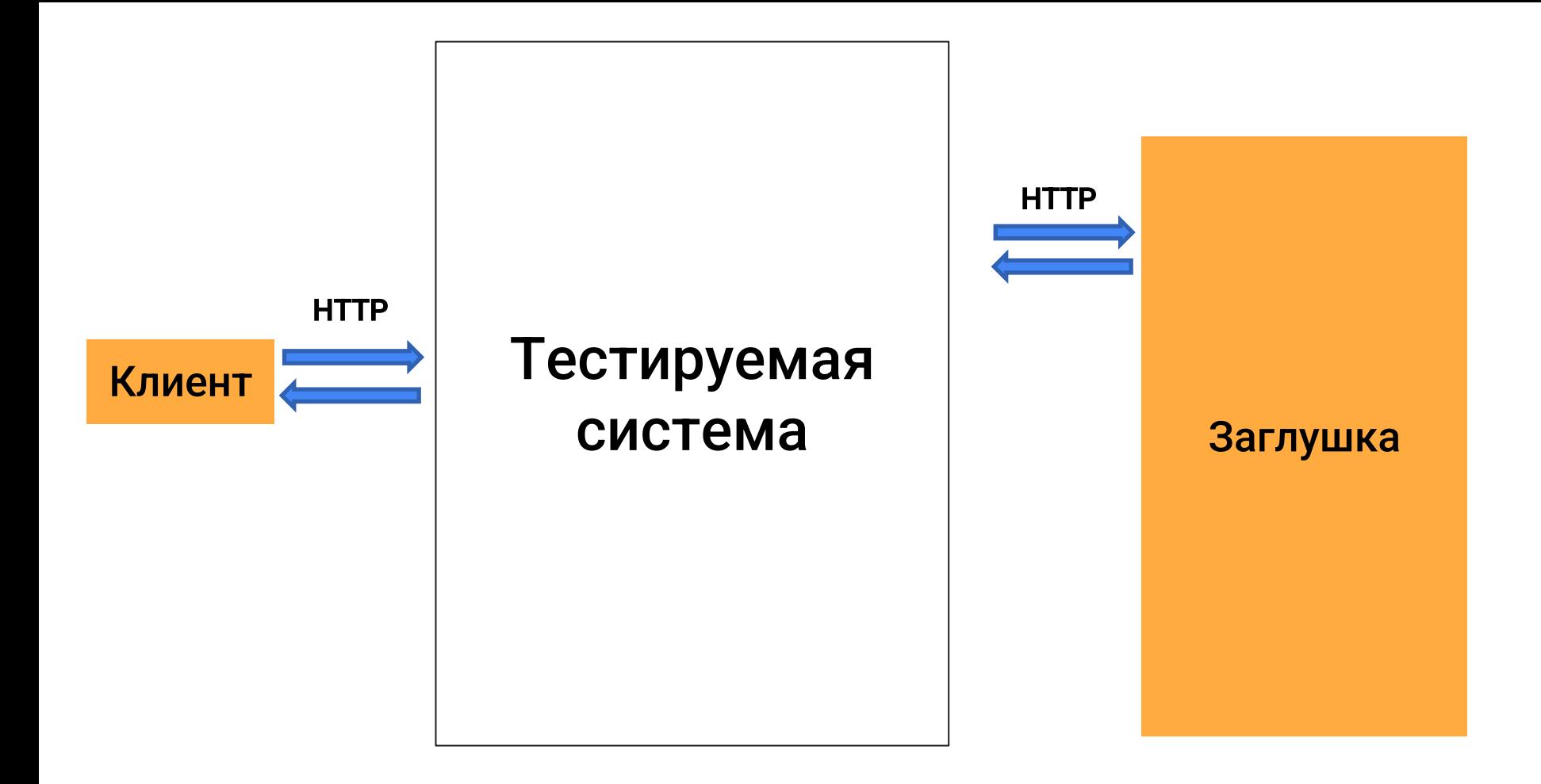

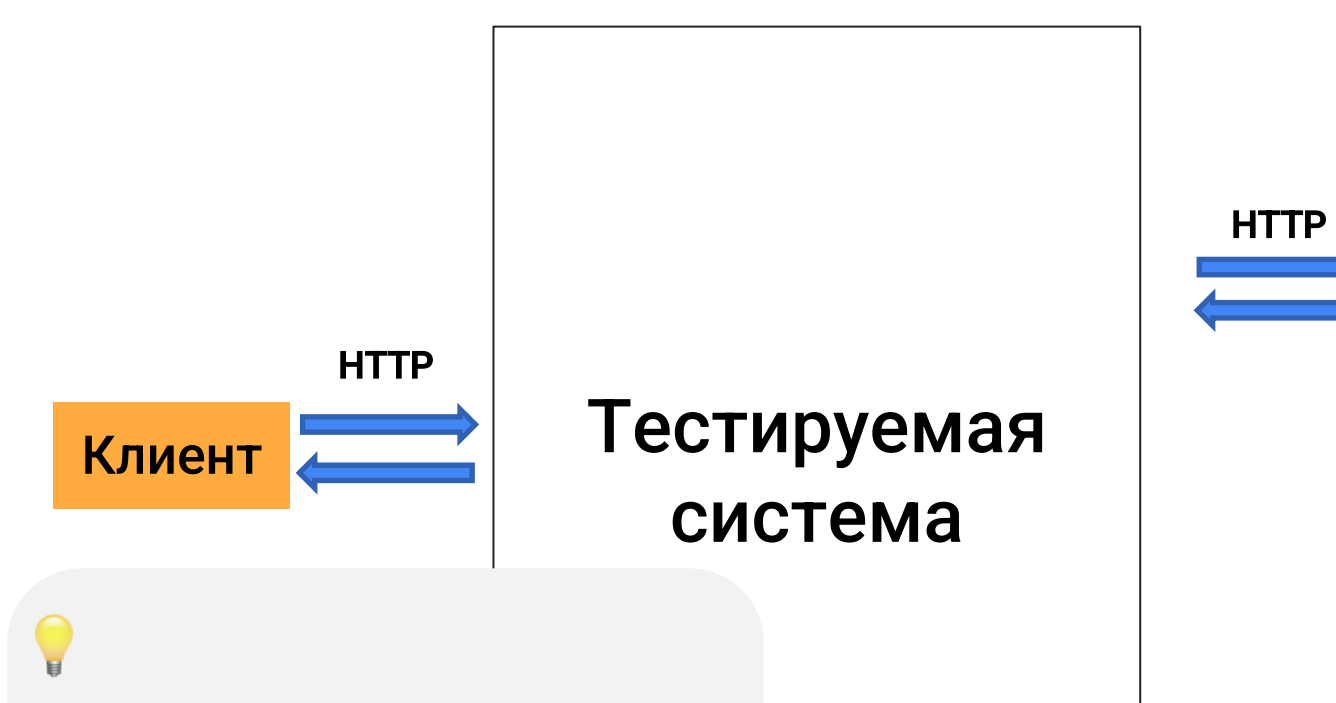

**Mock-service** (мок/заглушка) - это небольшая часть кода, которая заменяет собой другой компонент во время тестирования

Заглушка

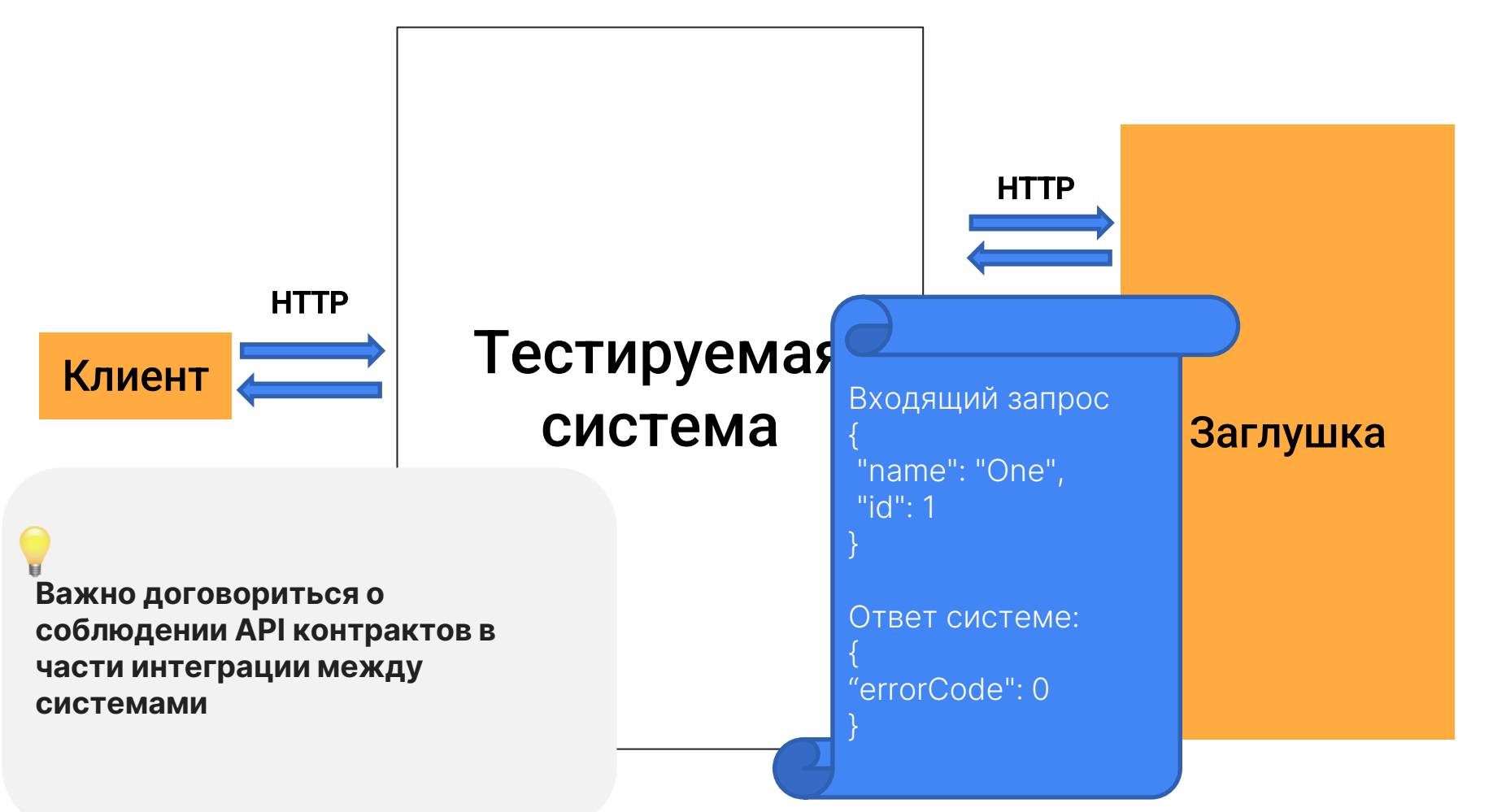

# Сценарии применения

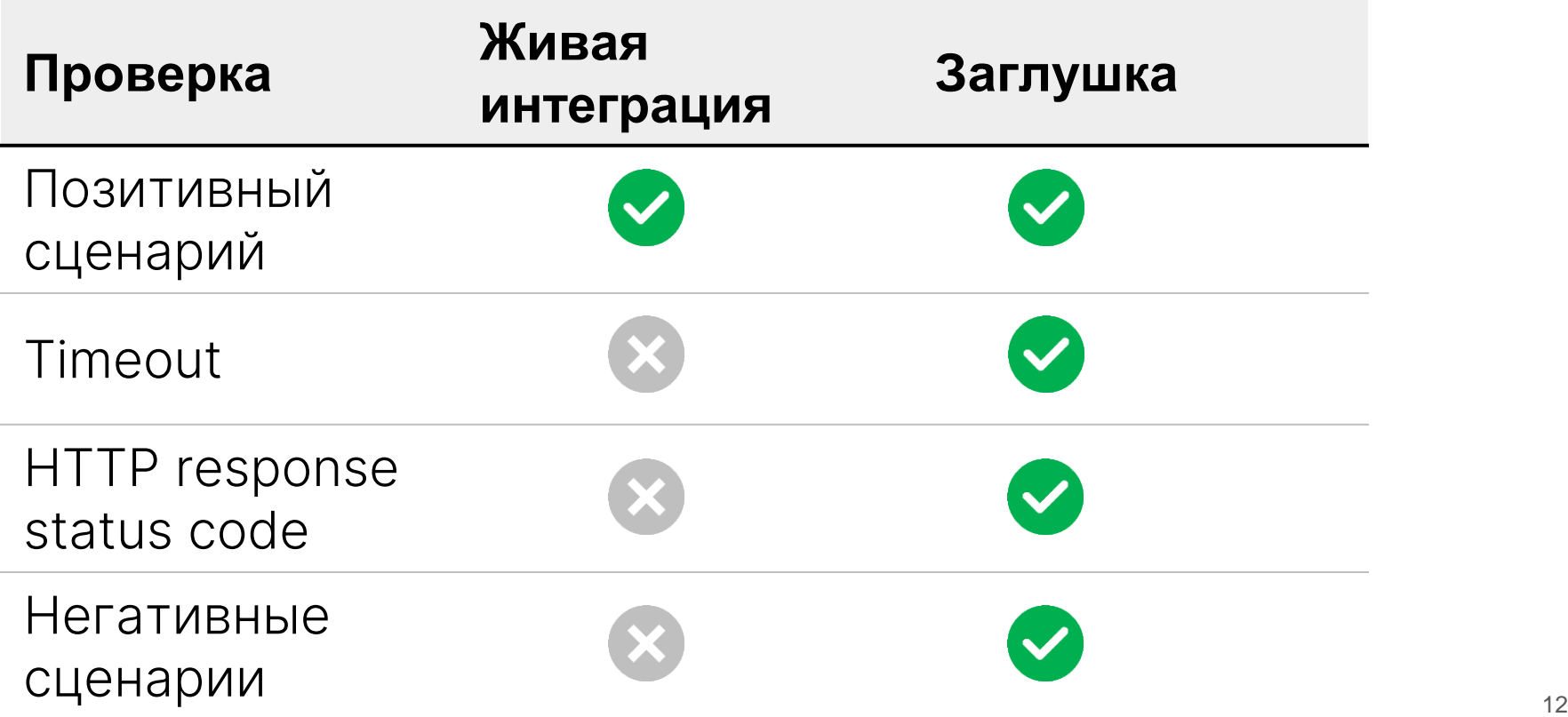

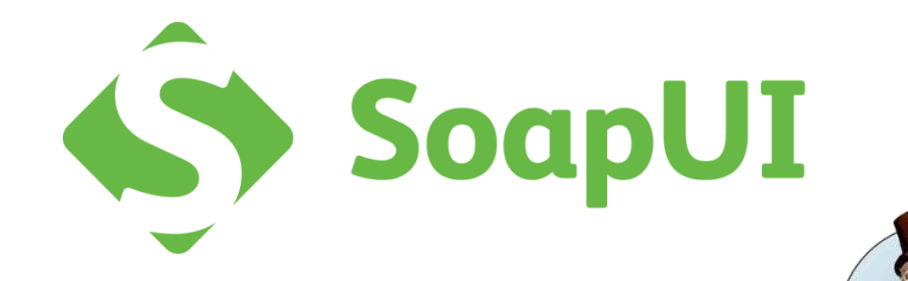

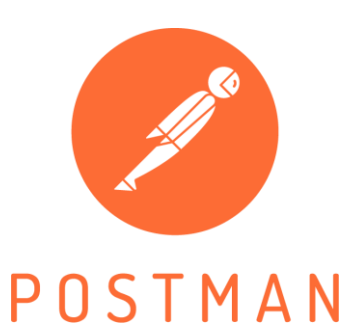

#### **WM** WireMock Recorder

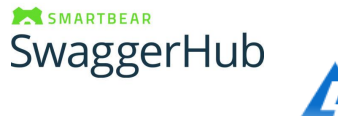

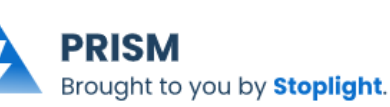

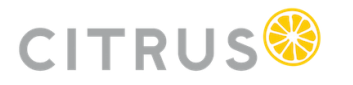

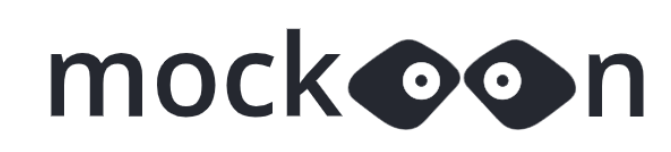

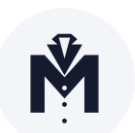

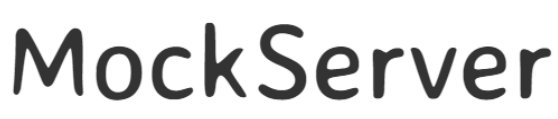

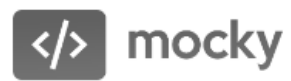

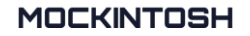

### **UI инструменты**

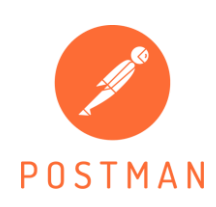

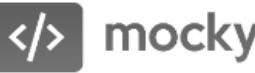

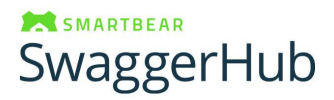

#### **CLI/CODE**

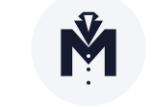

**MOCKINTOSH** 

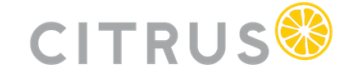

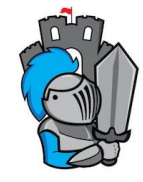

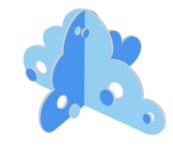

**MICROCKS API MOCKING & TESTING** @MICROCKSIO

**PRISM** Brought to you by **Stoplight**.

Комбинированные

MockServer

**WM** WireMock Recorder

mock oon

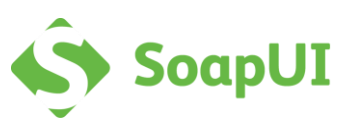

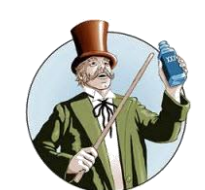

1. Понятный и простой UI

- 1. Понятный и простой UI
- **2. Доступность**

- 1. Понятный и простой UI
- 2. Доступность
- **3. Возможность локального запуска**

- 1. Понятный и простой UI
- 2. Доступность
- 3. Возможность локального запуска
- **4. Возможность запуска из под Docker**

- 1. Понятный и простой UI
- 2. Доступность
- 3. Возможность локального запуска
- 4. Возможность запуска из под Docker
- **5. Встроенный генератор данных**

- Понятный и простой UI 1.
- 2. Доступность
- 3. Возможность локального запуска
- 4. Возможность запуска из под Docker
- 5. Встроенный генератор данных
- 6. Запись входящих запросов

- Понятный и простой UI  $\overline{1}$ .
- 2. Доступность
- 3. Возможность локального запуска
- 4. Возможность запуска из под Docker
- 5. Встроенный генератор данных
- 6. Запись входящих запросов

#### 7. Хорошая документация (её наличие)

- Понятный и простой UI  $\overline{1}$ .
- 2. Доступность
- 3. Возможность локального запуска
- 4. Возможность запуска из под Docker
- 5. Встроенный генератор данных
- Запись входящих запросов 6.
- 7. Хорошая документация (её наличие)
- 8. Разнообразие мокируемых протоколов

- Понятный и простой UI  $1_{1}$
- 2. Доступность
- 3. Возможность локального запуска
- 4. Возможность запуска из под Docker
- 5. Встроенный генератор данных
- 6. Запись входящих запросов
- 7. Хорошая документация (её наличие)
- 8. Разнообразие мокируемых протоколов

#### 9. Импорт готовых моков

#### mocl Обзор **SMARTBEAR** UI vagg

N

9 **SMA** 

# инструментов

킈

ø

# 1. [Postman](https://www.postman.com/)

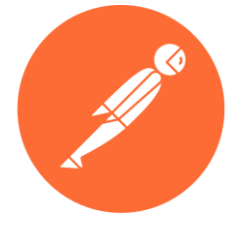

POSTMAN

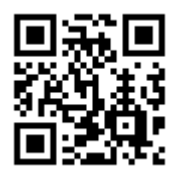

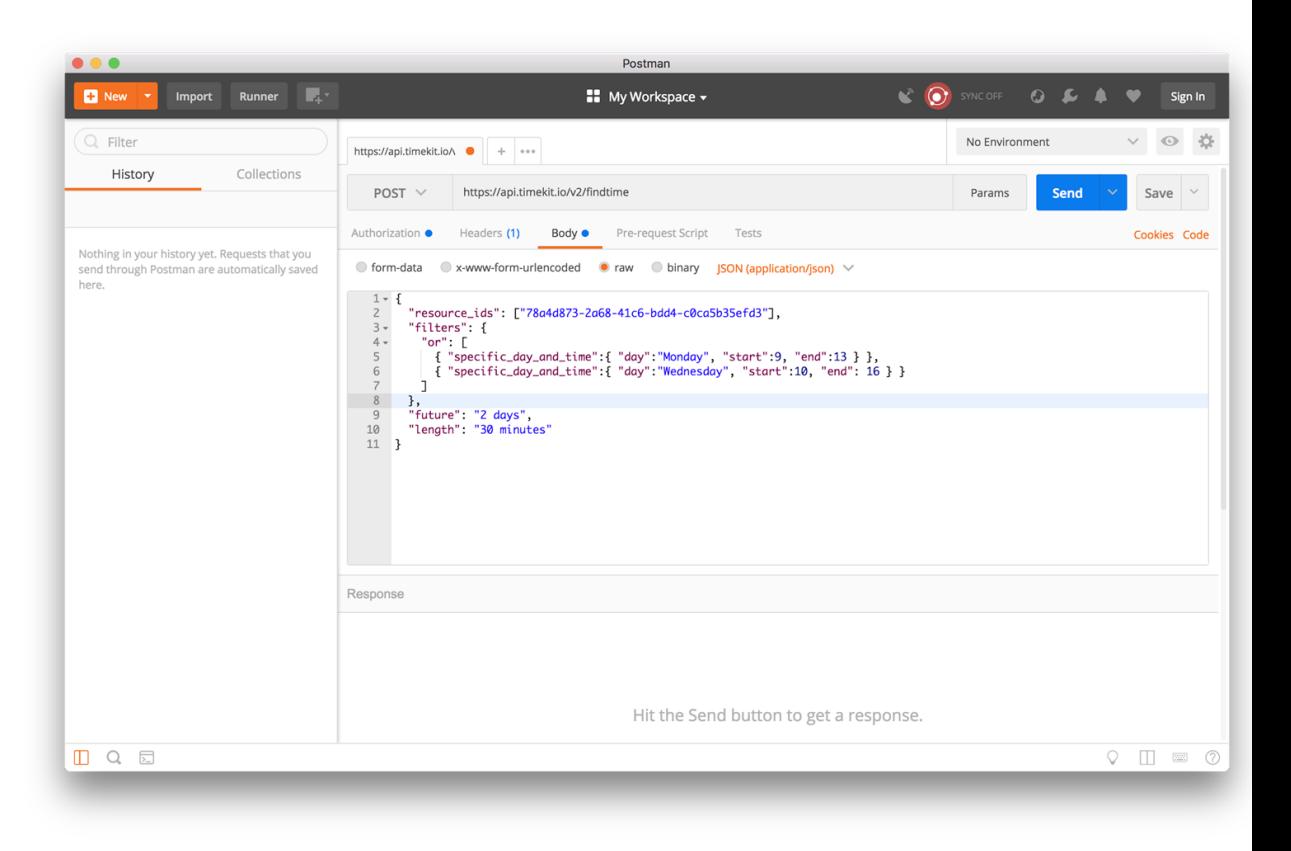

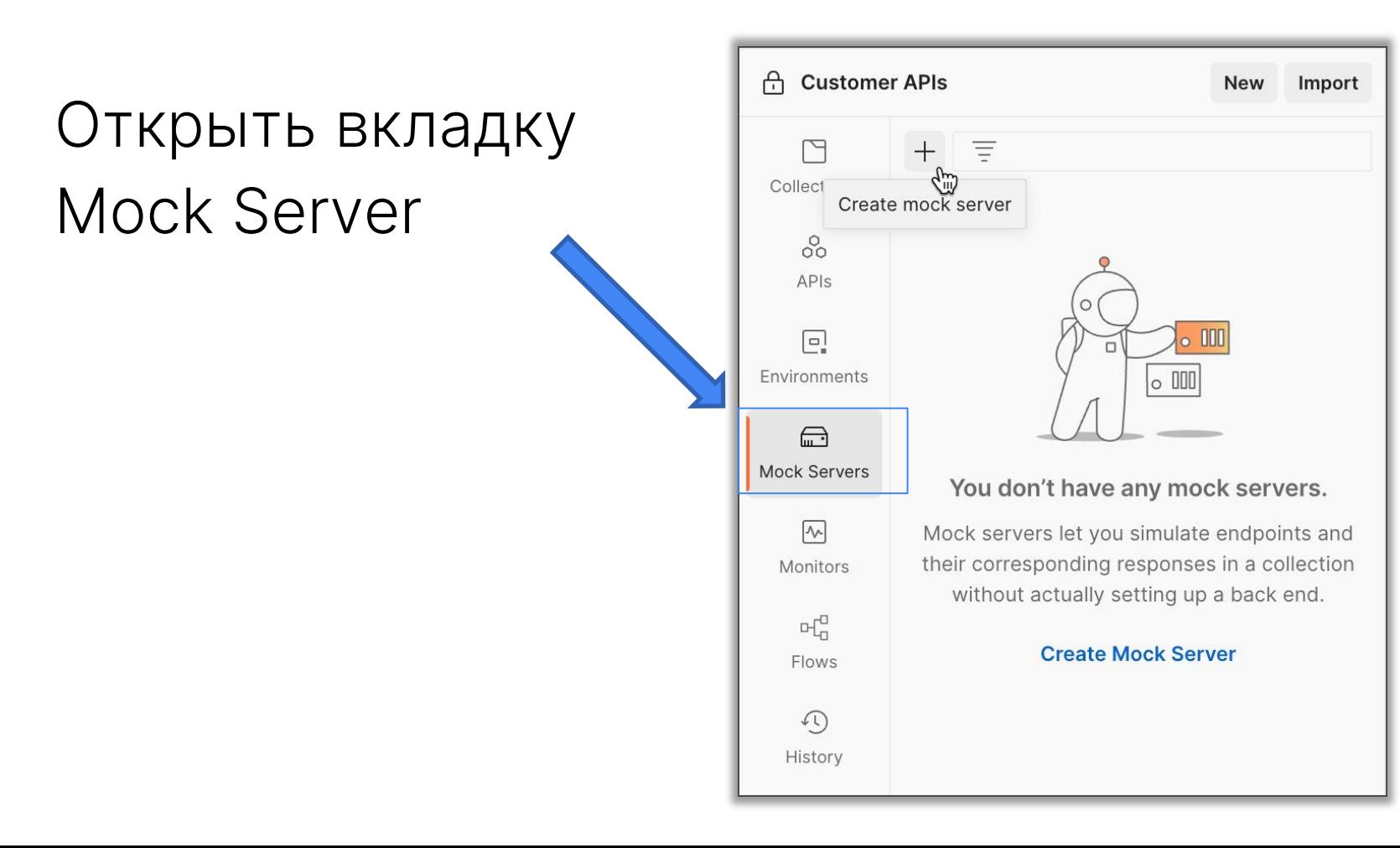

2. Нажать кнопку «Создать мок сервер»

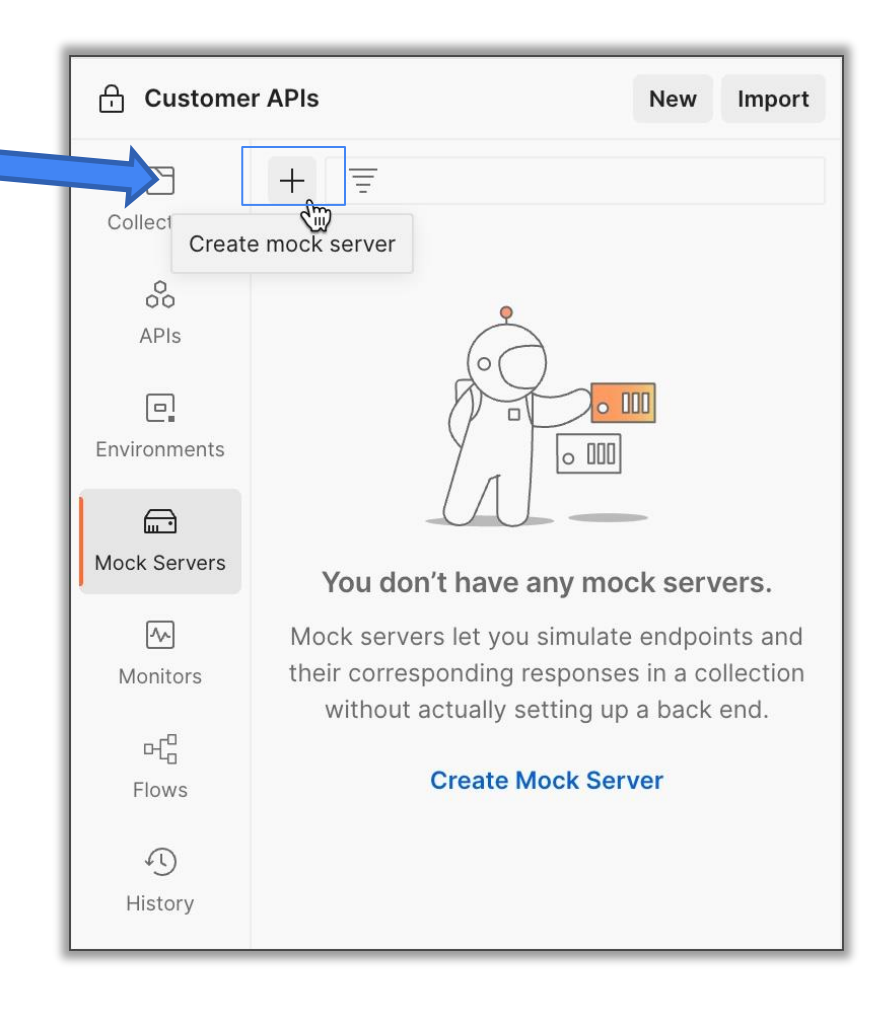

# Это онлайн -функция, доступная только в Workspaces.

Что такое workspaces?

Рабочие области Postman помогают организовать работу с API и обеспечить совместную работу в организации или по всему миру. Существует **четыре** различных типа **рабочих пространств** Postman для ваших различных потребностей: **личные**, **командные**, **партнерские** и **общедоступные** .

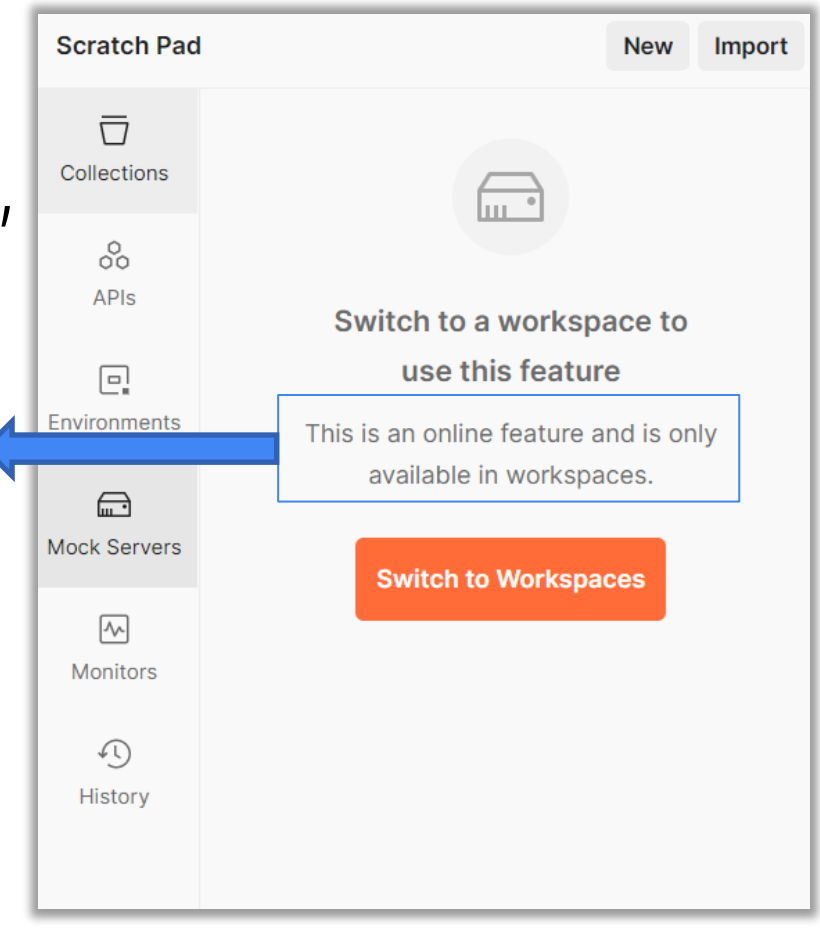

# Открываем Workspaces.

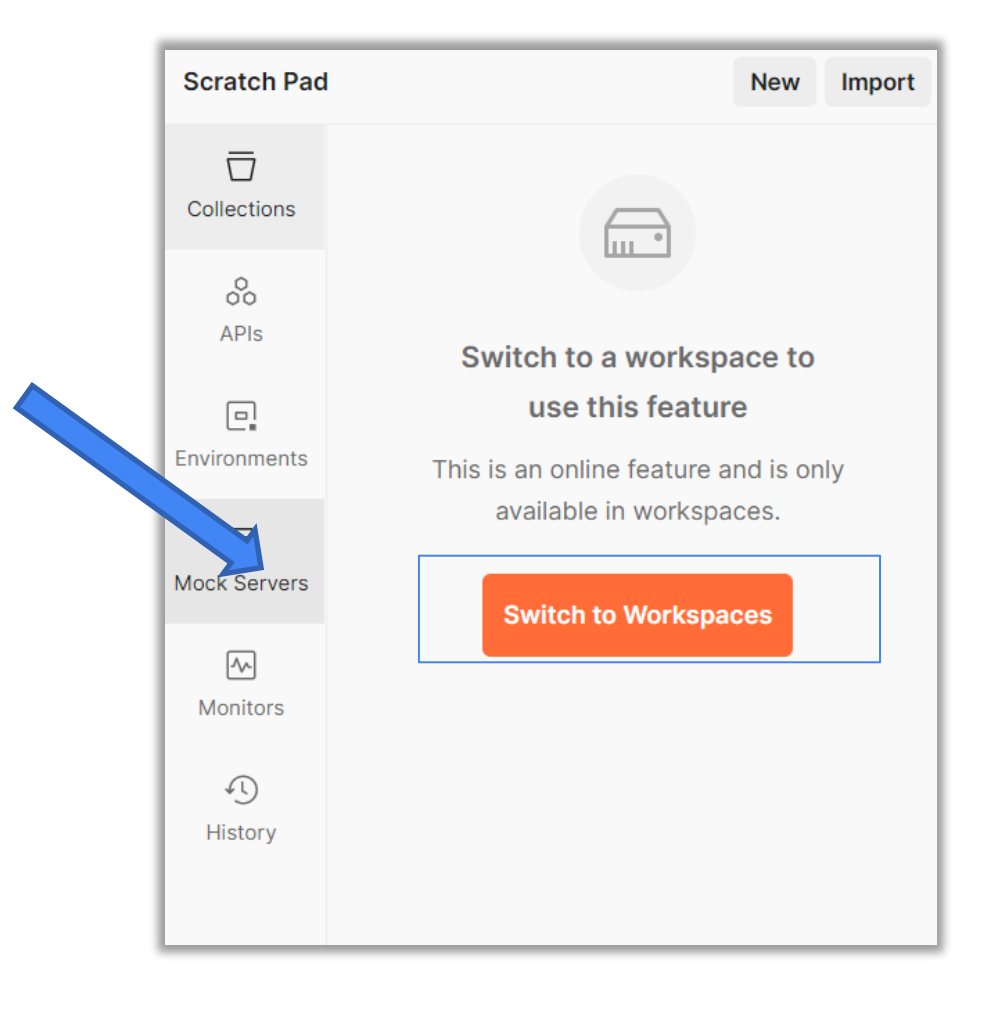

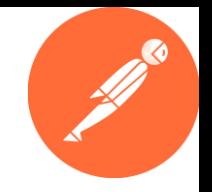

 $\times$ 

# Ho нужен<br>аккаунт

 $\bullet\quad\bullet\quad\bullet$ 

23

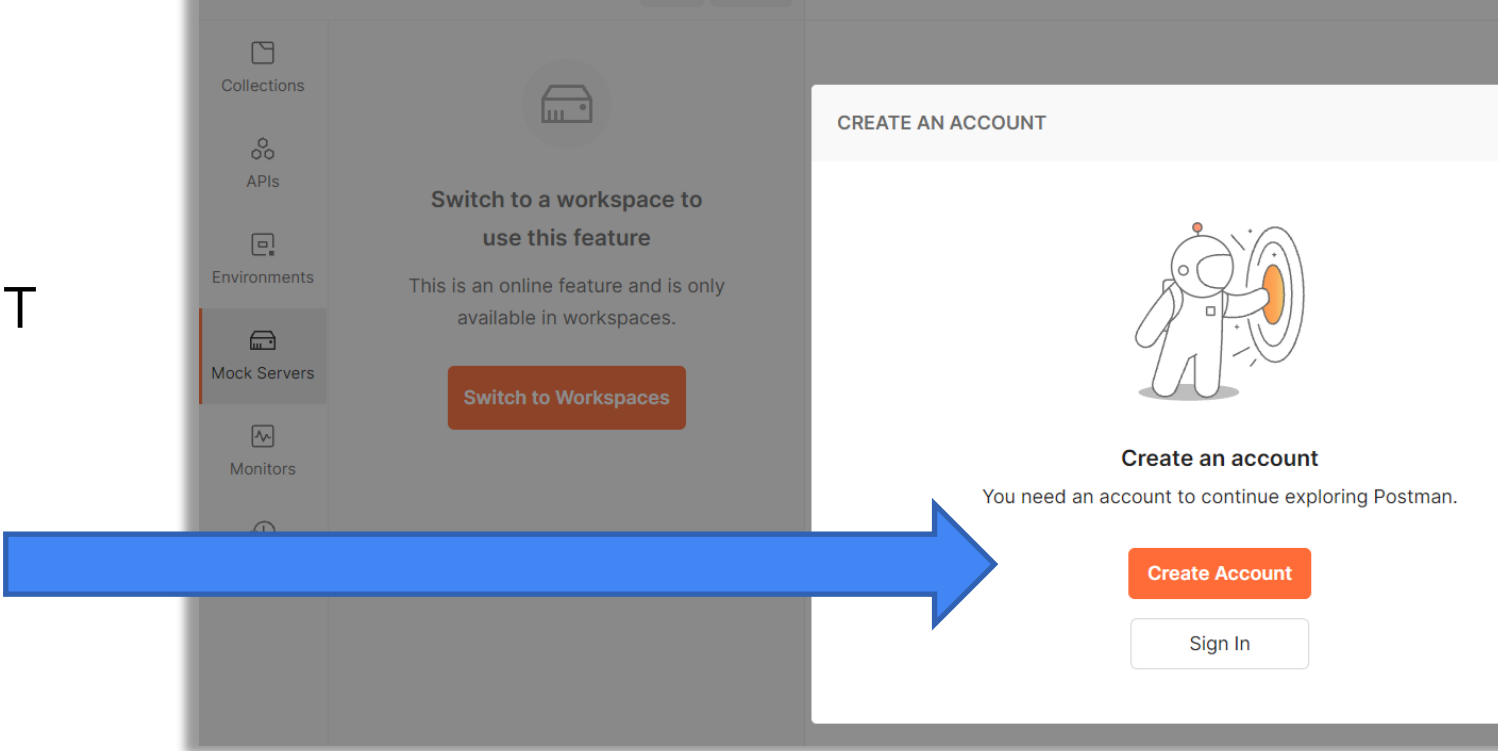

Проверьте, стабильно ли ваше интернет -соединение. Если вы используете брандмауэр или прокси сервер, отключите его или внесите в белый список getpostman.com а затем повторите попытку. Если проблема не устранена, повторите попытку через некоторое время. (Код ошибки: )

Возможно в вашей организации заблокирована часть ресурсов Postman

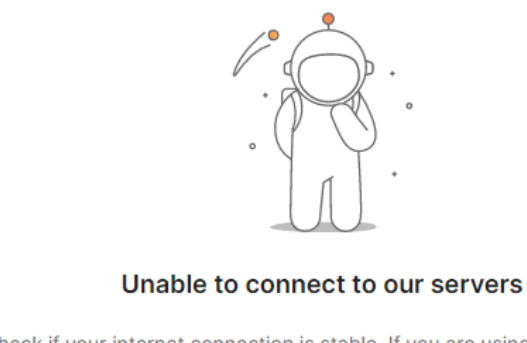

Check if your internet connection is stable. If you are using a firewall or a proxy server, disable it or whitelist getpostman.com and then retry. If the problem persists, try again after some time. (Error code: )

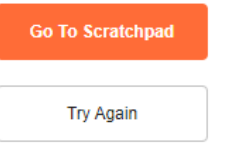

# Открываем Workspaces.

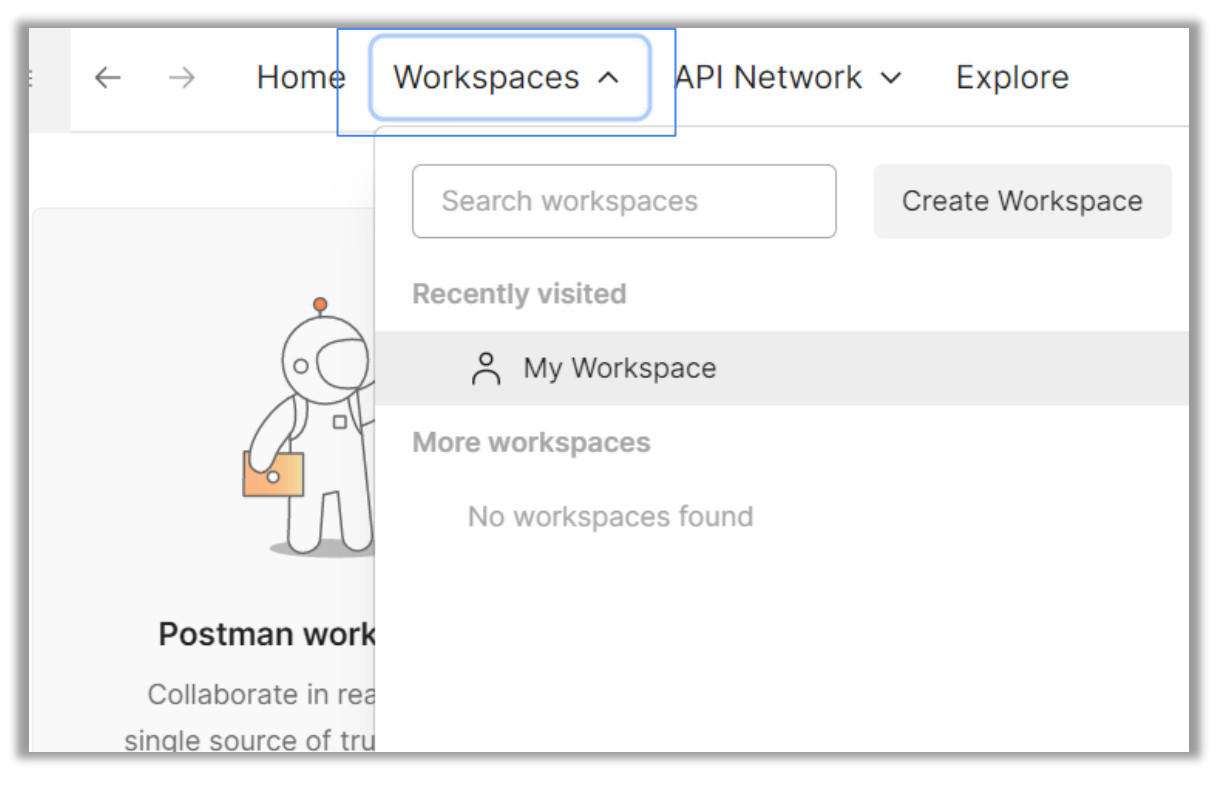

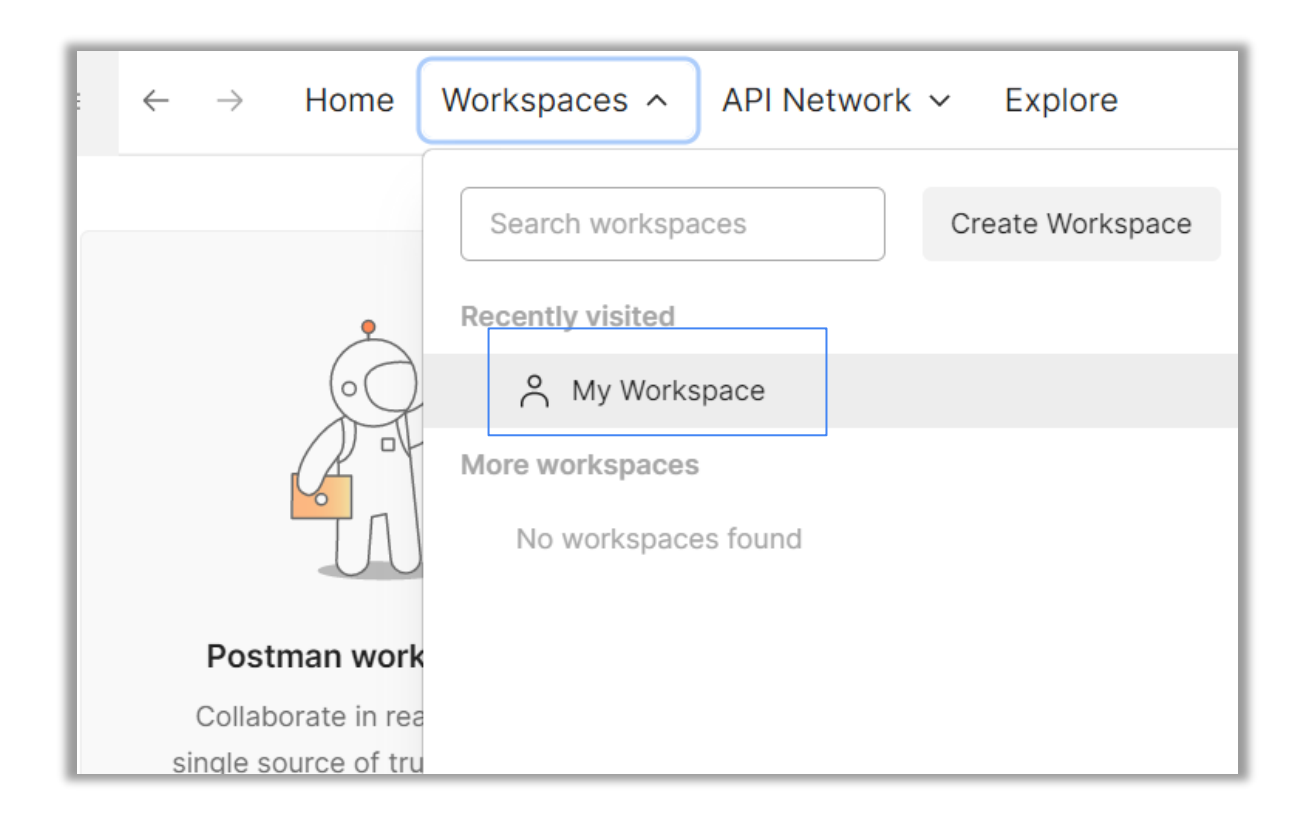

# Открываем Mock Server

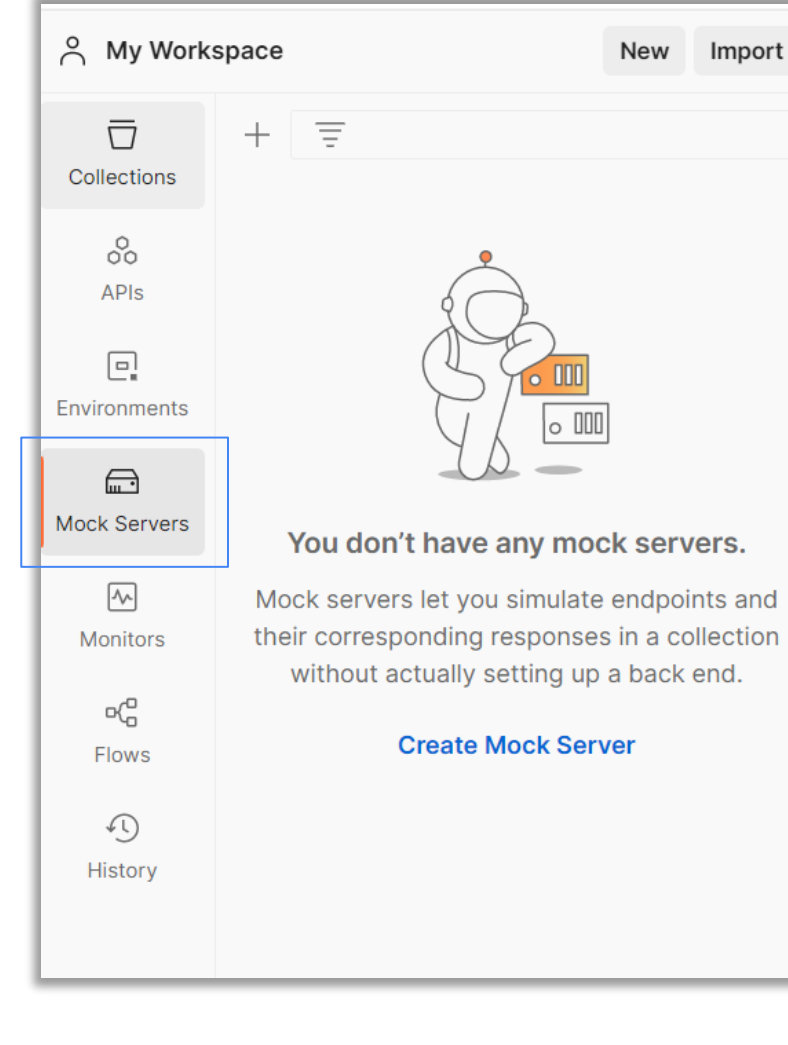

Mock servers let you simulate endpoints and their corresponding responses in a collection

## Создаем Mock Server

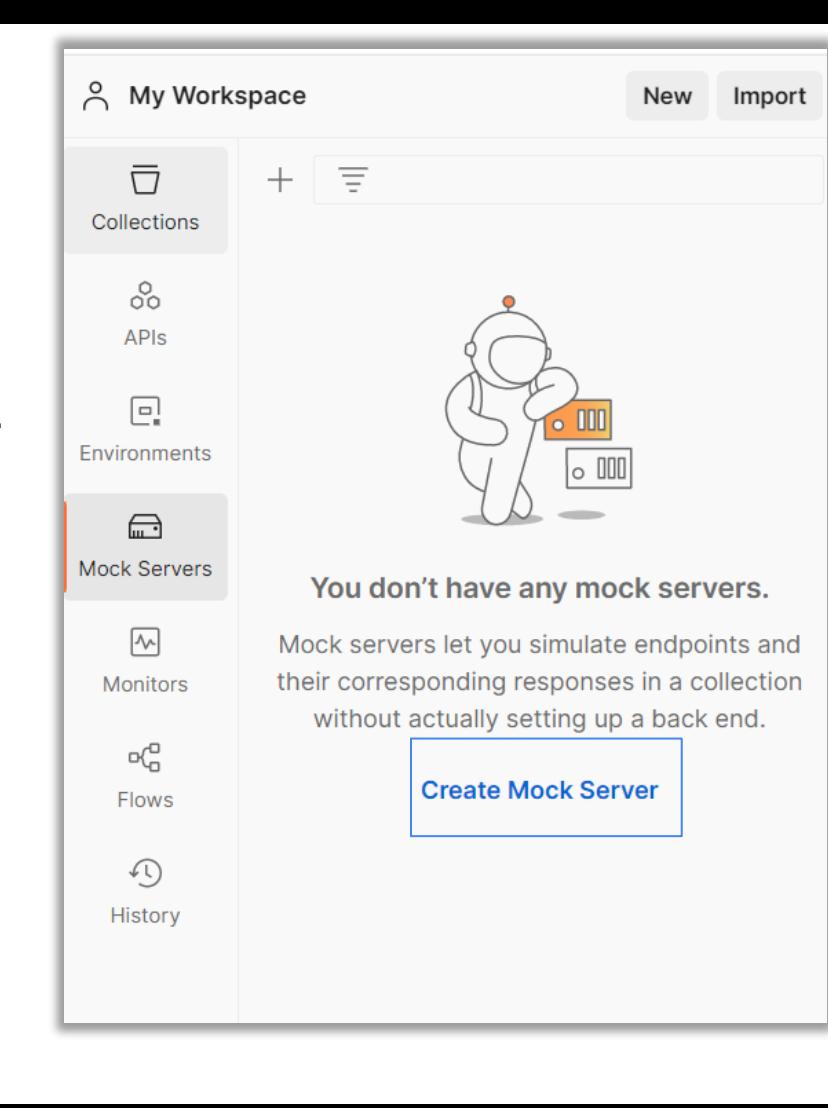

# Указываем параметры Mock Server

GET

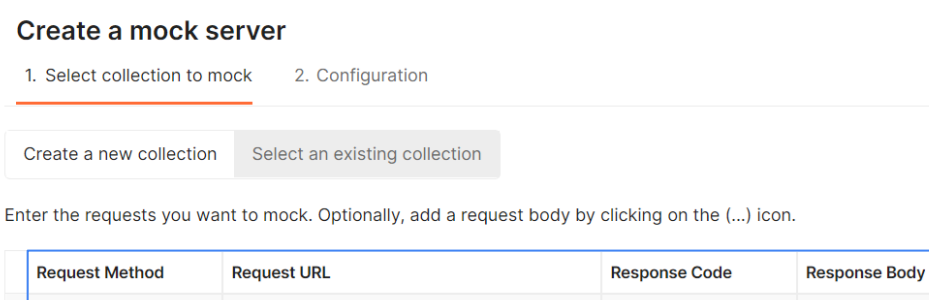

 $\vee$  {{url}}/ Path

Cancel

200

**Response Body** 

 $\cdots$
# Указываем тело ответа Mock Server

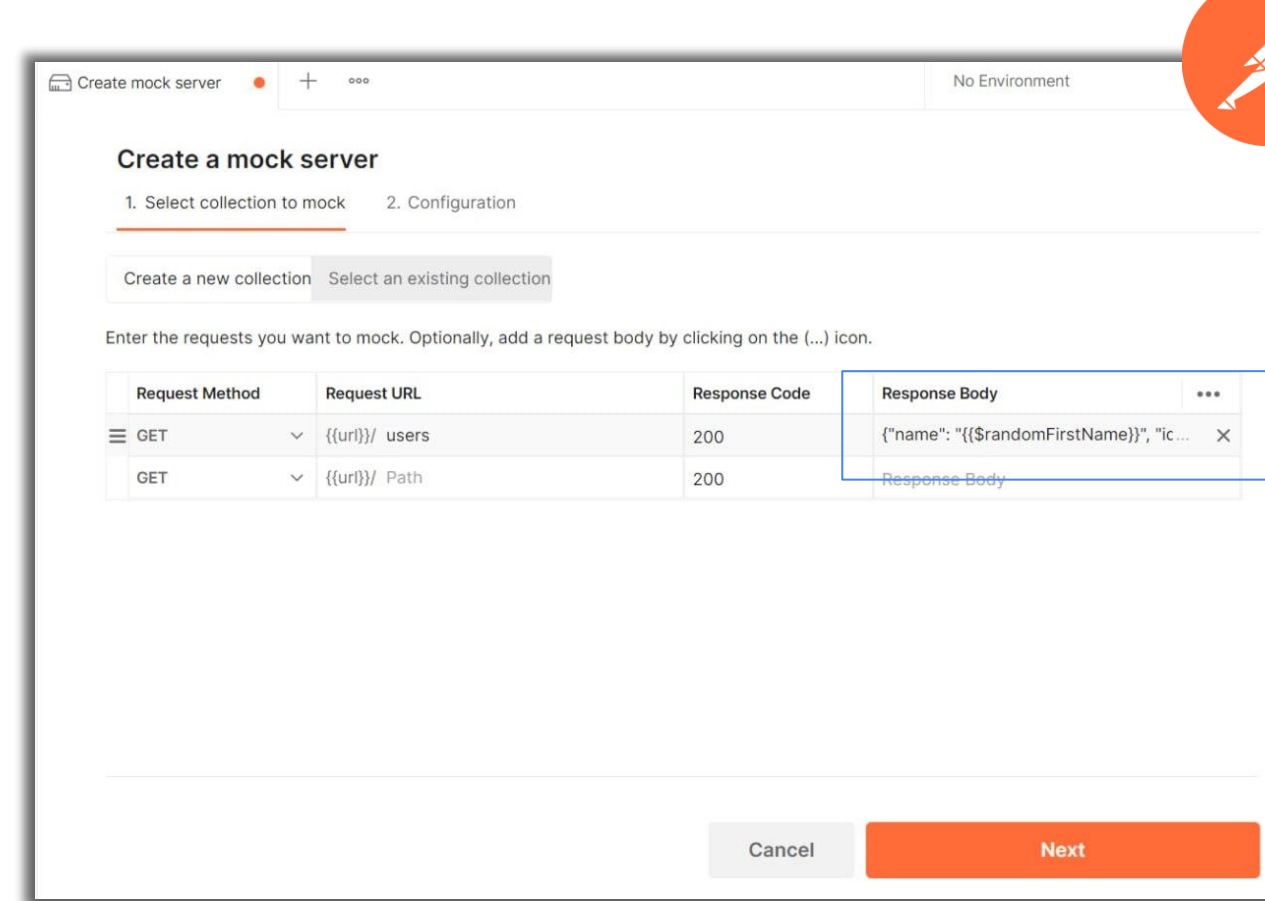

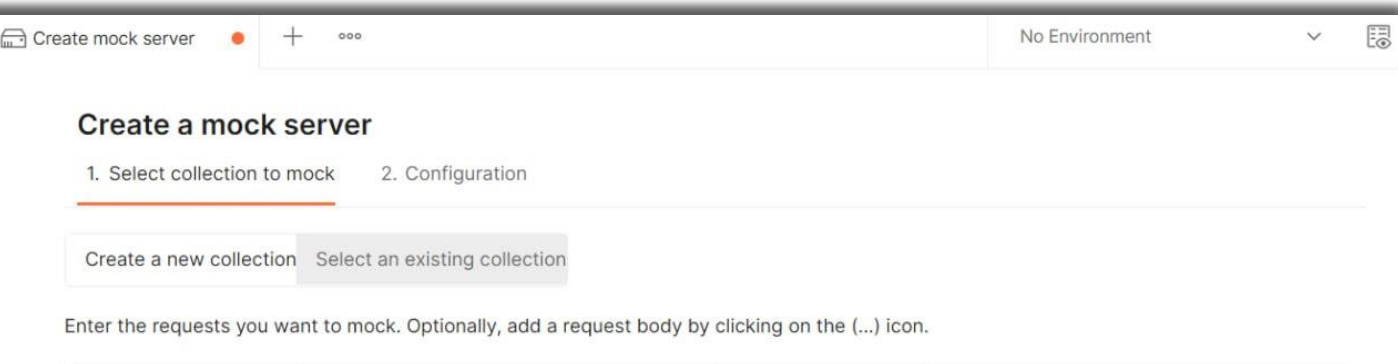

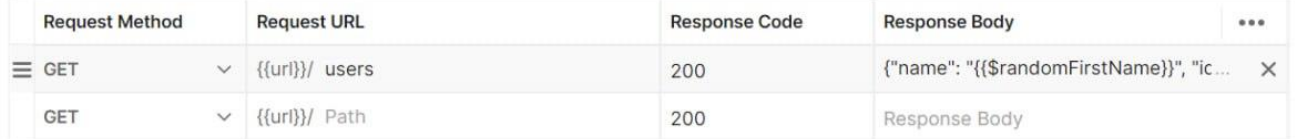

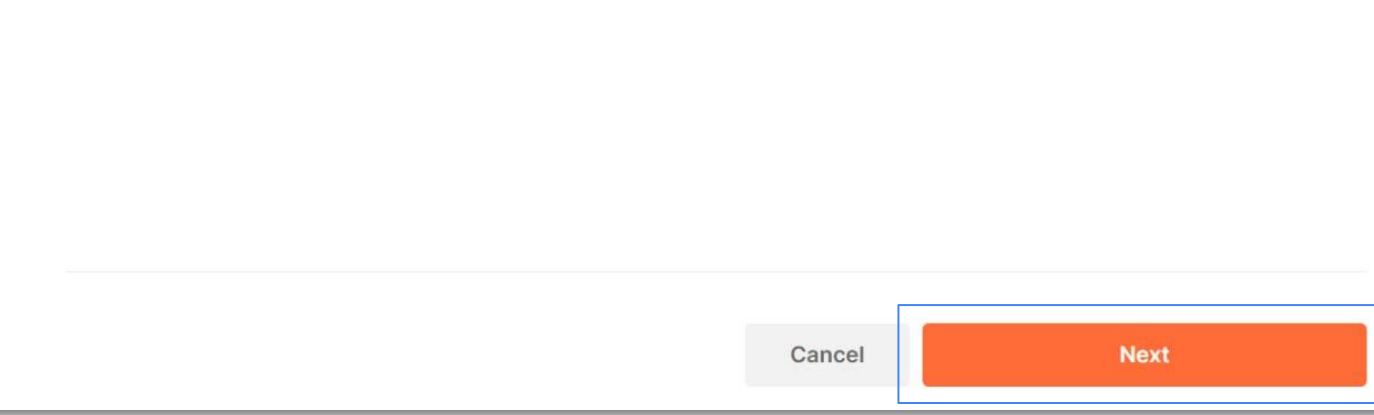

## Имитировать фиксированную задержку в сети

#### Create a mock server

 $\circledcirc$  Select collection to mock

2. Configuration

#### **Mock Server Name**

**Test** 

#### Environment

An environment is a group of variables useful for storing and reusing values. Learn more z

 $\checkmark$ 

 $\checkmark$ 

No Environment

Save the mock server URL as an new environment variable This will create a new environment containing URL.

Simulate a fixed network delay

No delay selected

Make mock server private

To call a private mock server, you'll need to add an x-api-key header to your requests. See how to generate a Postman API key 7

## Скрыть мок сервер

Postman предоставляет два различных типа мок серверов. Общедоступные мок серверы отлично подходят для проектов с открытым исходным кодом или отдельных проектов, но если вы работаете с внутренними или частными API, вы можете легко обеспечить безопасность своих API, просматривая ответы API с частных мок серверов.

#### Create a mock server  $\circlearrowright$  Select collection to mock 2. Configuration **Mock Server Name** Test **Environment** An environment is a group of variables useful for storing and reusing values. Learn more z No Environment  $\checkmark$ Save the mock server URL as an new environment variable This will create a new environment containing URL. **Simun** ved network delay No delay  $\overline{\phantom{a}}$ Make mock server private To call a private mock server, you'll need to add an x-api-key header to your requests. See how to generate a Postman API key  $\lambda$

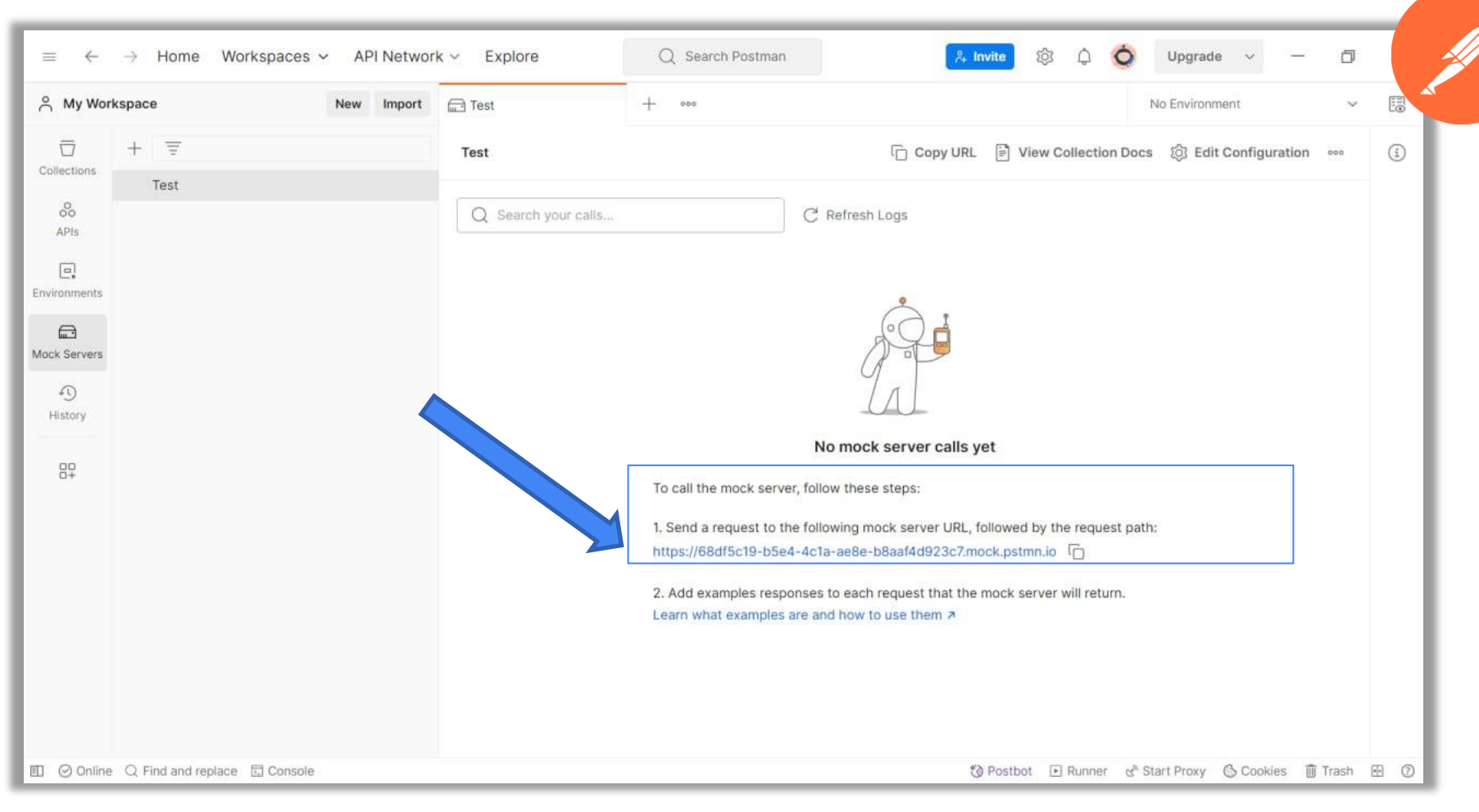

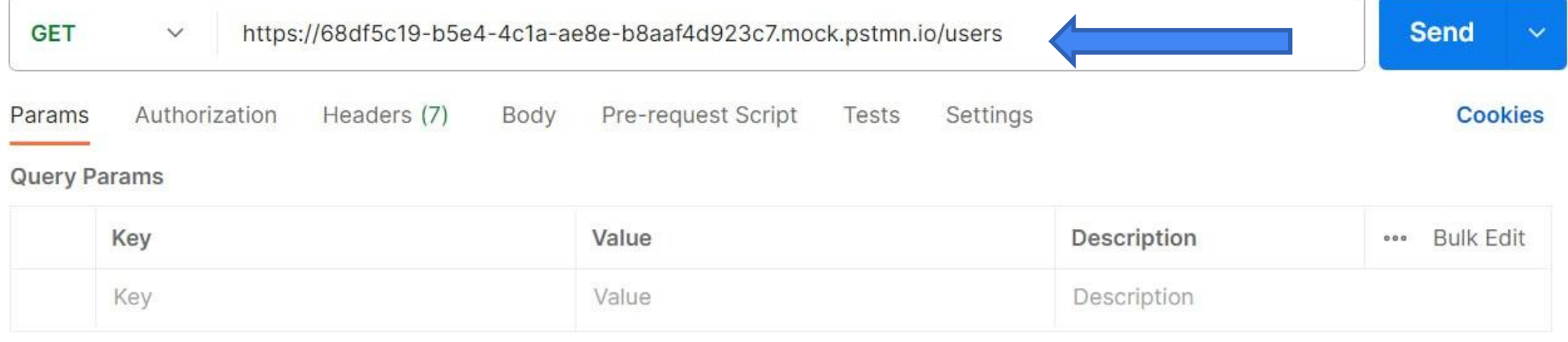

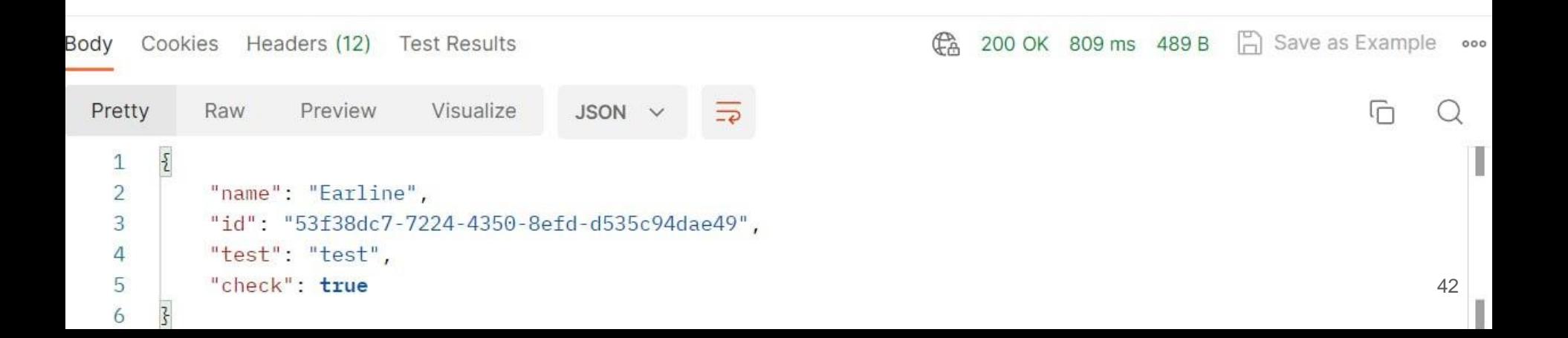

## Удобное создание моков из коллекции

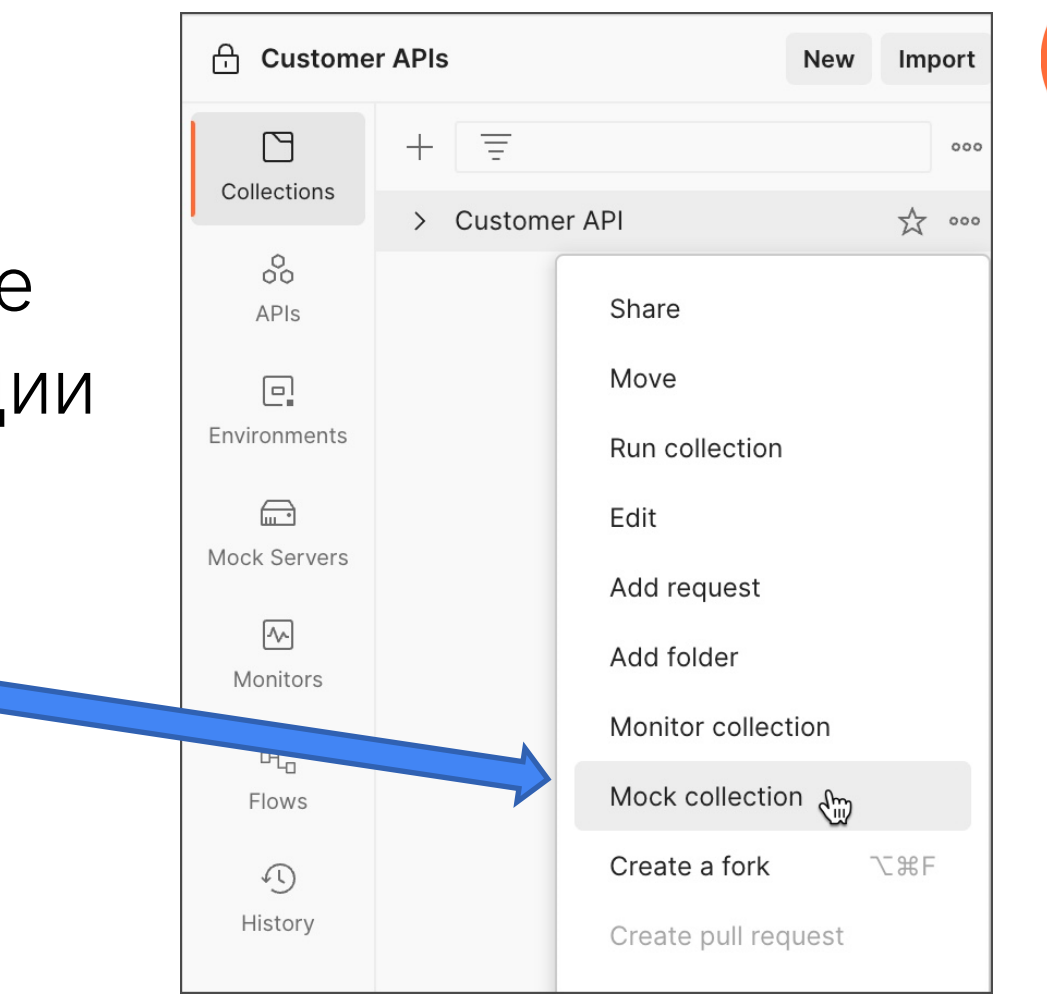

#### И из истории запросов

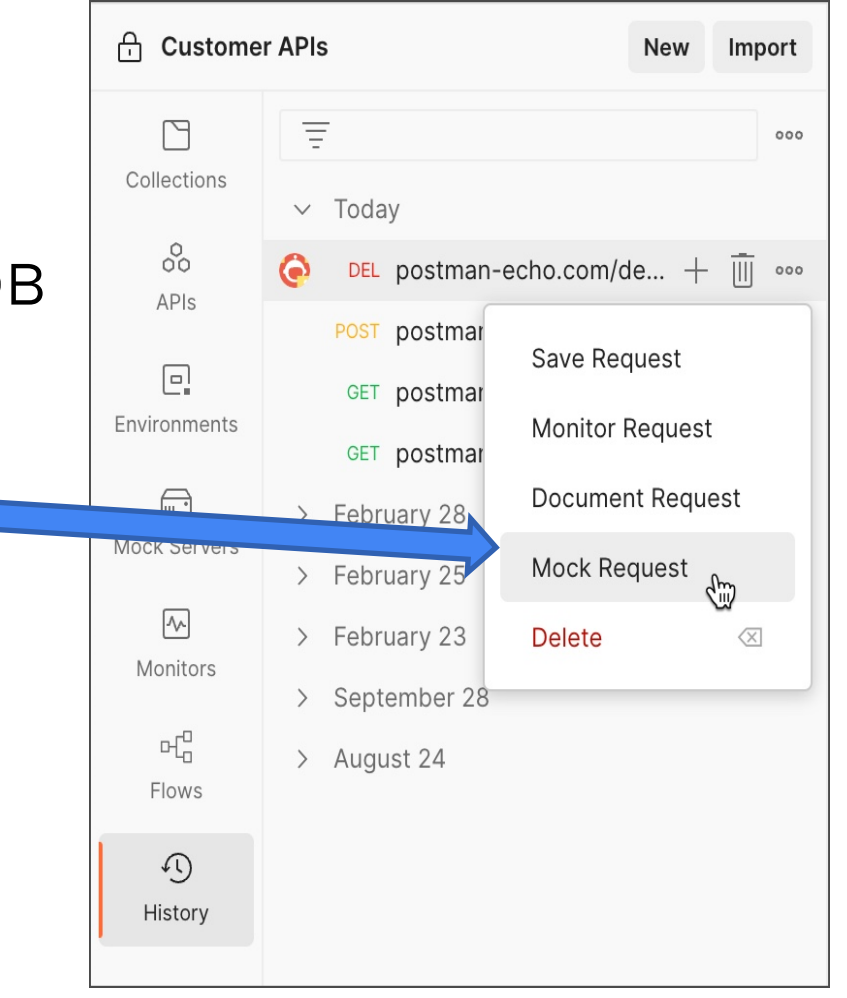

#### ✓ **Понятный интерфейс**

- ✓ Бесплатно (но с ограничениями)
- $\vee$  Возможно скрыть мок (private mock)
- ✓ Удобная работа с моками внутри Postman

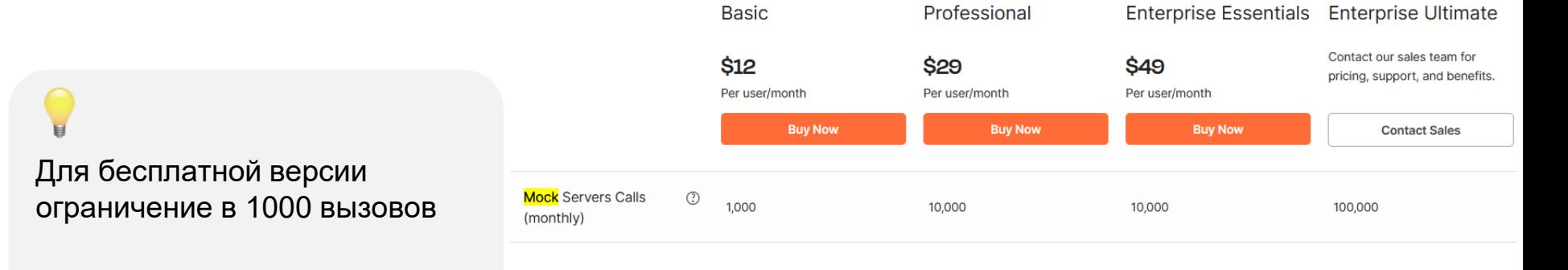

- ✓ Понятный интерфейс
- ✓ **Бесплатно (но с ограничениями)**
- $\vee$  Возможно скрыть мок (private mock)
- ✓ Удобная работа с моками внутри Postman

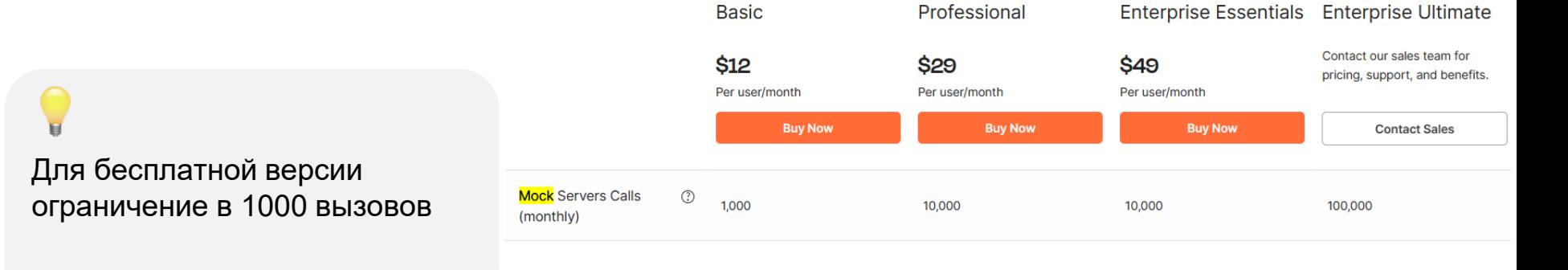

- ✓ Понятный интерфейс
- ✓ Бесплатно (но с ограничениями)
- ✓ **Возможно скрыть мок (private mock)**
- ✓ Удобная работа с моками внутри Postman

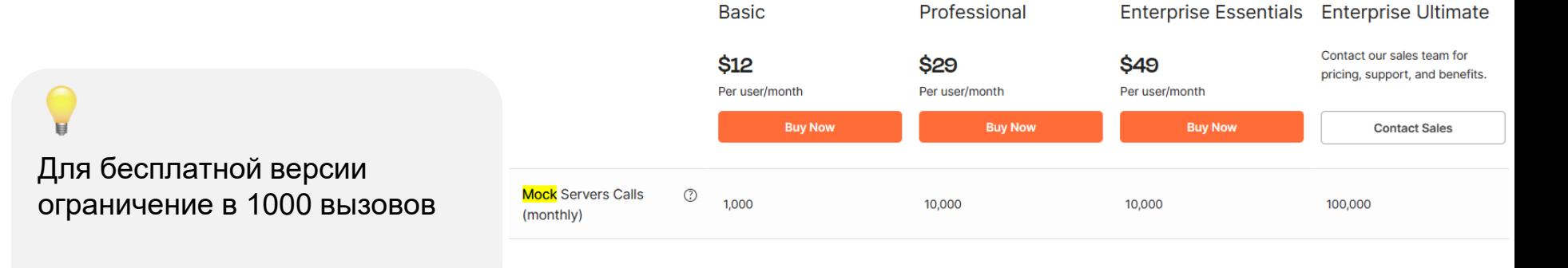

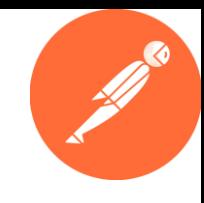

- ✓ Понятный интерфейс
- ✓ Бесплатно (но с ограничениями)
- $\vee$  Возможно скрыть мок (private mock)

#### ✓ **Удобная работа с моками внутри Postman**

Для бесплатной версии ограничение в 1000 вызовов

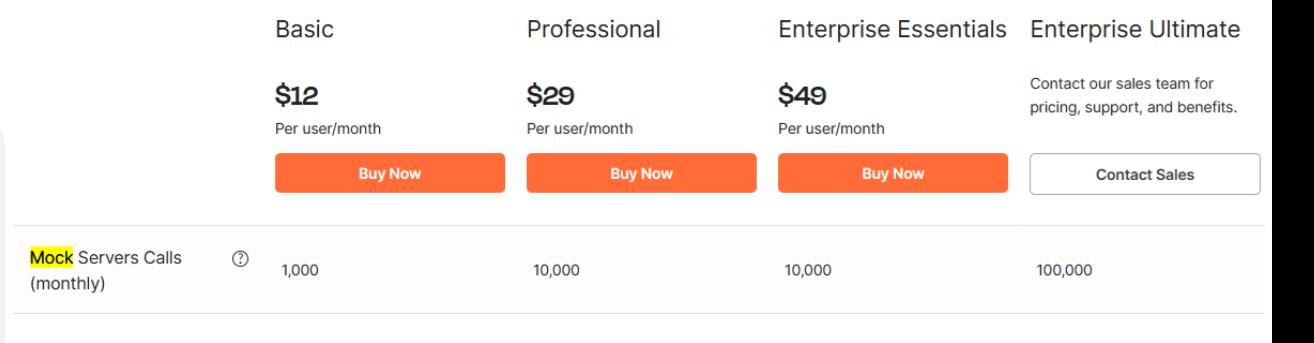

## ✕ **Требуется аккаунт**

✕ Сервер поднят не локально

 $\times$  Для бесплатного аккаунта лимит запросов в (1,000 бесплатных вызовов каждый месяц)

✕ Нельзя менять готовую коллекцию MOKOB and the set of the set of the set of the set of the set of the set of the set of the set of the set of the set of the set of the set of the set of the set of the set of the set of the set of the set of the set of the

 $\times$  Требуется аккаунт

# ✕ **Сервер поднят не локально**

 $\times$  Для бесплатного аккаунта лимит запросов в (1,000 бесплатных вызовов каждый месяц)

✕ Нельзя менять готовую коллекцию  $MOKOB$ 

- $\times$  Требуется аккаунт
- ✕ Сервер поднят не локально

# ✕ **Для бесплатного аккаунта лимит запросов в (1,000 бесплатных вызовов каждый месяц)**

 $\times$  Нельзя менять готовую коллекцию  $MOKOB$  51

- $\times$  Требуется аккаунт
- ✕ Сервер поднят не локально
- $\times$  Для бесплатного аккаунта лимит запросов в (1,000 бесплатных вызовов каждый месяц)
- ✕ **Нельзя менять готовую коллекцию моков** <sup>52</sup>

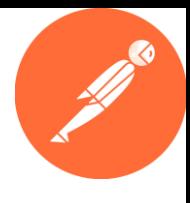

## Итог для Postman

- 1. Подходит для быстрых экспериментов на моках
- 2. Удобно генерировать одноразовые моки и работать в рамках Postman
- 3. Встроенный генератор данных <https://github.com/faker-js/faker>

https://learning.postman.com/docs/designing-and-developing-your-api/mockingdata/mock-with-api/

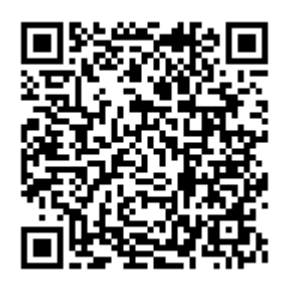

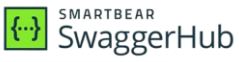

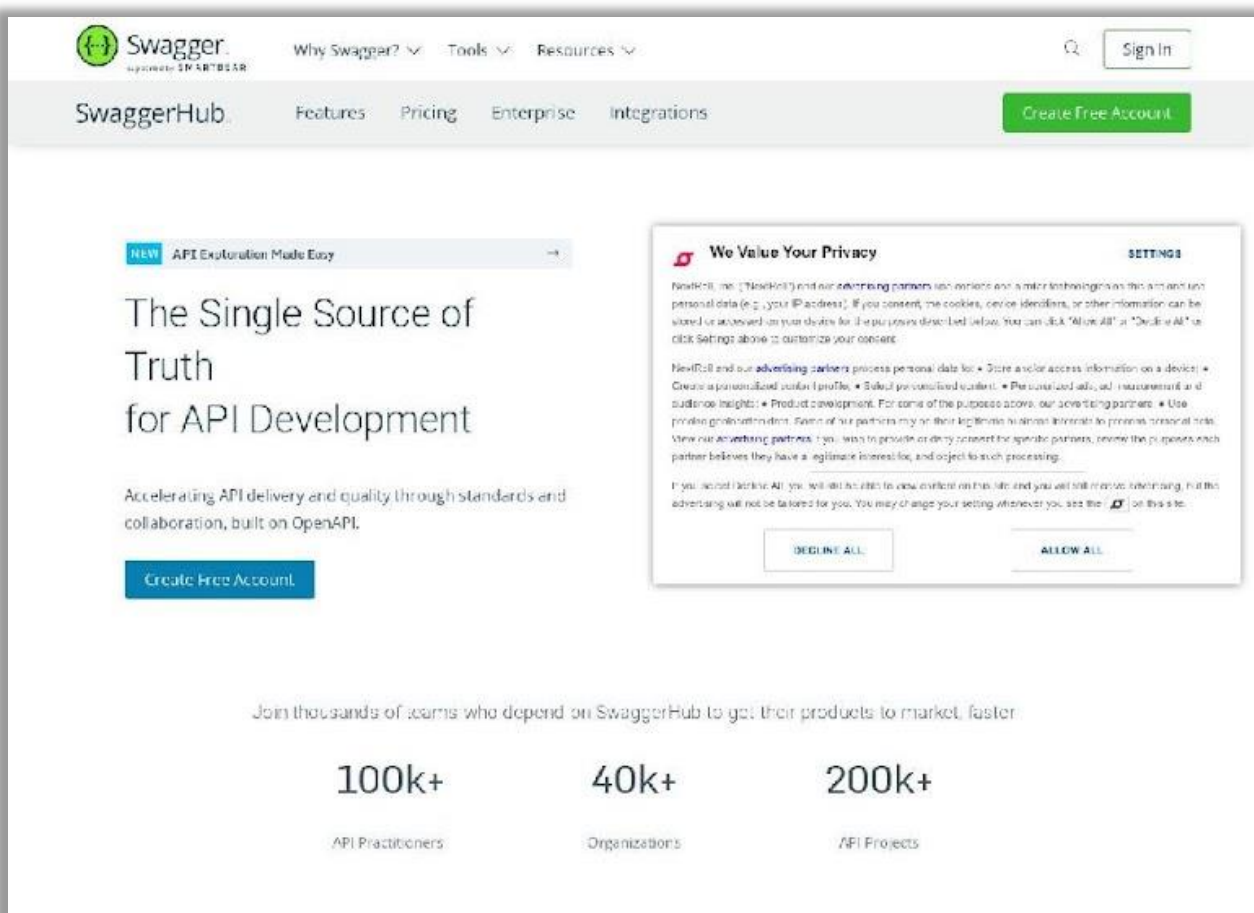

#### **SMARTBEAR** SwaggerHub

**[SwaggerHub](https://swagger.io/)** 

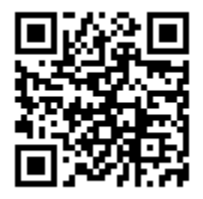

54

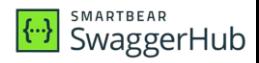

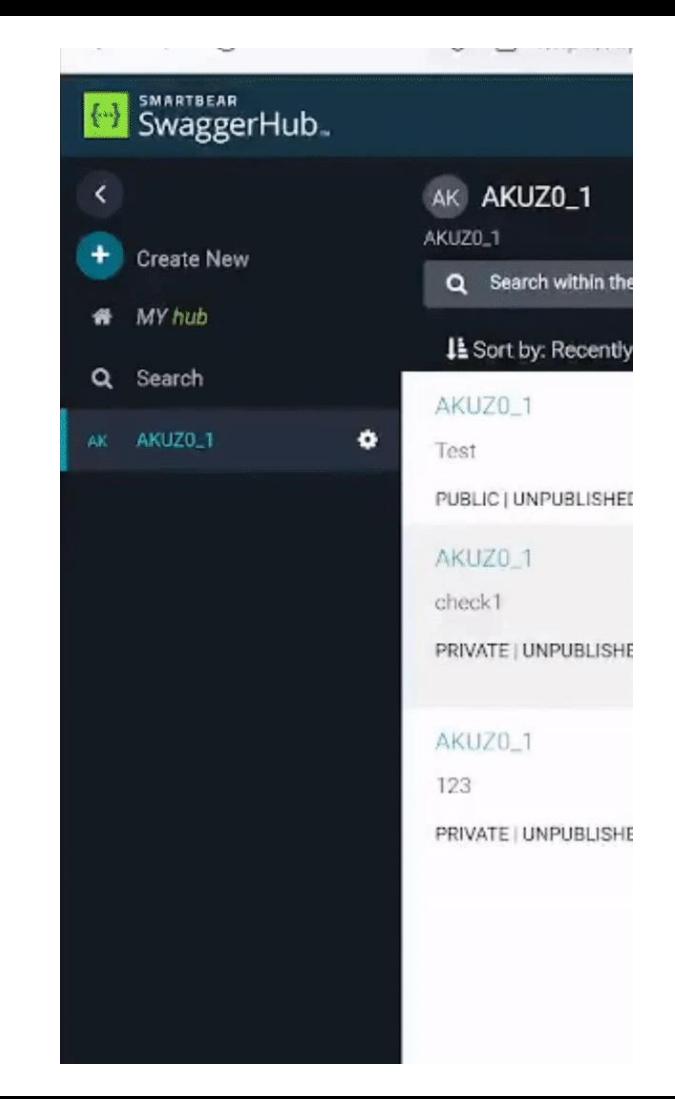

**V** C SYNC Aa ※ 口 SAVE

2 servers

 $6 - info$ :

/user:

 $\overline{\mathbf{a}}$ 

 $\mathbf{A}$ 

8

 $\overline{9}$ 

10  $11-$ 

 $13$  $14$ 

 $15<sup>°</sup>$ 16

 $17<sup>5</sup>$ 

18

 $19<sup>°</sup>$ 20

 $21$  $22$ 

28

 $29<sup>°</sup>$  $30<sup>°</sup>$ 

 $32$ 

 $\overline{34}$ 

36

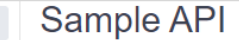

**SMARTBEAR**<br>SwaggerHub

#### Aa  $\frac{1}{2}$  C SAVE  $\sim$ <sup>2</sup> PACTFLOW  $C$  SYNC **Servers** https://virtserver.swaggerhub.com/AKUZ0\_1/Test/1.0.0 - SwaggerHub API A...  $\checkmark$ # Added by API Auto Mocking Plugin - description: SwaggerHub API Auto Mocking url: https://virtserver.swaggerhub.com/AKUZ0\_1/Test/1.0.0 description: This is a simple API default  $\curvearrowright$ title: Simple Inventory API  $\mathbb{\hat{E}}\ \wedge\ \leftarrow\ \textcircled{\scriptsize{0}}$ **GET** /user Parameters **Cancel** description: OK No parameters application/json: \$ref: '#/components/schemas/User'  $'400'$ description: bad input parameter **Execute** Clear Responses type: object Snippets  $\vee$ type: integer format: int64 **CURL (CMD)** cURL (bash) cURL (PowerShell) type: string curl -X "GET" ^ example: Widget Adapter "https://virtserver.swaggerhub.com/AKUZ0\_1/Test/1.0.0/user" ^ -H "accept: application/json" Request URL https://virtserver.swaggerhub.com/AKUZ0\_1/Test/1.0.0/user Server response Code Details Response body " $id$ ": 42, "name": "Widget Adapter" Download 56 Response headers 56

Возможно ВЫГРУЗИТЬ шаблон созданного мока на любом

Генерация кода (код ген) - это автоматическое создание программного кода специальным приложением, при котором по заданным условиям полностью или частично формируется исходный код программы.

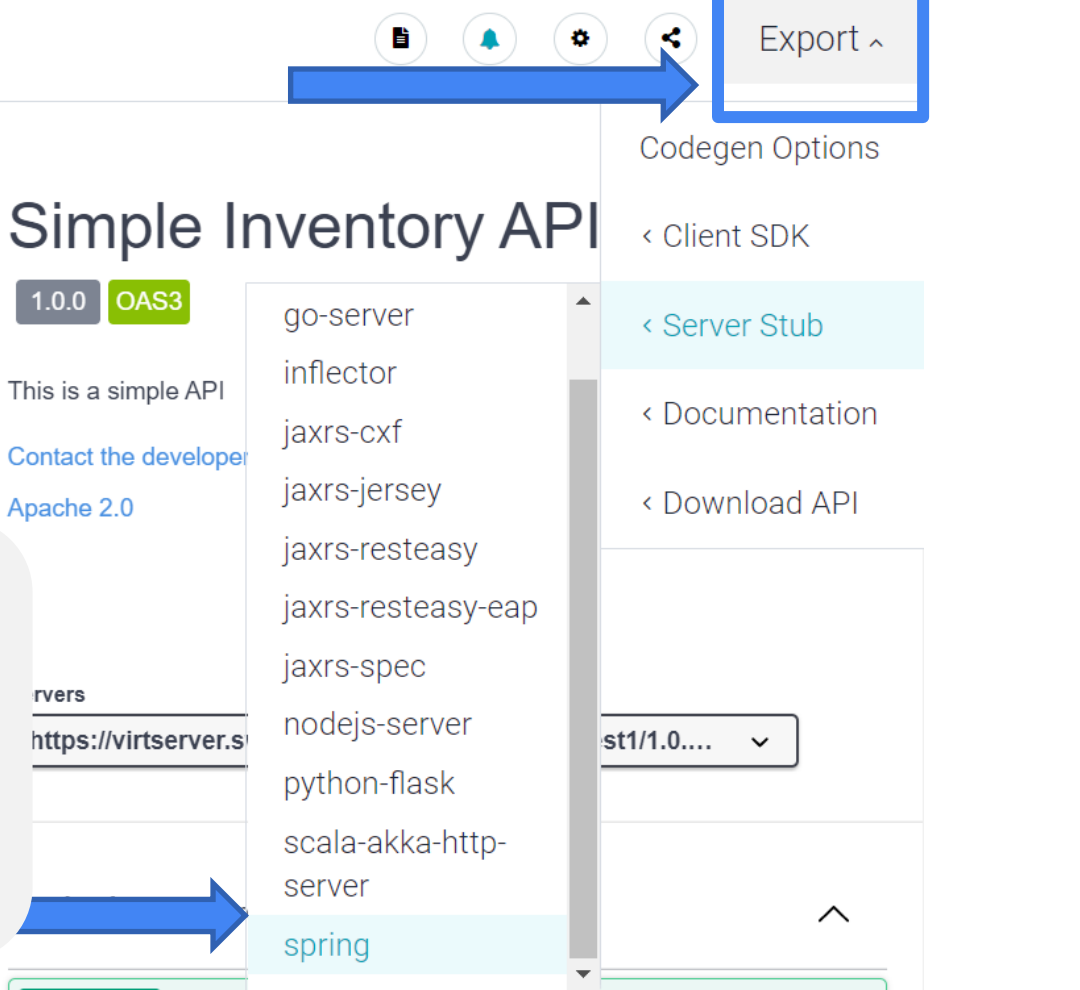

**SMARTBEAR** SwaggerHub

57

**{ THE SMARTBEAR**<br>SwaggerHub

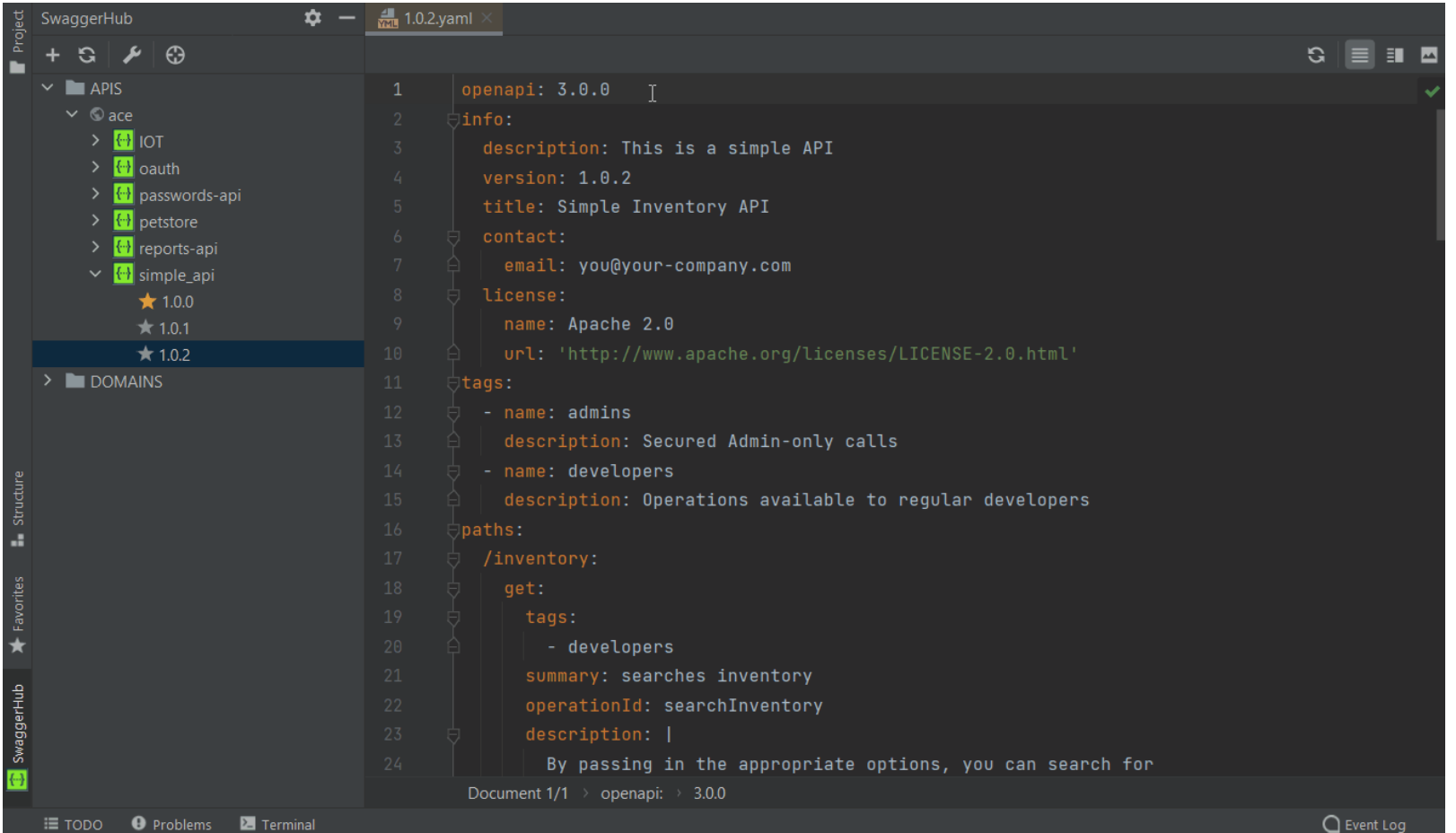

 $\square$ 

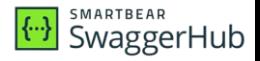

#### $\vee$  Генерирует ответы JSON, XML и **YAML на основе схем и примеров OTBETOB**

- ← Бесплатно (но с ограничениями)
- $\vee$  Возможно скрыть мок (private mock)
- $\vee$  Возможность выгрузить мок в ГОТОВЫЙ КОД

 $\vee$  Мок генерируется по документации

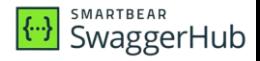

#### √ Генерирует ответы JSON, XML и YAML на основе схем и примеров **OTBETOB**

#### $\vee$  Бесплатно (но с ограничениями)

- $\vee$  Возможно скрыть мок (private mock)
- $\vee$  Возможность выгрузить мок в ГОТОВЫЙ КОД

 $\vee$  Мок генерируется по документации

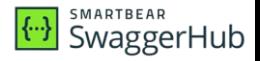

- V Генерирует ответы JSON, XML и YAML на основе схем и примеров ответов
- $\vee$  Бесплатно (но с ограничениями)
- $\vee$  Возможно скрыть мок (private mock)
- У Возможность выгрузить мок в готовый КОД
- ✓ Мок генерируется по документации

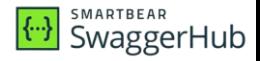

#### √ Генерирует ответы JSON, XML и YAML на основе схем и примеров **OTBETOB**

- *V* Бесплатно (но с ограничениями)
- $\vee$  Возможно скрыть мок (private mock)
- $\vee$  Возможность выгрузить мок в **ГОТОВЫЙ КОД**

 $\vee$  Мок генерируется по документации

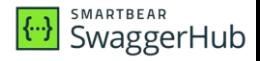

- √ Генерирует ответы JSON, XML и YAML на основе схем и примеров **OTBETOB**
- $\vee$  Бесплатно (но с ограничениями)
- U Возможно скрыть мок (private mock)
- $\vee$  Возможность выгрузить мок в ГОТОВЫЙ КОД

#### **V Мок генерируется по документации**

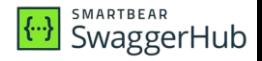

#### $\times$  Требуется аккаунт

 $\times$  Сервер поднят не локально

- $\times$  Для аккаунта лимит запросов (10 запросов в минуту для каждой версии  $API)$
- $\times$  Ограниченные возможности в комбинации моков
- $\times$  Не работает для OpenAPI 3.1.0

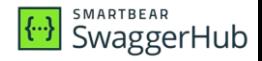

 $\times$  Требуется аккаунт

#### $\times$  Сервер поднят не локально

- $\times$  Для аккаунта лимит запросов (10 запросов в минуту для каждой версии  $API)$
- $\times$  Ограниченные возможности в комбинации моков
- $\times$  Не работает для OpenAPI 3.1.0

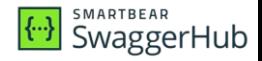

- $\times$  Требуется аккаунт
- $\times$  Сервер поднят не локально
- $\times$  Для аккаунта лимит запросов (10 запросов в минуту для каждой версии API)
- х Ограниченные возможности в комбинации моков
- $\times$  Не работает для OpenAPI 3.1.0

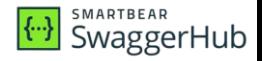

- $\times$  Требуется аккаунт
- $\times$  Сервер поднят не локально
- $\times$  Для лимит запросов (10 запросов в минуту для каждой версии API)
- $\times$  Ограниченные возможности в комбинации моков

 $\times$  Не работает для OpenAPI 3.1.0

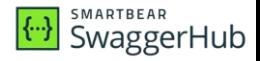

- $\times$  Требуется аккаунт
- $\times$  Сервер поднят не локально
- $\times$  Для аккаунта лимит запросов (10 запросов в минуту для каждой версии  $API)$
- х Ограниченные возможности в комбинации моков

#### $\times$  Не работает для OpenAPI 3.1.0

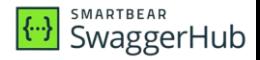

### Итог для SwaggerHub

- 1. Удобно, если проект использует OpenApi
- 2. Можно использовать, если команда пользуется SwaggerHub.

https://support.smartbear.com/swaggerhub/docs/integrations/api-auto-mocking.html

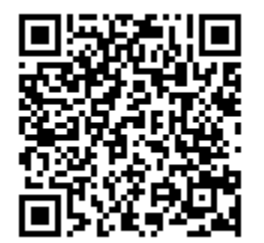

# mocky

#### https://designer.mocky.io/

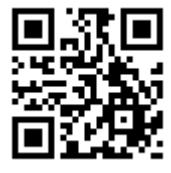

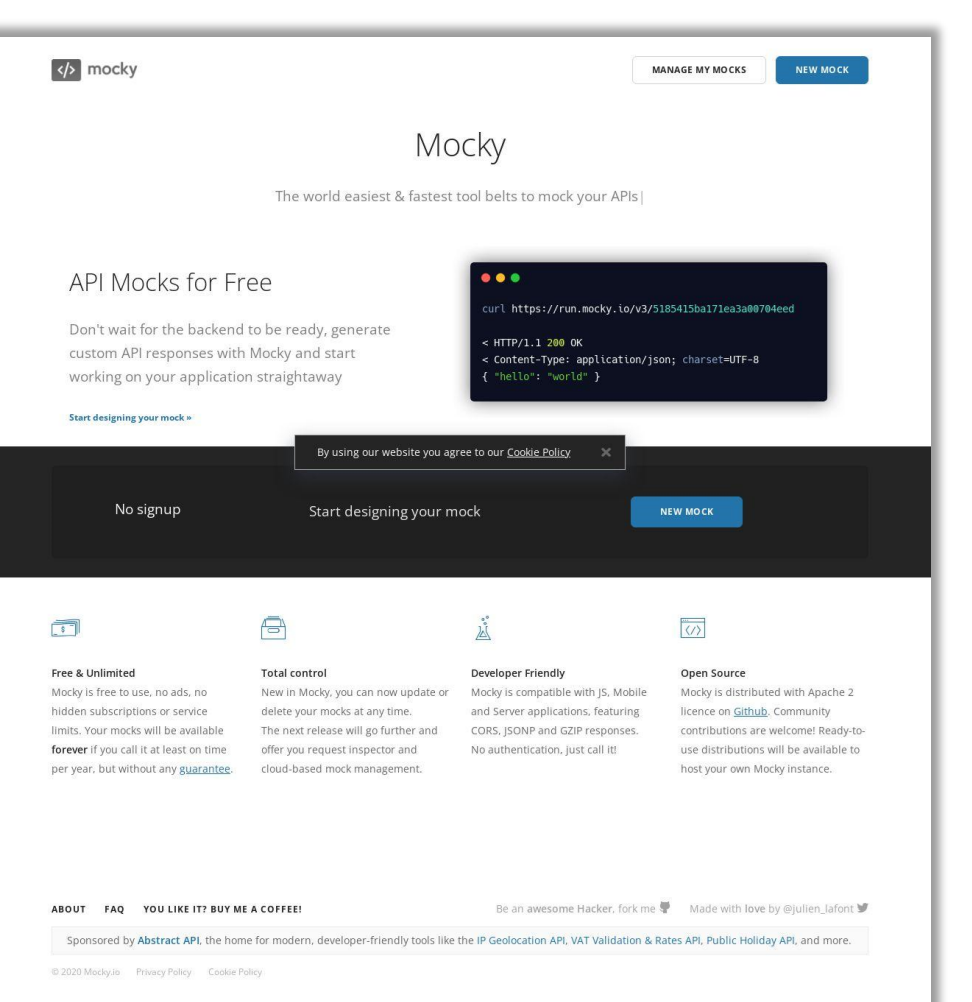

## Форма создания НТТР мока

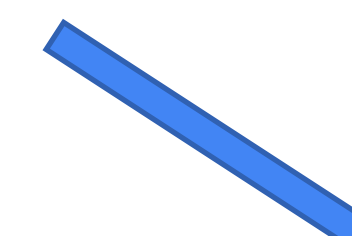

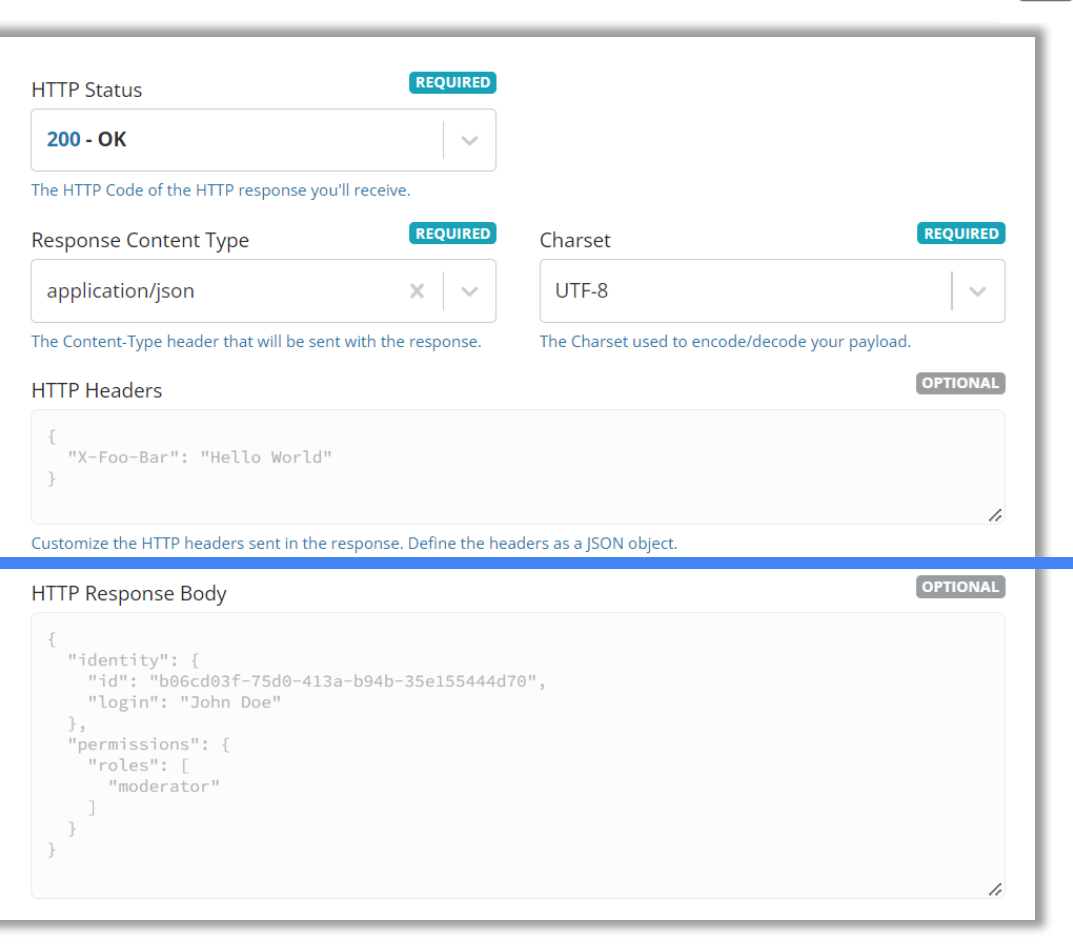

</>
mocky

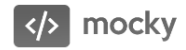

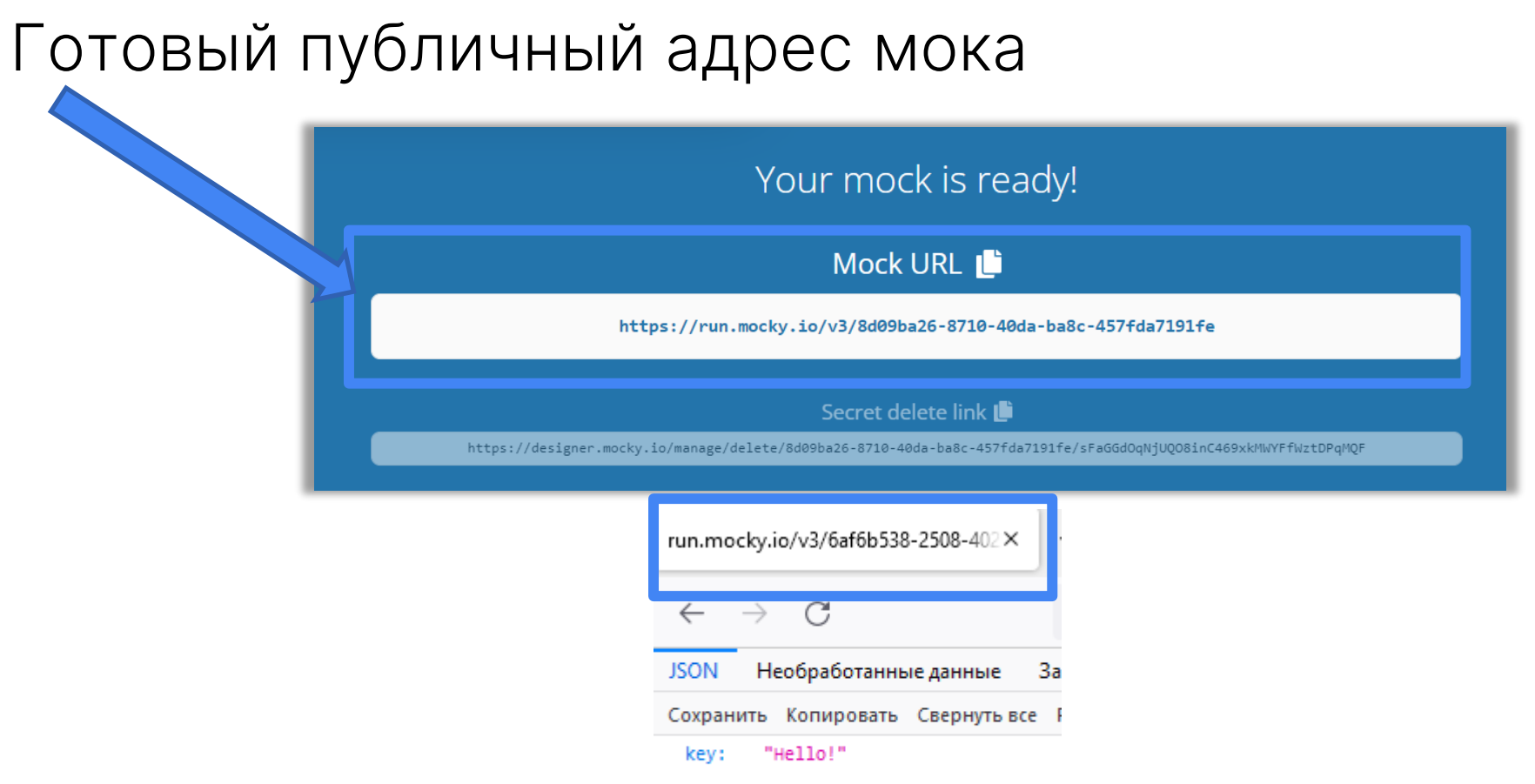
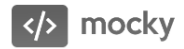

### **Плюсы Mocky**

#### $\checkmark$  Бесплатно

У Не требует регистрации

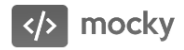

### **Минусы Mocky**

 $\times$  Сервер поднят не локально

 $\times$  Простой НТТР мок, без возможности управления поведением/генерации данных

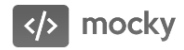

### Итог по Mocky

- 1. Подходит для простых моков
- 2. Бесплатная альтернатива postman

## Итоги по UI инструментам

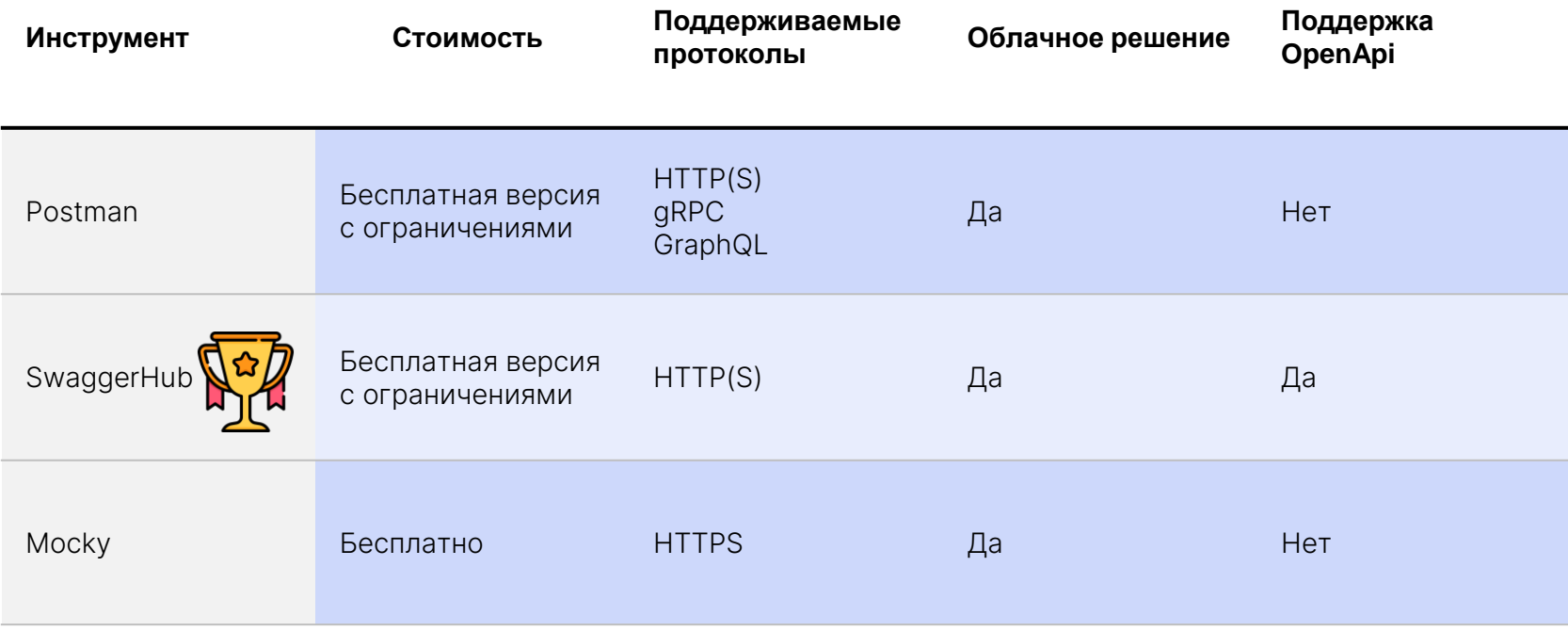

# Обзор CLI/CODE инструментов

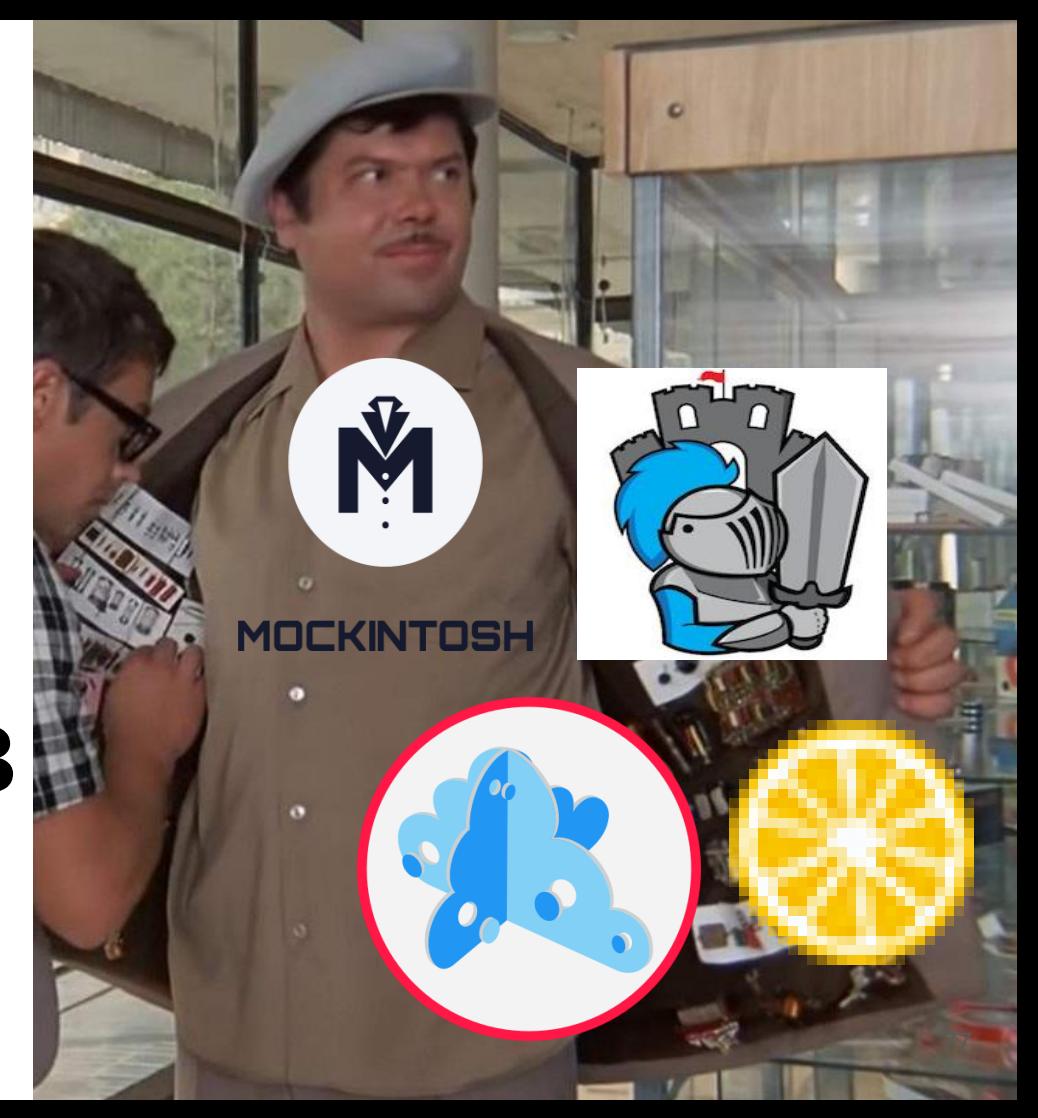

#### Castle Mock

#### A 2 M 25 Q 6

#### Home / Project / Application / Resource / 1

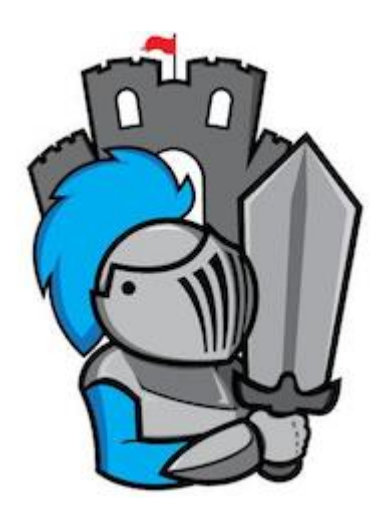

**[Castle Mock](https://github.com/castlemock/castlemock/releases/tag/v1.64)**

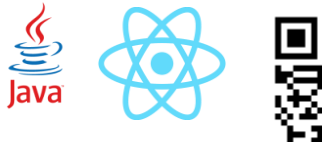

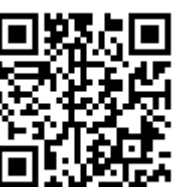

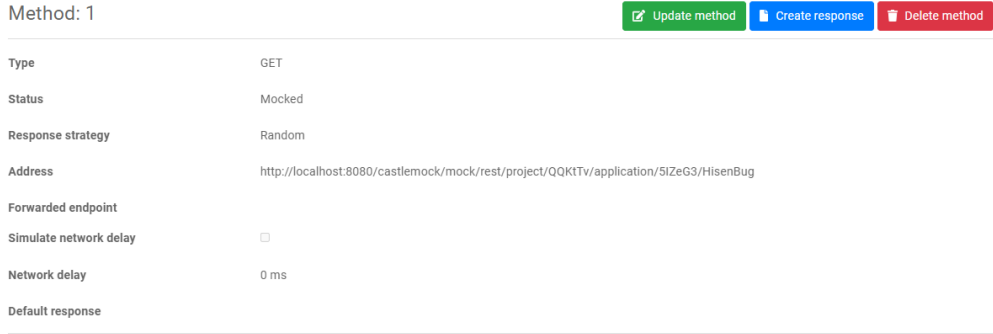

#### Mock responses

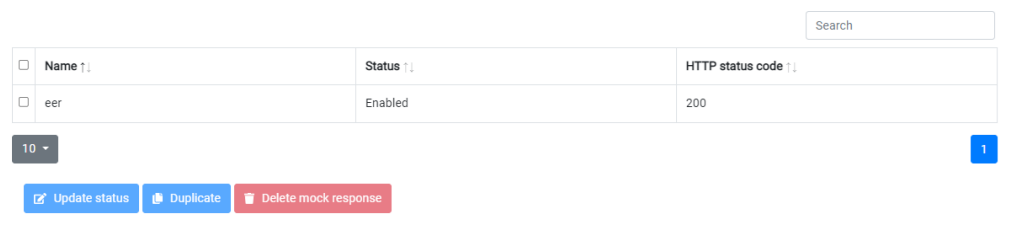

Page created: 2023-06-30T12:37:20.118Z RESTAPI Castle Mock version, 1.63

#### **[castlemock.github.io](https://castlemock.github.io/)**

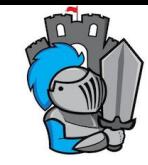

- 1. Скачать Java Web Archive файл и развернуть в Tomcat или запустить в Docker
- 2. Перейти по адресу <http://localhost:8080/castlemock>
- 3. Для входа в ПУ ввести пароль и логин admin/admin

[https://github.com/castlemock/castlemock/wiki/Use-](https://github.com/castlemock/castlemock/wiki/Use-Castle-Mock#install-and-run-castle-mock)[Castle-Mock#install-and-run-castle-mock](https://github.com/castlemock/castlemock/wiki/Use-Castle-Mock#install-and-run-castle-mock)

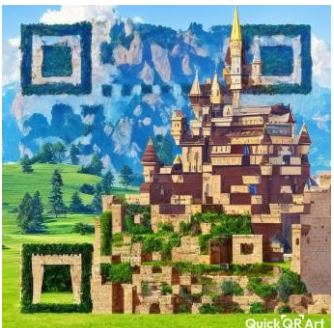

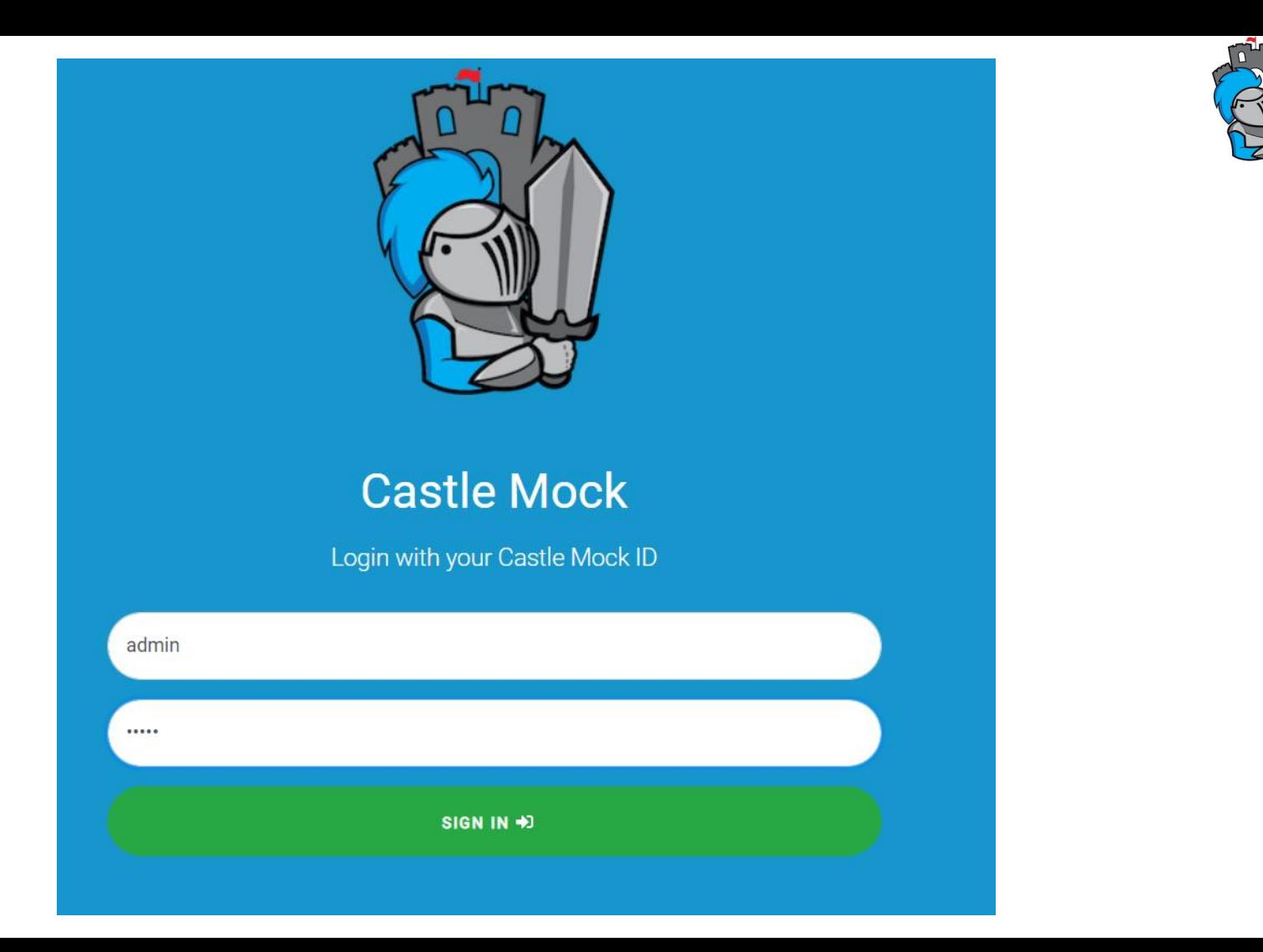

### Пример панели

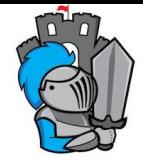

#### Castle Mock 谷二世念文  $\ddot{\phantom{1}}$

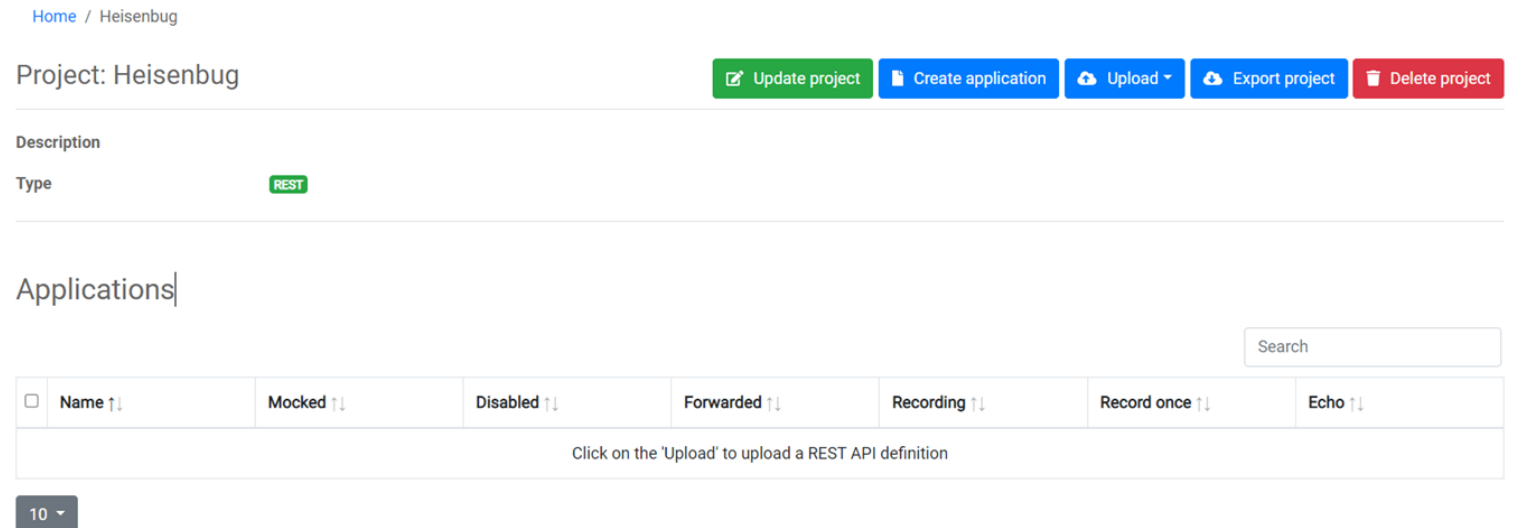

P Update endpoint  $\mathbb{Z}^{\bullet}$  Update status Delete application

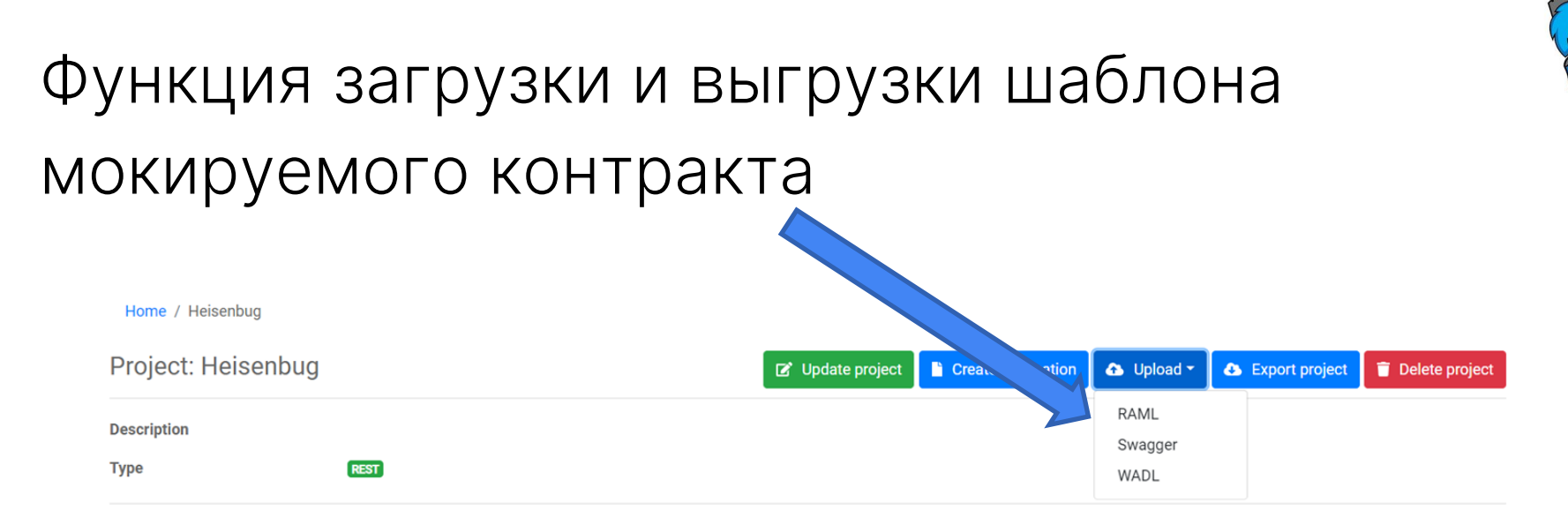

#### Applications

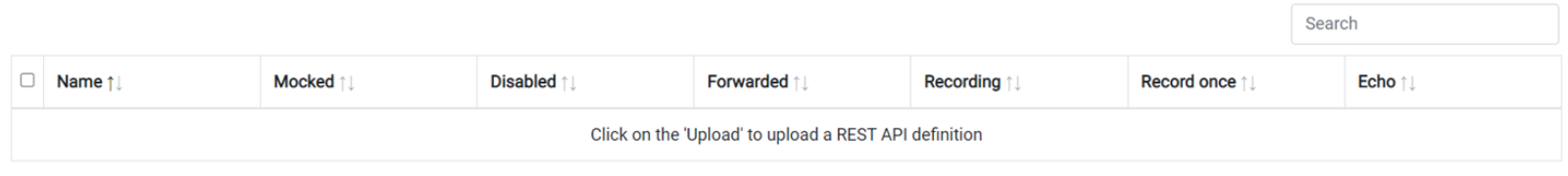

#### $10 -$

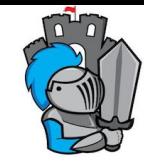

#### Home / Heisenbug

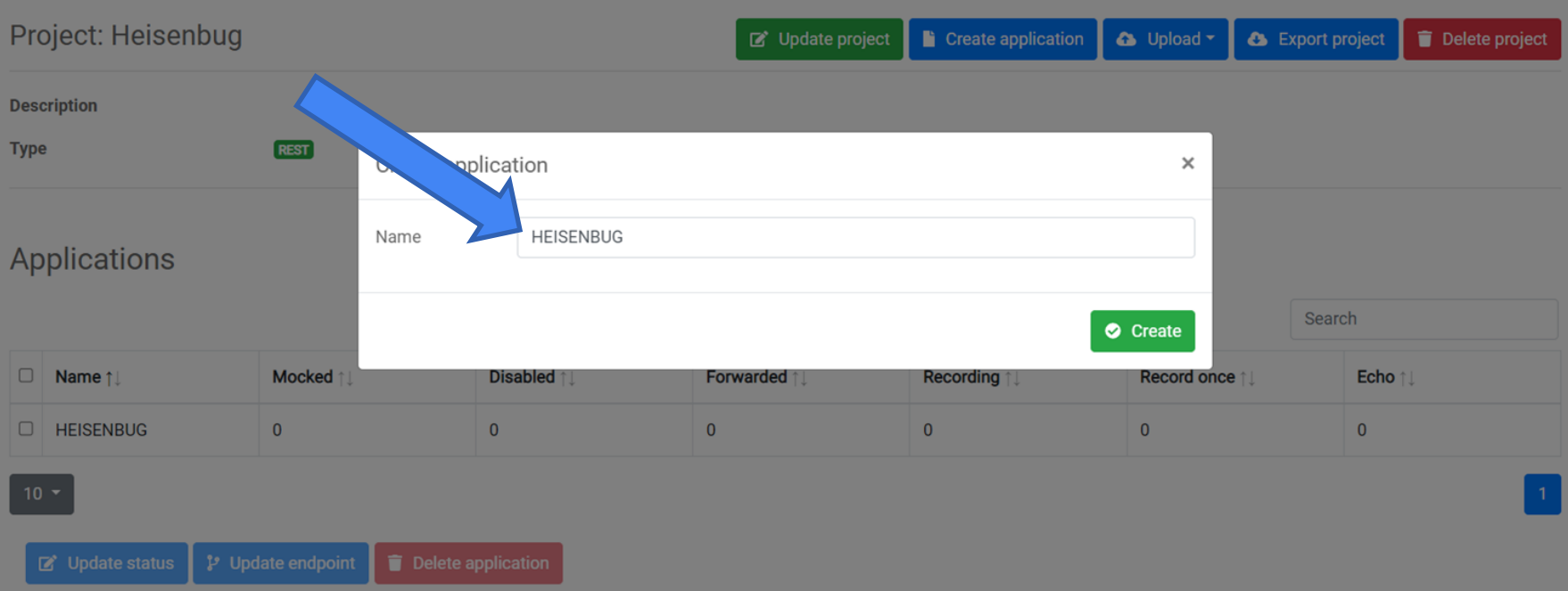

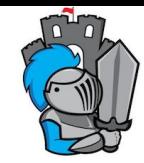

#### Home / Heisenbug

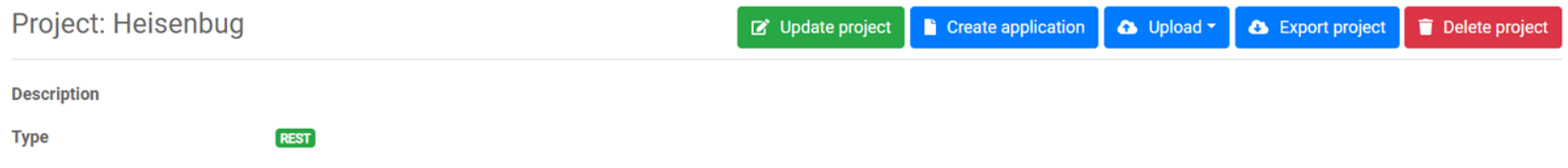

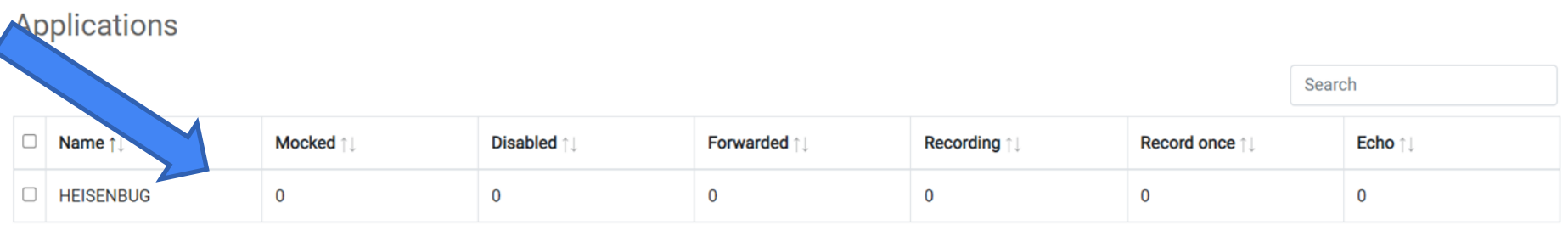

#### $10 -$

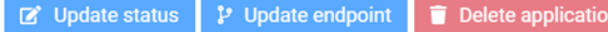

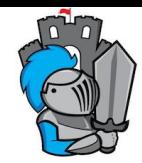

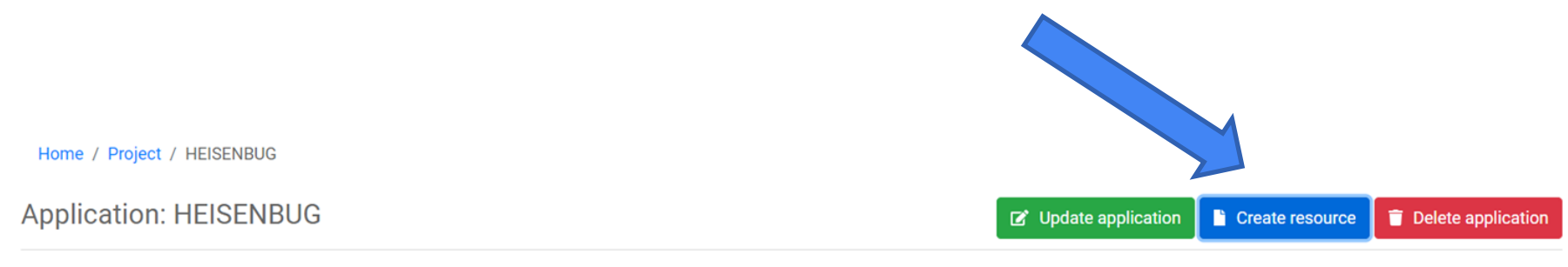

#### **Resources**

Search

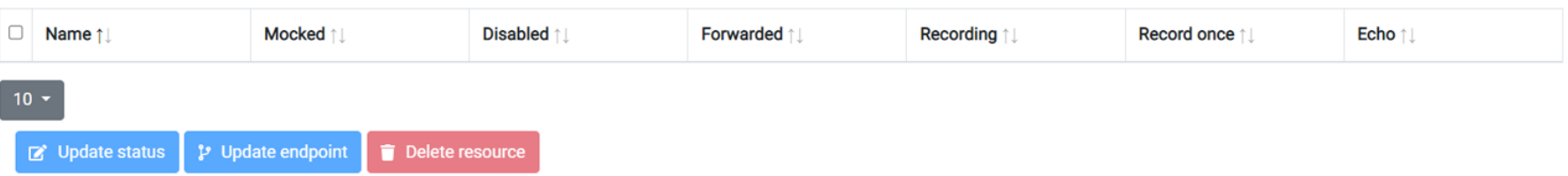

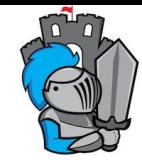

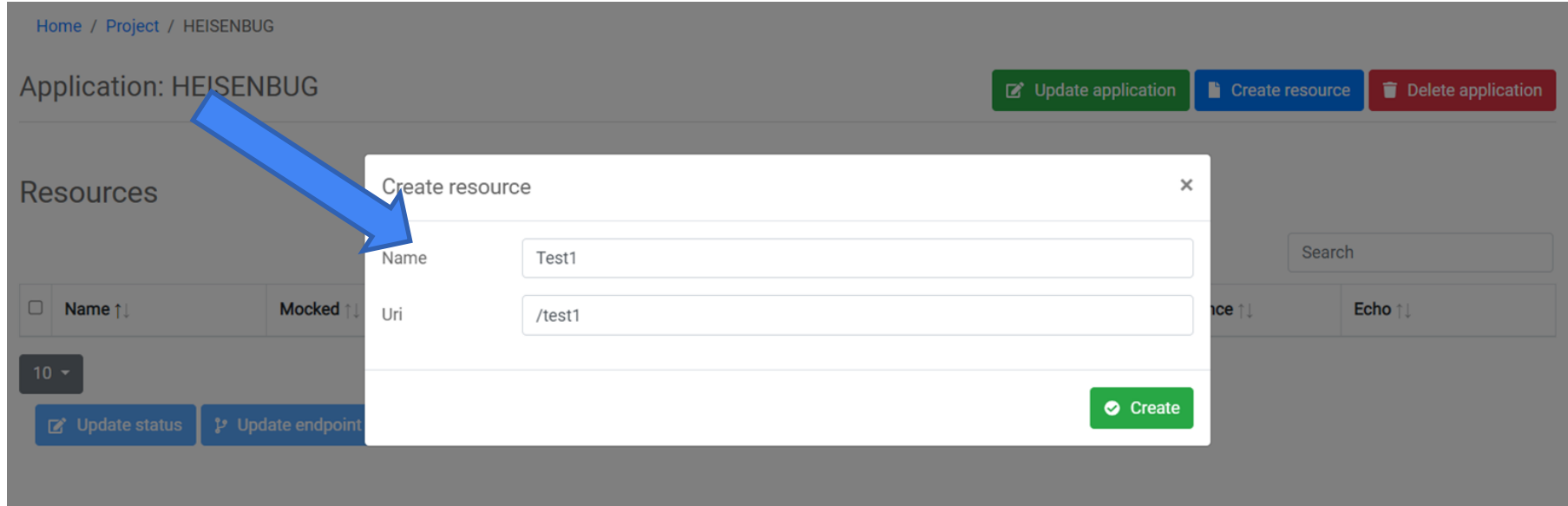

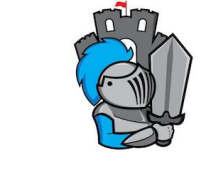

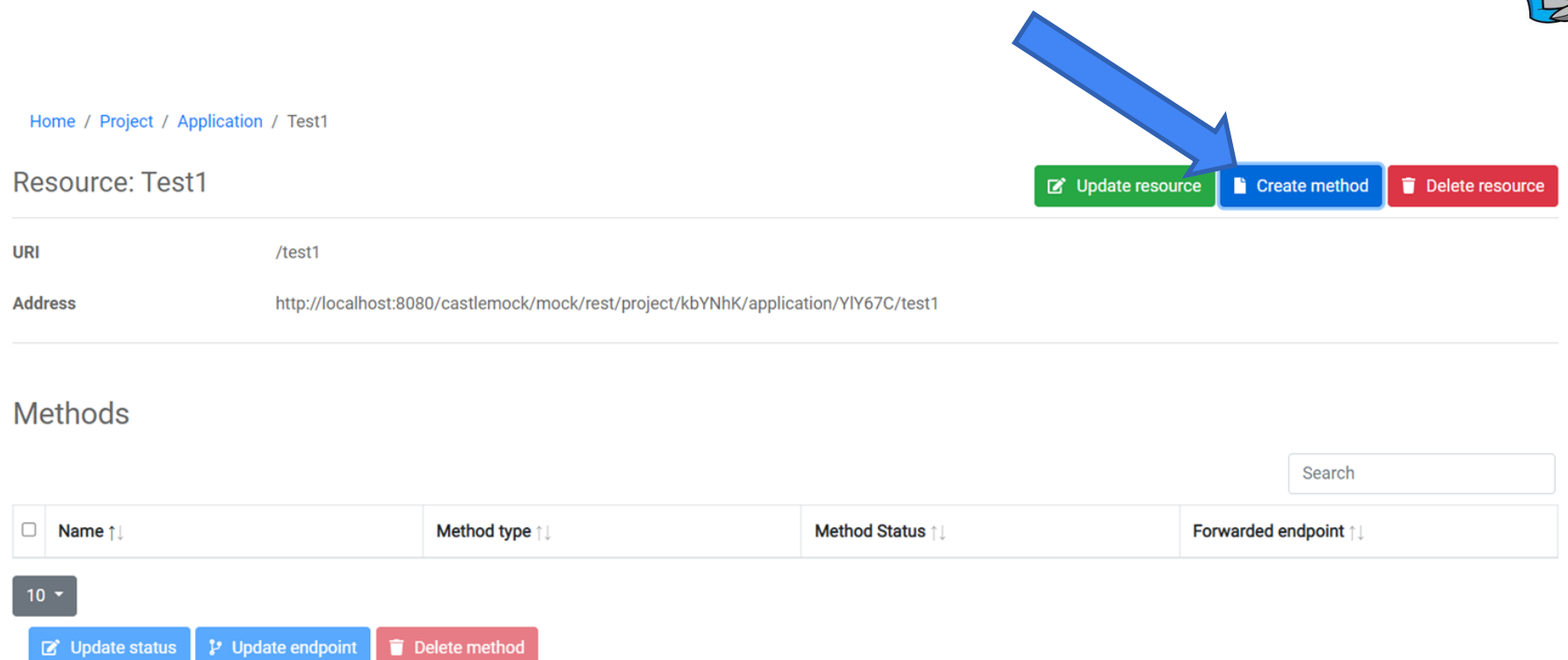

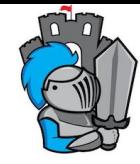

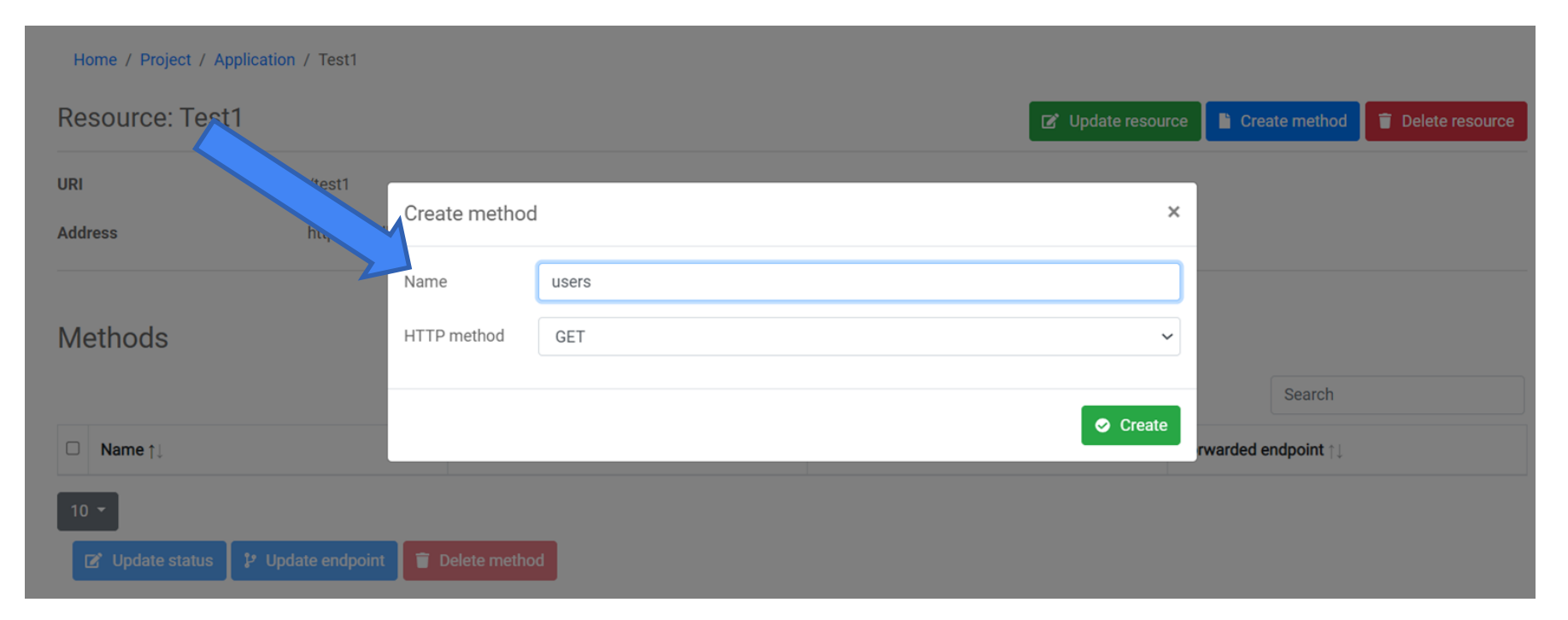

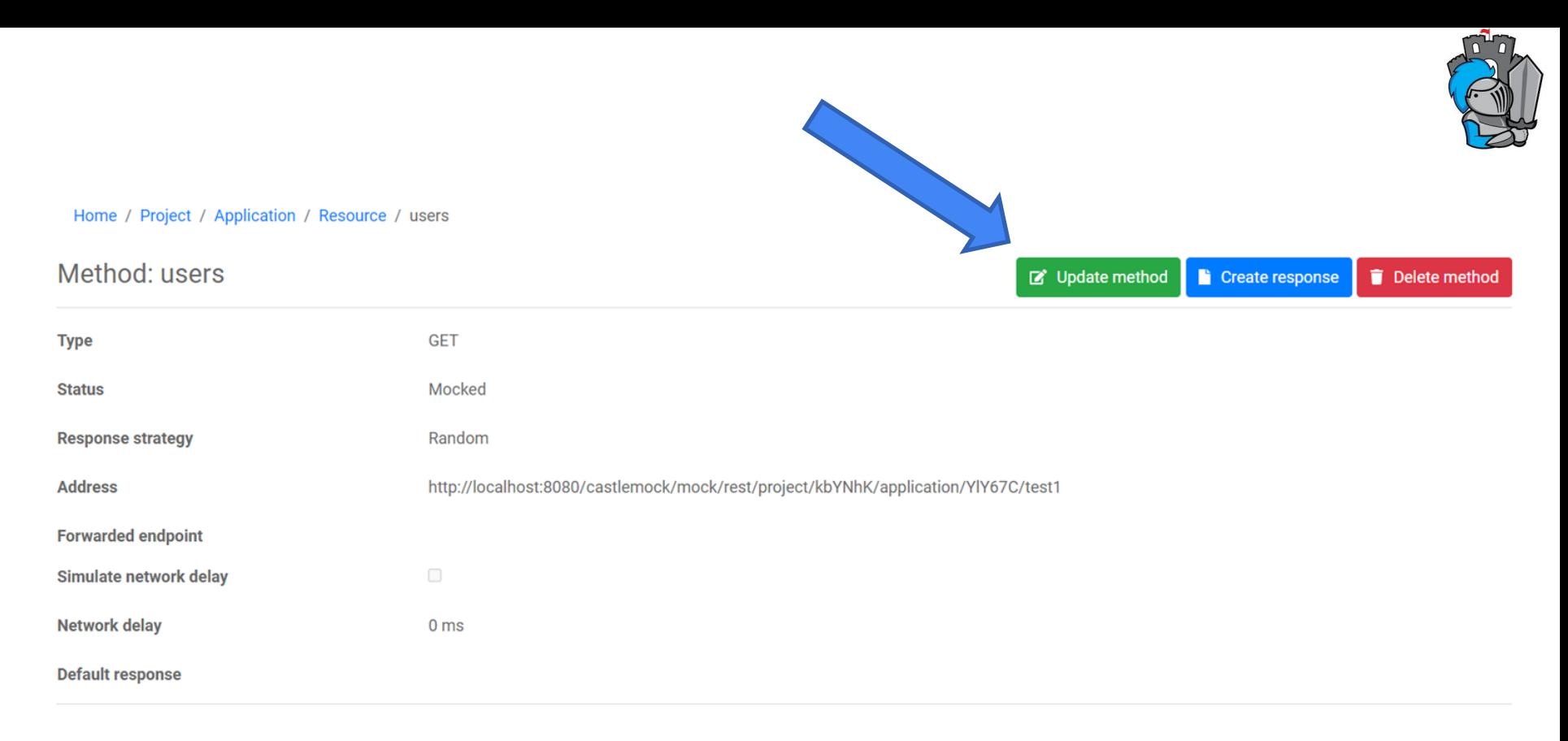

#### Mock responses

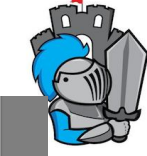

 $\times$ 

Гибкая настройка параметров мокируемого эндпоинта

Update method

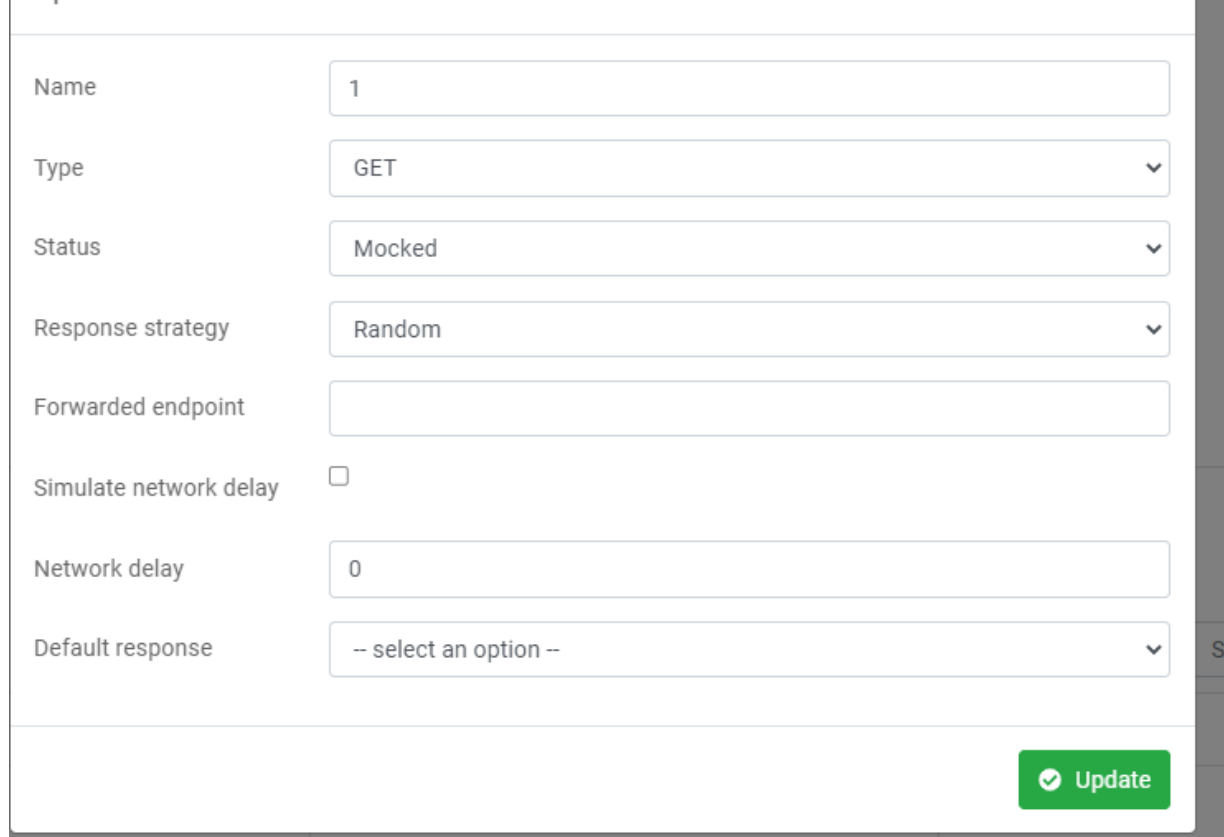

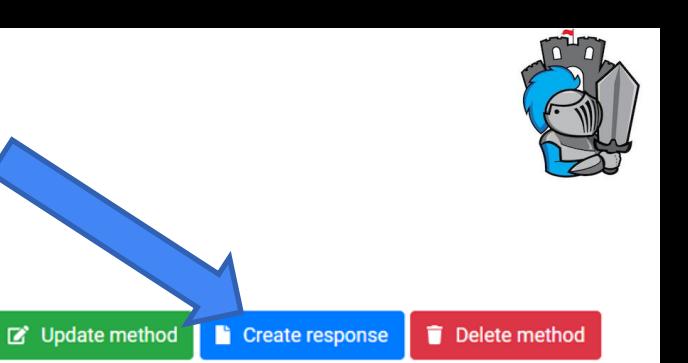

Home / Project / Application / Resource / users

#### Method: users

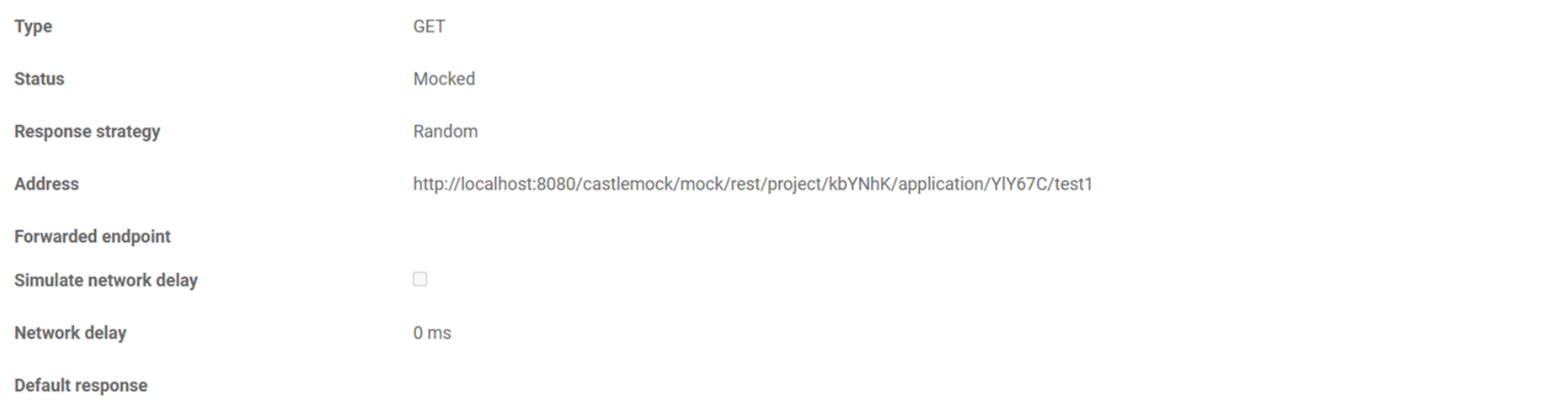

#### Mock responses

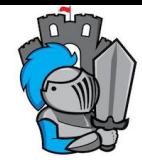

#### Home / Project / Application / Resource / users

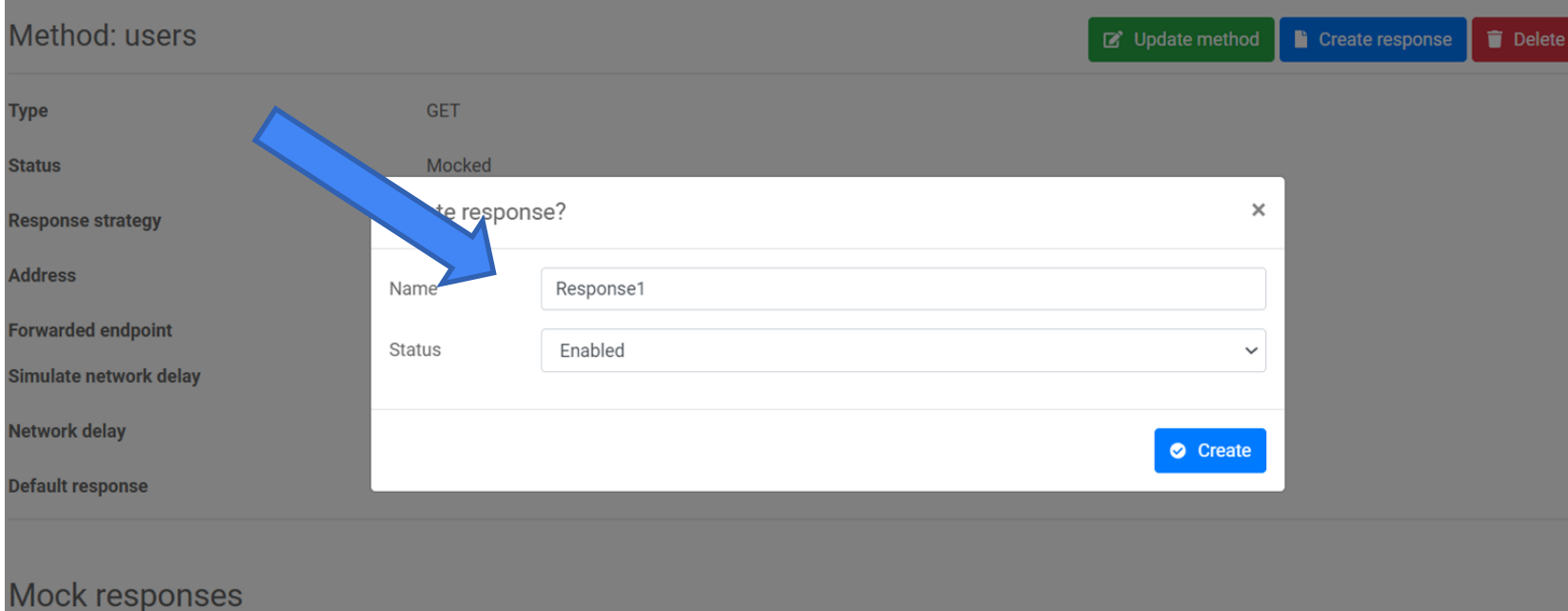

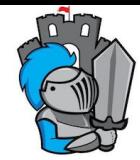

#### Home / Project / Application / Resource / Method / Response1

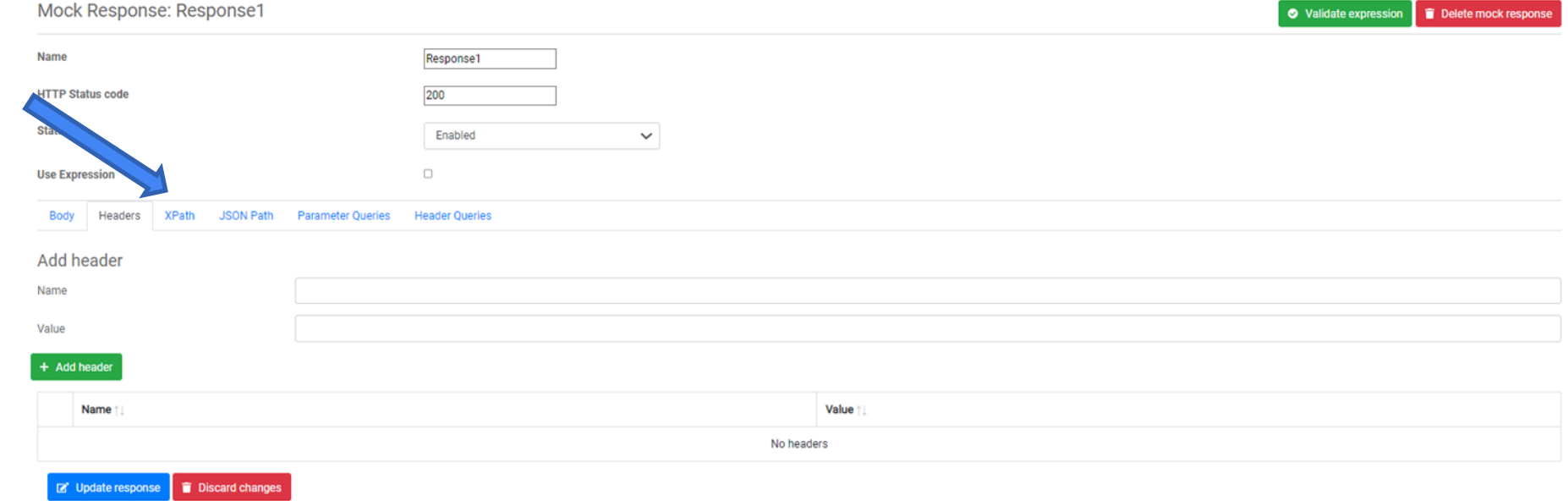

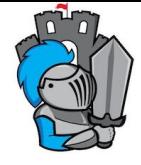

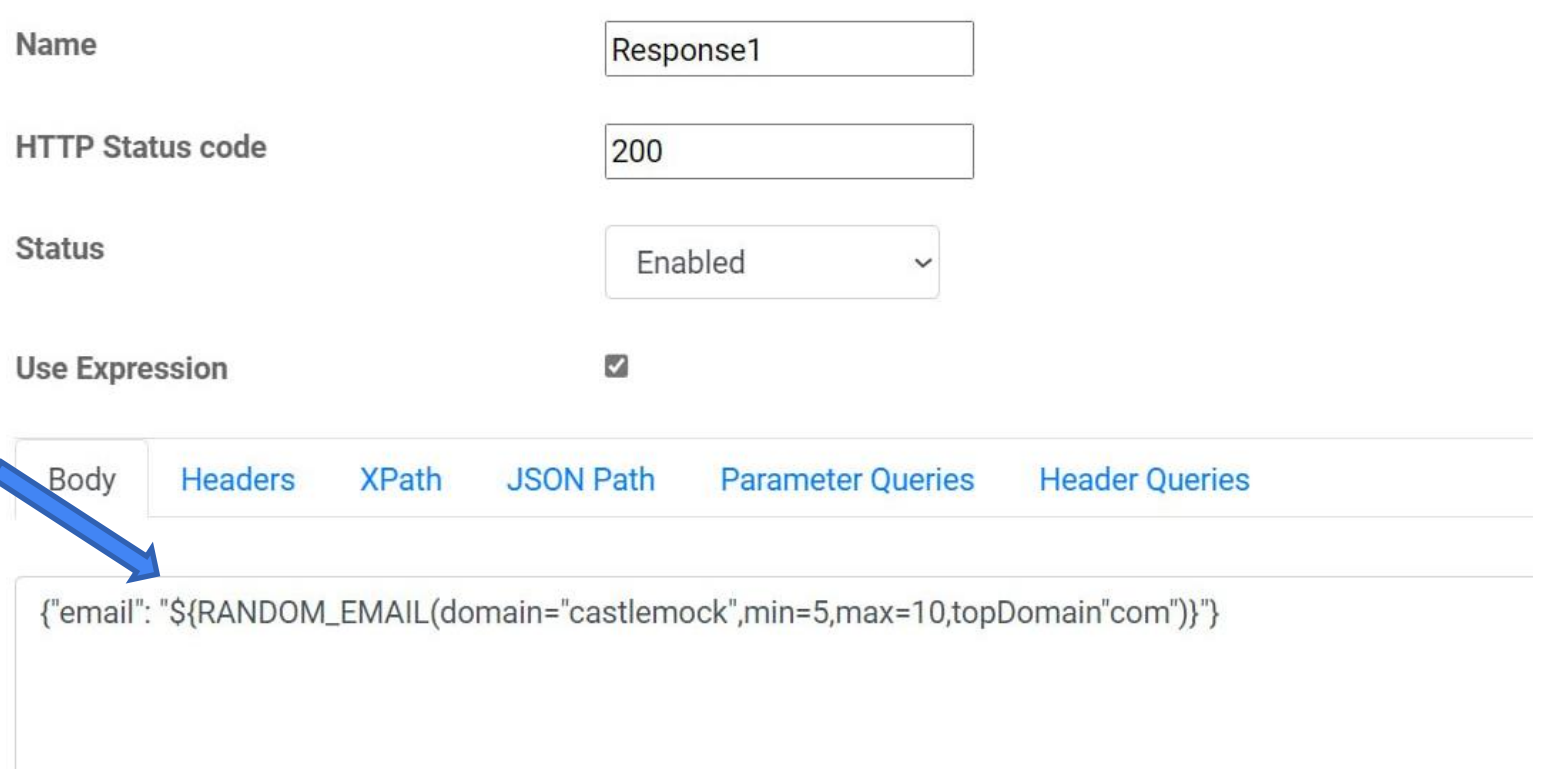

#### <https://github.com/castlemock/castlemock/wiki/Expression> 94

#### Home / Project / Application / Resource / users

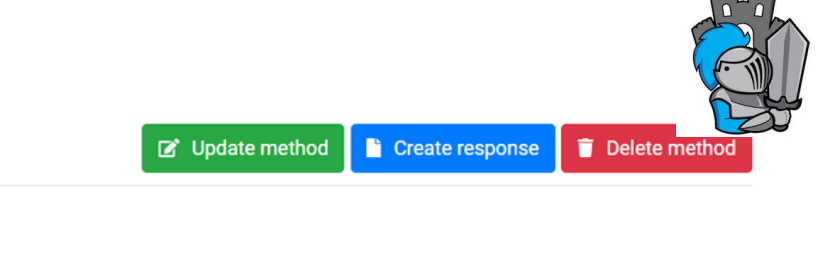

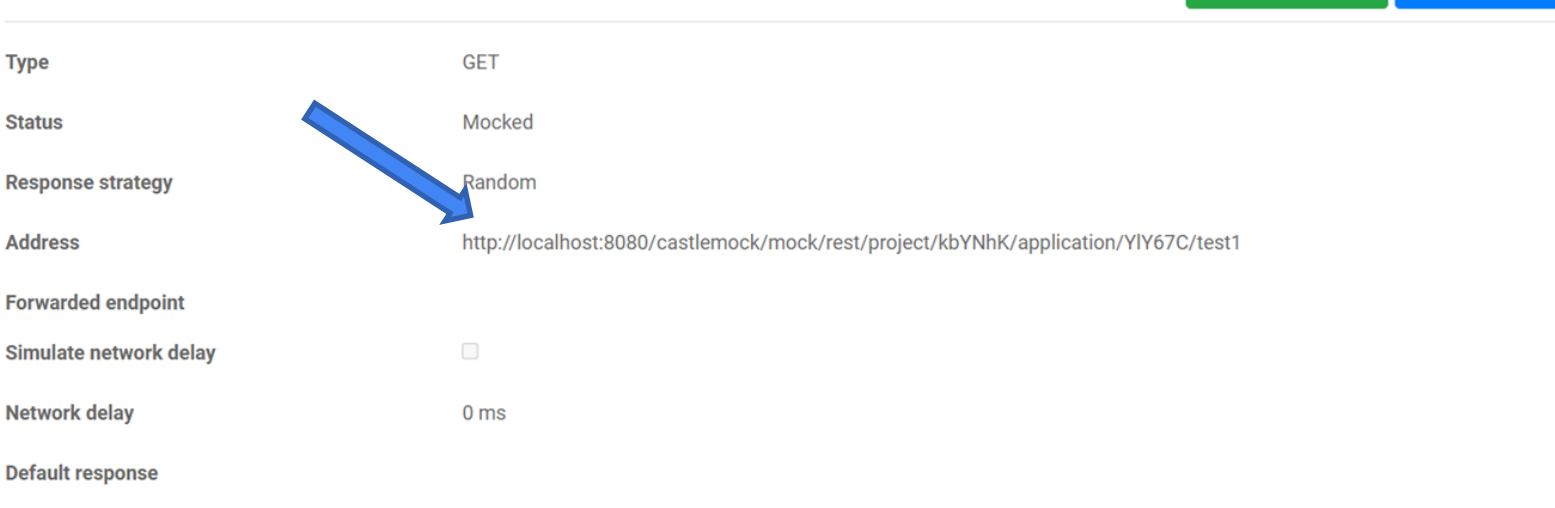

#### Mock responses

Method: users

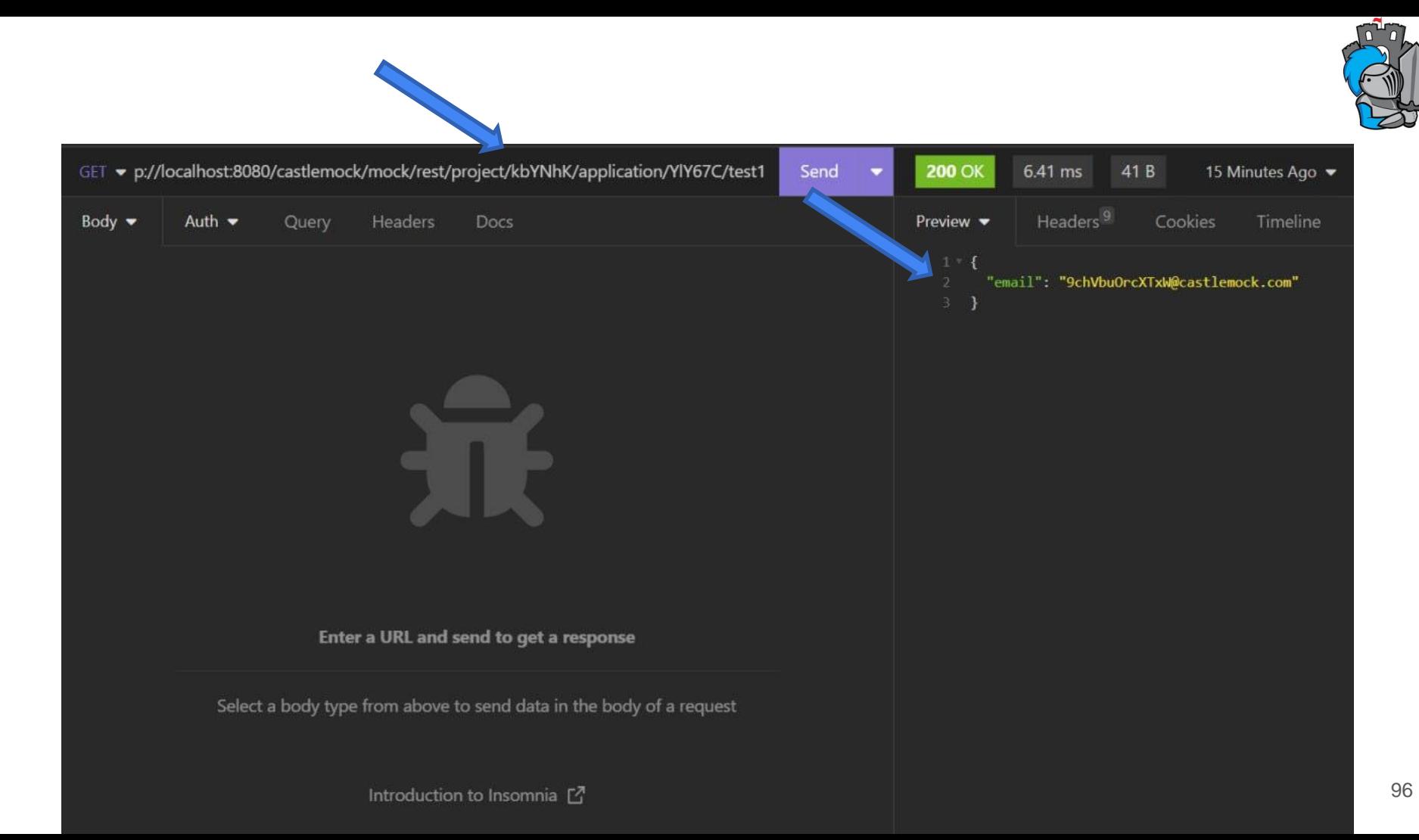

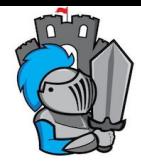

### у Бесплатно

 $\sqrt{N}$  UI

√ Разделение прав

√Логирование

V Работает с SOAP

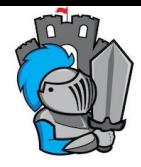

## ✓ Бесплатно

## ✓ **ПУ UI**

✓ Разделение прав

✓ Логирование

✓ Работает с SOAP

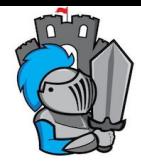

### √Бесплатно

 $\sqrt{N}$  UI

### **√ Разделение прав**

√Логирование

V Работает с SOAP

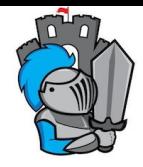

### √Бесплатно

 $\sqrt{N}$  UI

### √ Разделение прав

### √ Логирование

V Работает с SOAP

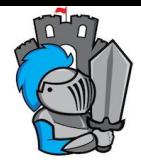

### √Бесплатно

 $\sqrt{N}$  UI

√ Разделение прав

√Логирование

## **Paботает с SOAP**

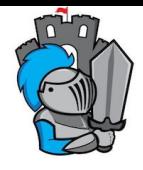

### **Минусы CastleMock**

## $\times$  Требуется сервер (желательно с докером)

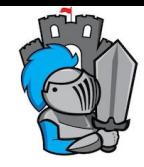

### Итог по CastleMock

- 1. Мощная утилита
- 2. Бесплатная версия
- 3. Применяется на проектах для создание моков HTTP, SOAP

## **Mockintosh**

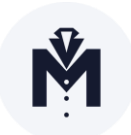

**MOCKINTOSH** 

https://mockintosh.io/

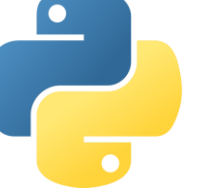

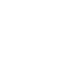

104

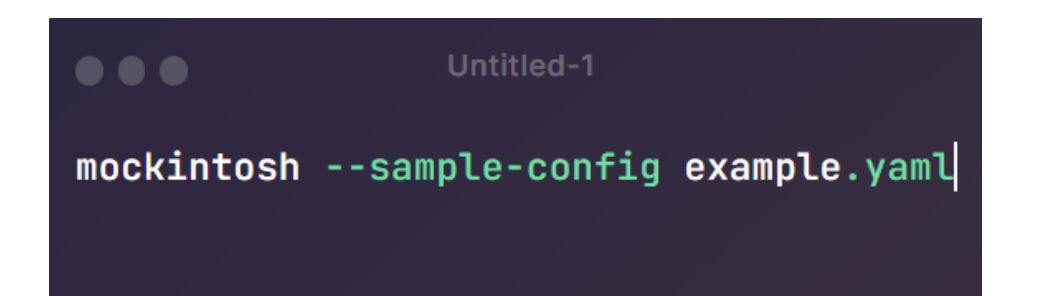

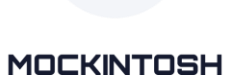

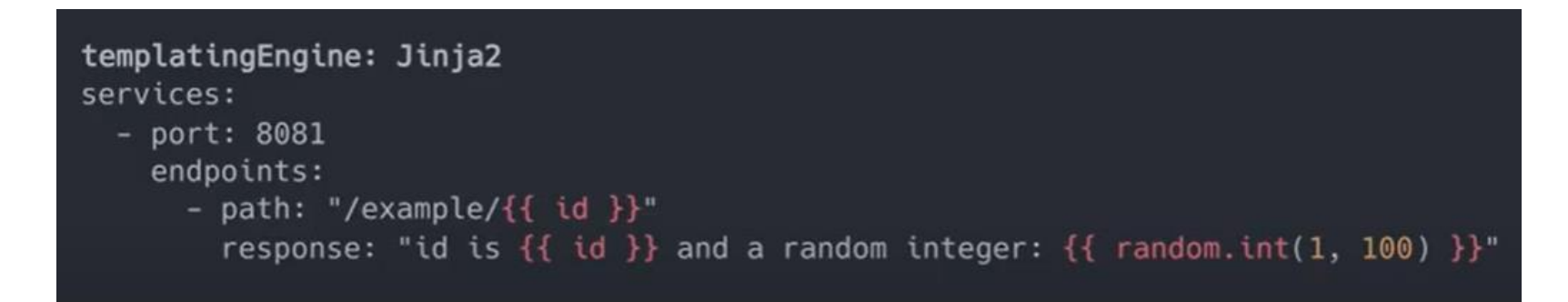

<https://handlebarsjs.com/guide/#what-is-handlebars>

<https://jinja.palletsprojects.com/en/2.11.x/>

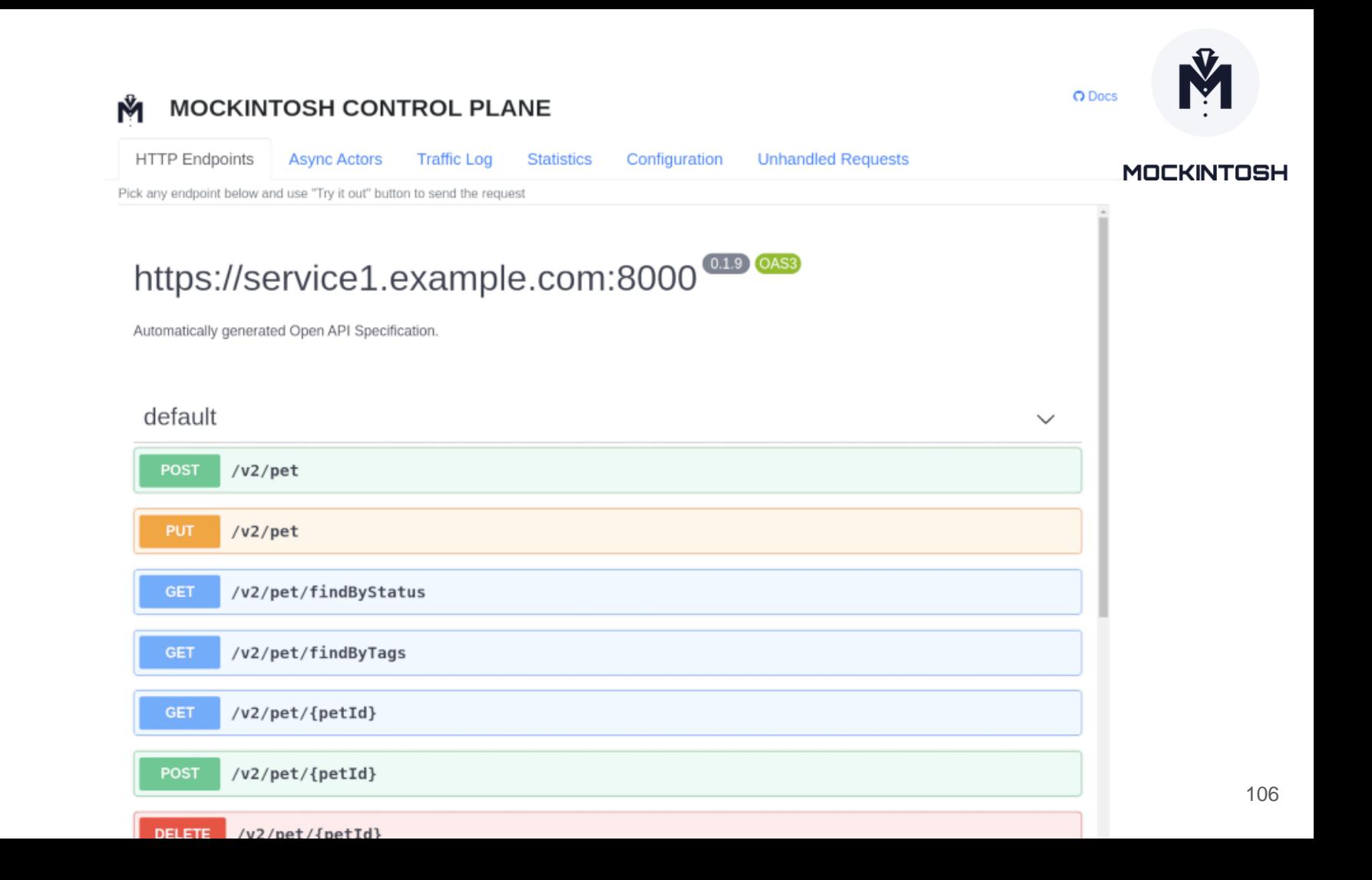

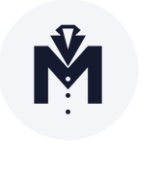

### Итог по Mockintosh

### **1. Бесплатный**

- 2. Работает с Apache Kafka, RabbitMQ, Apache ActiveMQ, Redis etc. or cloud services such as Google Cloud Pub/Sub, Amazon SQS
- 3. Поддерживается (но не активно) 4. Написан на Python 107

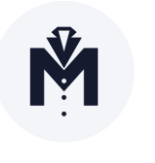

### Итог по Mockintosh

- 1. Бесплатный
- **2. Работает с Apache Kafka, RabbitMQ, Apache ActiveMQ, Redis etc. or cloud services such as Google Cloud Pub/Sub, Amazon SQS**
- 3. Поддерживается (но не активно) 4. Написан на Python 108
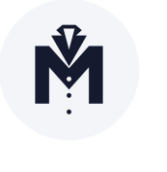

#### Итог по Mockintosh

- 1. Бесплатный
- 2. Работает с Apache Kafka, RabbitMQ, Apache ActiveMQ, Redis etc. or cloud services such as Google Cloud Pub/Sub, Amazon SQS
- **3. Поддерживается (но не активно)**  4. Написан на Python 109

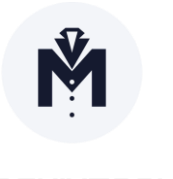

#### Итог по Mockintosh

- 1. Бесплатный
- 2. Работает с Apache Kafka, RabbitMQ, Apache ActiveMQ, Redis etc. or cloud services such as Google Cloud Pub/Sub, Amazon SQS
- 3. Поддерживается (но не активно) **4. Написан на Python** <sup>110</sup>

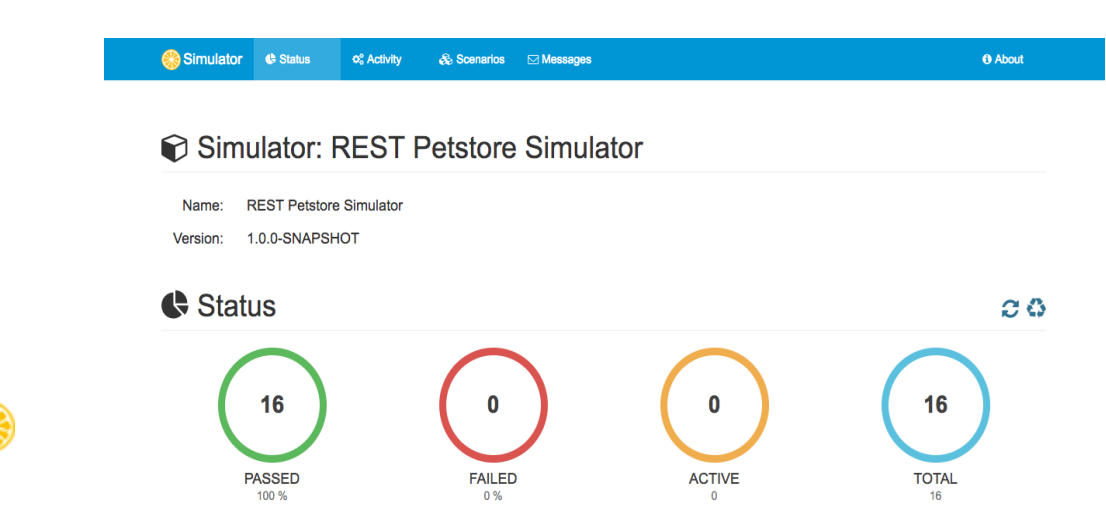

# Citrus Simulator

<https://github.com/citrusframework/citrus-simulator>

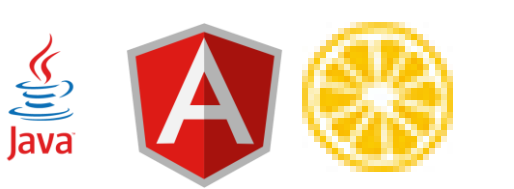

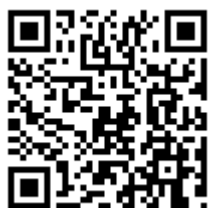

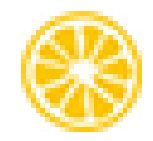

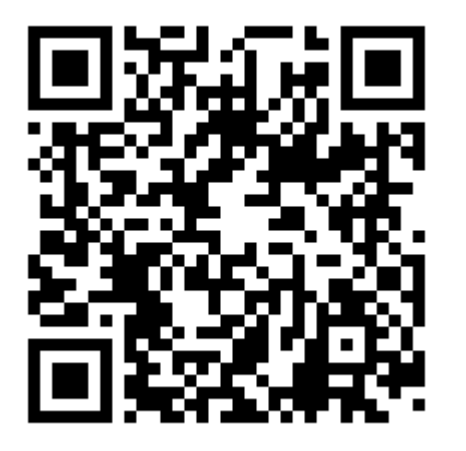

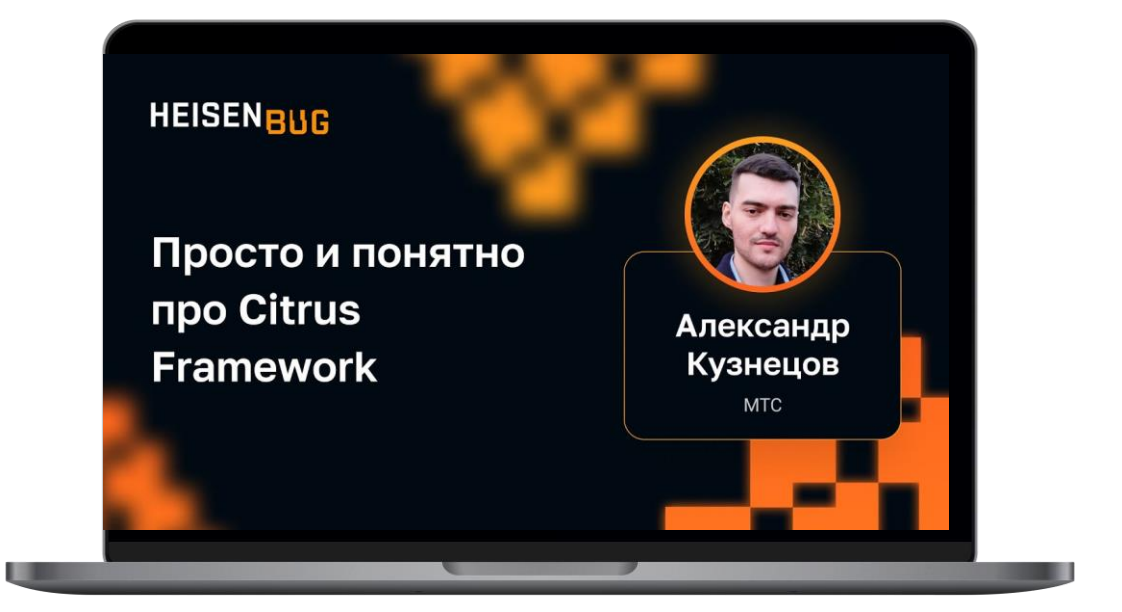

#### ...

 $\ddot{}$ 

```
/** Test Http REST client */
@Autowired
private HttpClient simulatorClient;
/\star\star* Sends a hello request to server expecting positive response message.
 \star/@CitrusTest
public void testHelloRequest() {
    $(http().client(simulatorClient)
             .send().post("hello")
             . message().contentType(MediaType.APPLICATION_XML_VALUE)
             .body("<HelloHello xmlns=\"http://citrusframework.org/schemas/hello\">"
                         "Hello!" +
                      "</HelloHello>"));
    $(http().client(simulatorClient)
             .receive()
             .response(HttpStatus.OK)
             .message()
             .body("<Response xmlns=\"http://citrusframework.org/schemas/hello\">" +
                         "Hil" +" </Response>" ) ;
\mathcal{F}
```
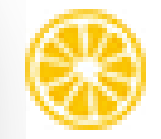

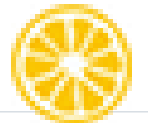

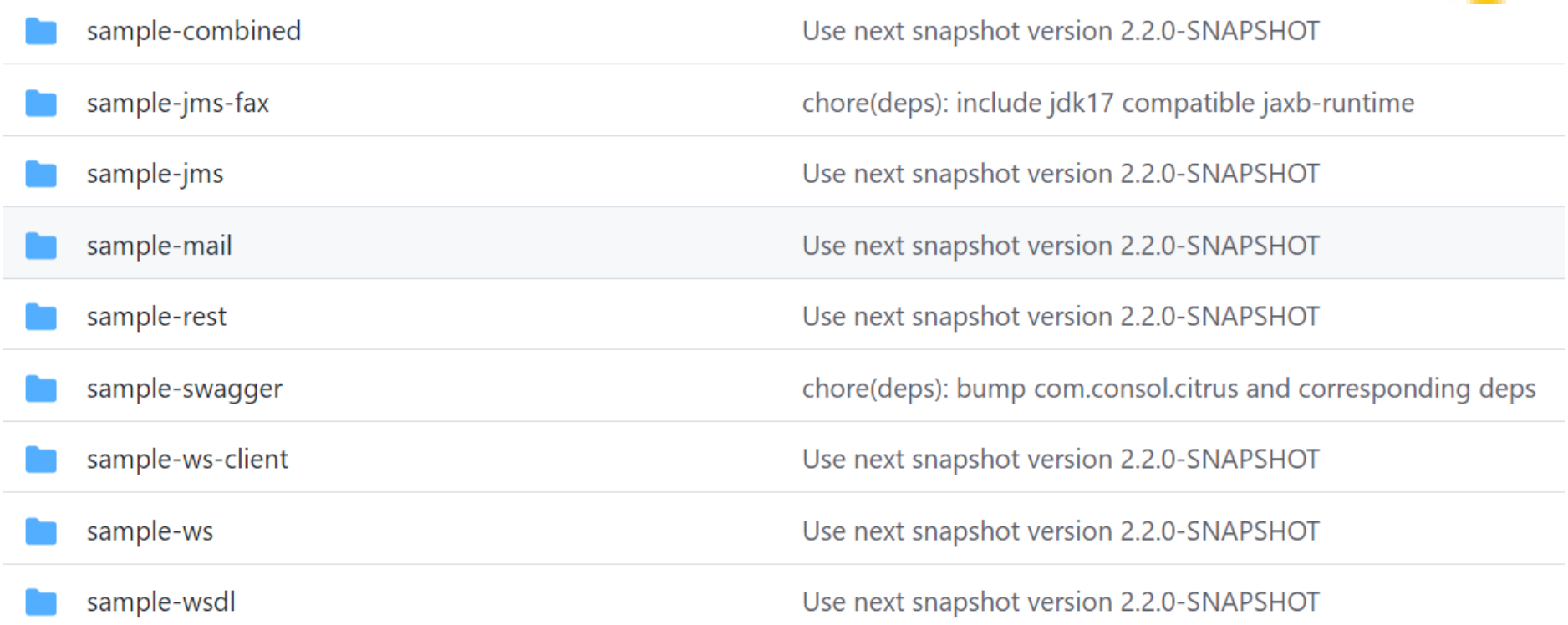

### Плюсы Citrus Simulator

- ✓ Бесплатно
- ✓ Реализует любой из интерфейсов: SOAP (WSDL), REST, JMS, File
- ✓ Мощное моделирование реакции (динамические идентификаторы, моделирование ошибок, извлечение значений и т. д.)
- ✓ Простое определение сообщения (Citrus Java DSL)
- ✓ Проверка схемы XSD для входящих запросов
- ✓ Обработка формата сообщения JSON
- ✓ Мощная поддержка заголовков (действие SOAP, фрагменты заголовков SOAP, заголовки Http)
- ◆ Автоматическое создание симулятора из спецификаций Swagger Open API
- ✓ Автоматическое создание симулятора из файлов SOAP  $\textsf{WSDL} \hspace{1.5cm} \textsf{115}$

#### Минусы Citrus Simulator

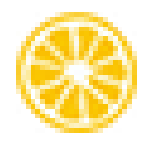

## $\times$  Есть баги

# ✕ Нет возможности редактировать/создавать заглушки через UI

# Microcks.io

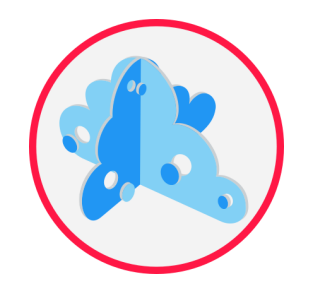

microcks.io

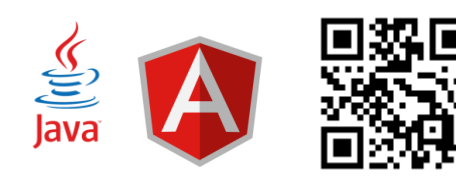

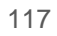

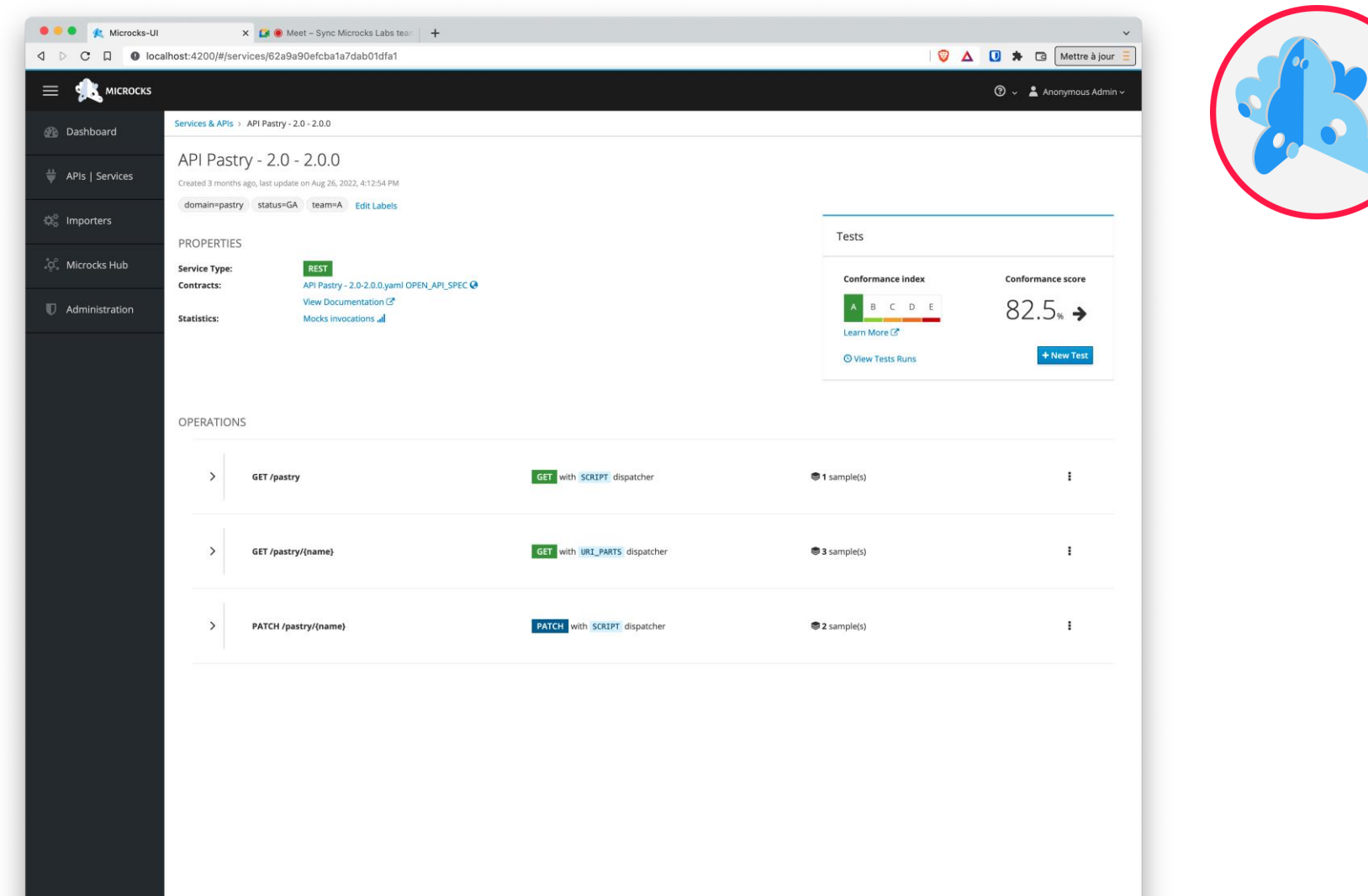

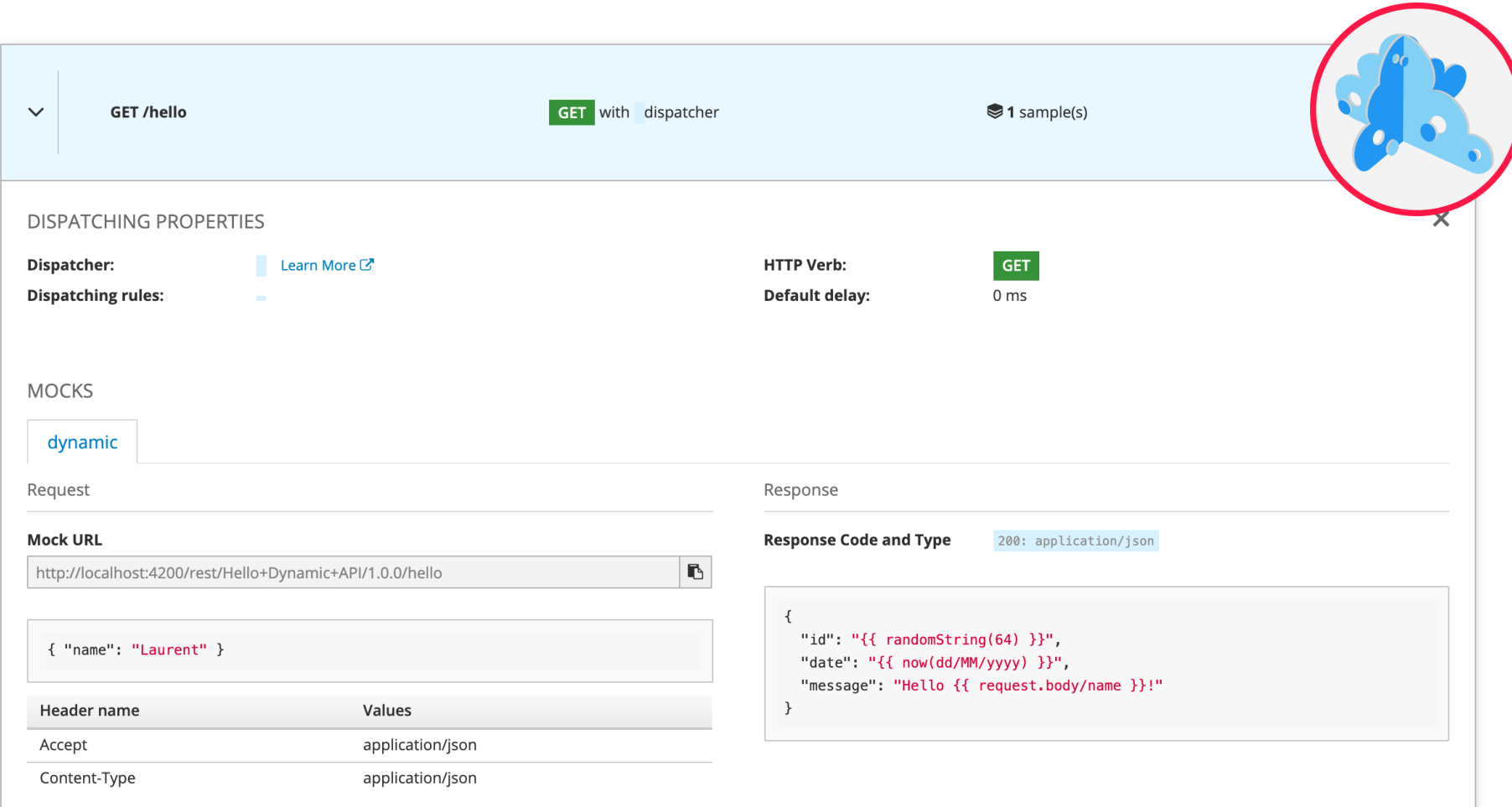

#### $\bullet\bullet\bullet$

1 docker run -it quay.io/microcks/microcks-cli:latest microcks-cli test 'Beer Catalog API:0.9' \

http://beer-catalog-impl-beer-catalog-

dev.apps.144.76.24.92.nip.io/api/ POSTMAN \

--microcksURL=http://microcks.apps.144.76.24.92.nip.io/api/\

--keycloakClientId=microcks-serviceaccount \ --

keycloakClientSecret=7deb71e8-8c80-4376-95ad-00a399ee3ca1 -waitFor=8sec  $\setminus$ 

--operationsHeaders='{"globals": [{"name": "x-api-key", "values": "my-values"}], "GET /beer": [{"name": "x-trace-id", "values": "xcvbnsdfghjklm"}]}'

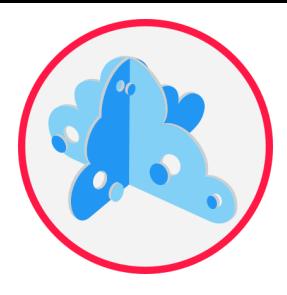

#### $\bullet\bullet\bullet$

1 microcks-cli test <apiName:apiVersion> <testEndpoint> <runner> \

- --microcksURL=<> --waitFor=5sec \ 2
- $\overline{3}$ --keycloakClientId=<> --keycloakClientSecret=<>

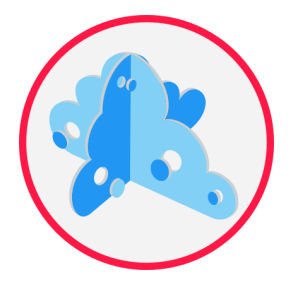

#### **1. Бесплатный**

- 2. Работает с OpenAPI specs, AsyncAPI specs, gRPC protobuf, GraphQL schema, Postman collections, SoapUI projects
- 3. Поддерживается
- 4. Запуск с Podman, Docker, Kubernetes
- 5. CLI
- 6. Плагин Github action, Jenkins
- 7. Работа через API

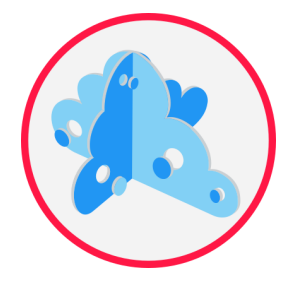

- 1. Бесплатный
- **2. Работает с OpenAPI specs, AsyncAPI specs, gRPC protobuf, GraphQL schema, Postman collections, SoapUI projects**
- 3. Поддерживается
- 4. Запуск с Podman, Docker, Kubernetes
- 5. CLI
- 6. Плагин Github action, Jenkins
- 7. Работа через API

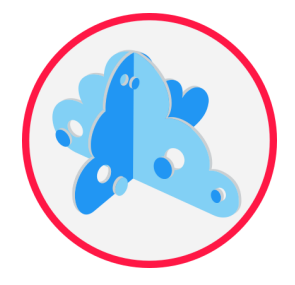

- 1. Бесплатный
- 2. Работает с OpenAPI specs, AsyncAPI specs, gRPC protobuf, GraphQL schema, Postman collections, SoapUI projects

#### **3. Поддерживается**

- 4. Запуск с Podman, Docker, Kubernetes
- 5. CLI
- 6. Плагин Github action, Jenkins
- 7. Работа через API

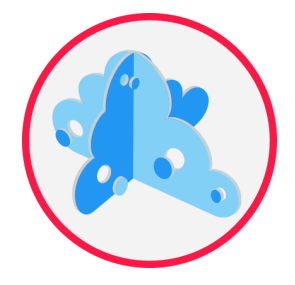

- 1. Бесплатный
- 2. Работает с OpenAPI specs, AsyncAPI specs, gRPC protobuf, GraphQL schema, Postman collections, SoapUI projects
- 3. Поддерживается

#### **4. Запуск с Podman, Docker, Kubernetes**

- 5. CLI
- 6. Плагин Github action, Jenkins
- 7. Работа через API

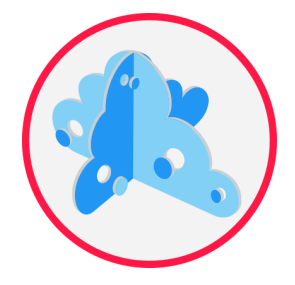

- 1. Бесплатный
- 2. Работает с OpenAPI specs, AsyncAPI specs, gRPC protobuf, GraphQL schema, Postman collections, SoapUI projects
- 3. Поддерживается
- 4. Запуск с Podman, Docker, Kubernetes

#### **5. CLI**

- 6. Плагин Github action, Jenkins
- 7. Работа через API

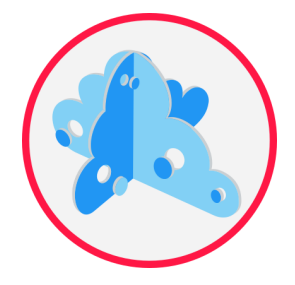

- 1. Бесплатный
- 2. Работает с OpenAPI specs, AsyncAPI specs, gRPC protobuf, GraphQL schema, Postman collections, SoapUI projects
- 3. Поддерживается
- 4. Запуск с Podman, Docker, Kubernetes

5. CLI

- **6. Плагин Github action, Jenkins**
- 7. Работа через API

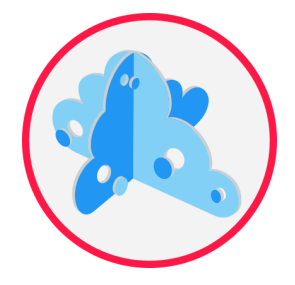

- 1. Бесплатный
- 2. Работает с OpenAPI specs, AsyncAPI specs, gRPC protobuf, GraphQL schema, Postman collections, SoapUI projects
- 3. Поддерживается
- 4. Запуск с Podman, Docker, Kubernetes
- 5. CLI
- 6. Плагин Github action, Jenkins
- **7. Работа через API**

# Итоги по CLI/Code

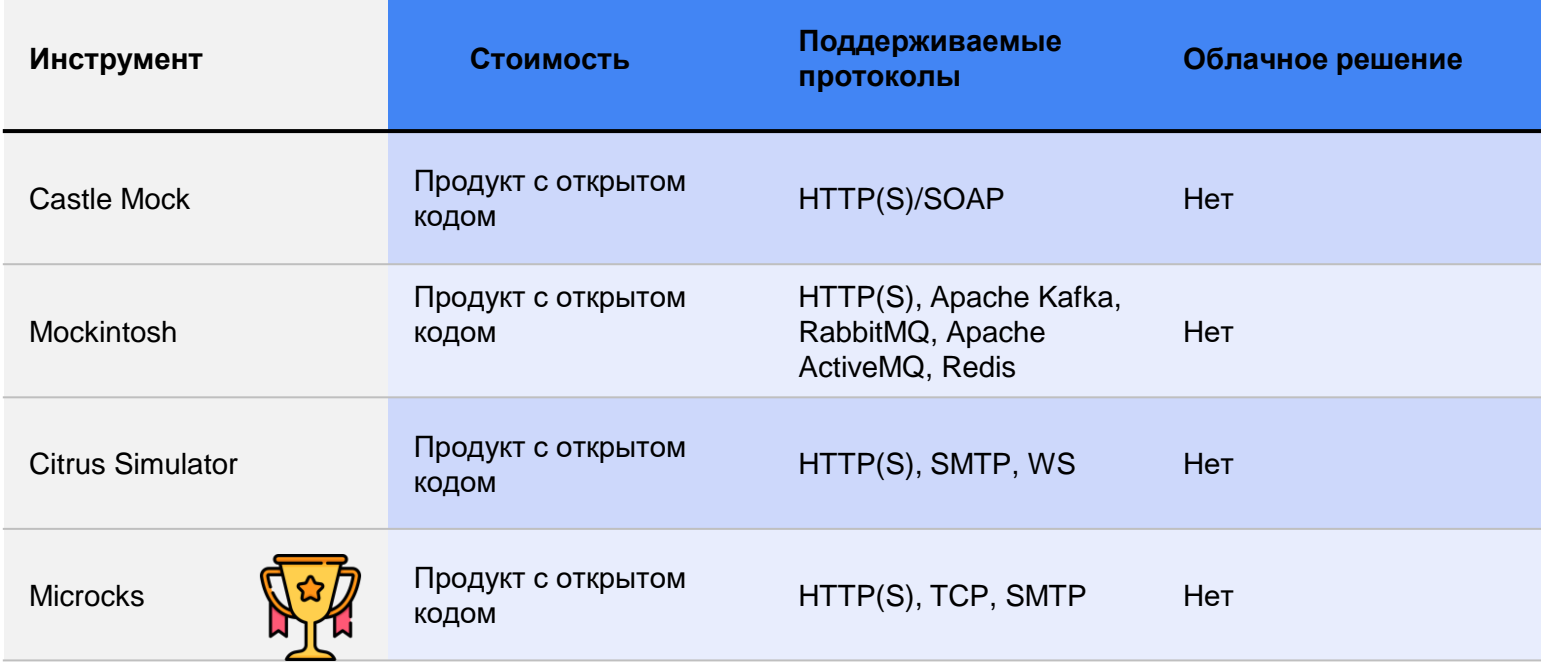

# Обзор комбинированных инструментов

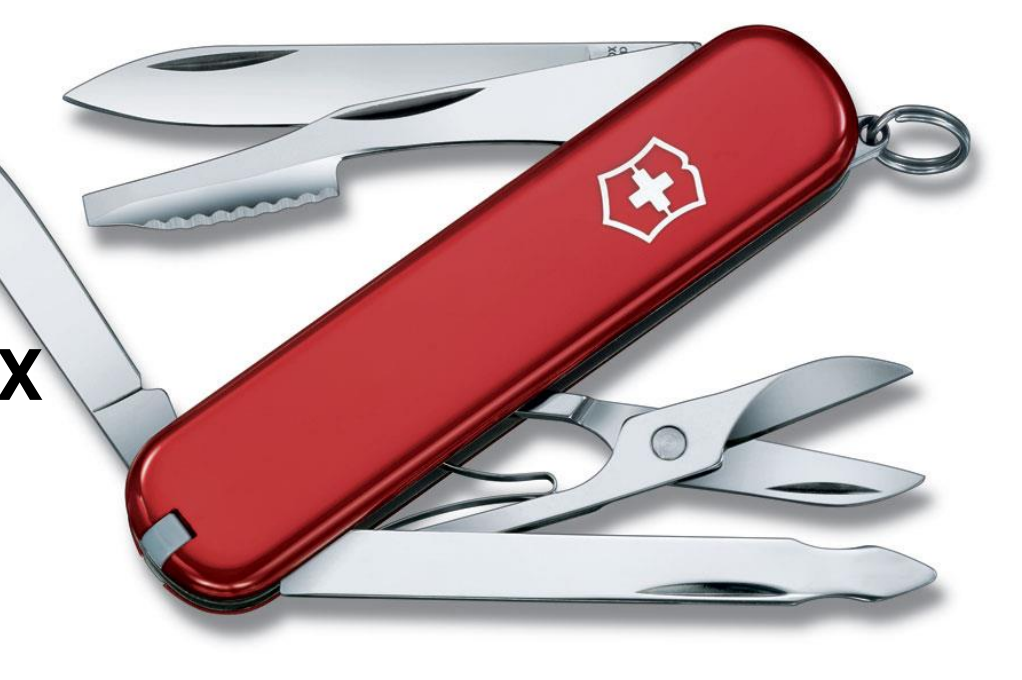

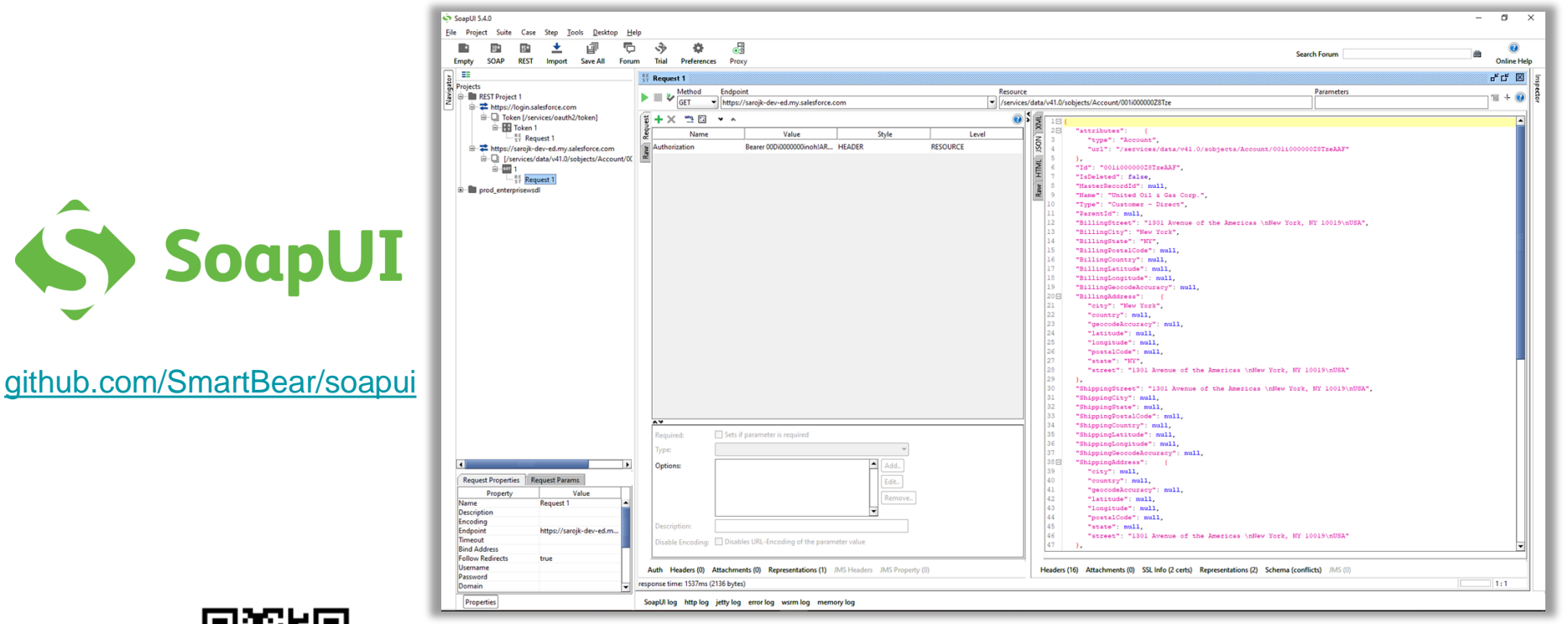

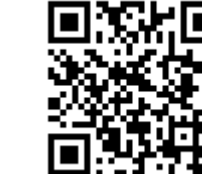

 $\underbrace{\underline{\underline{\xi}}}_{\text{java}}$ 

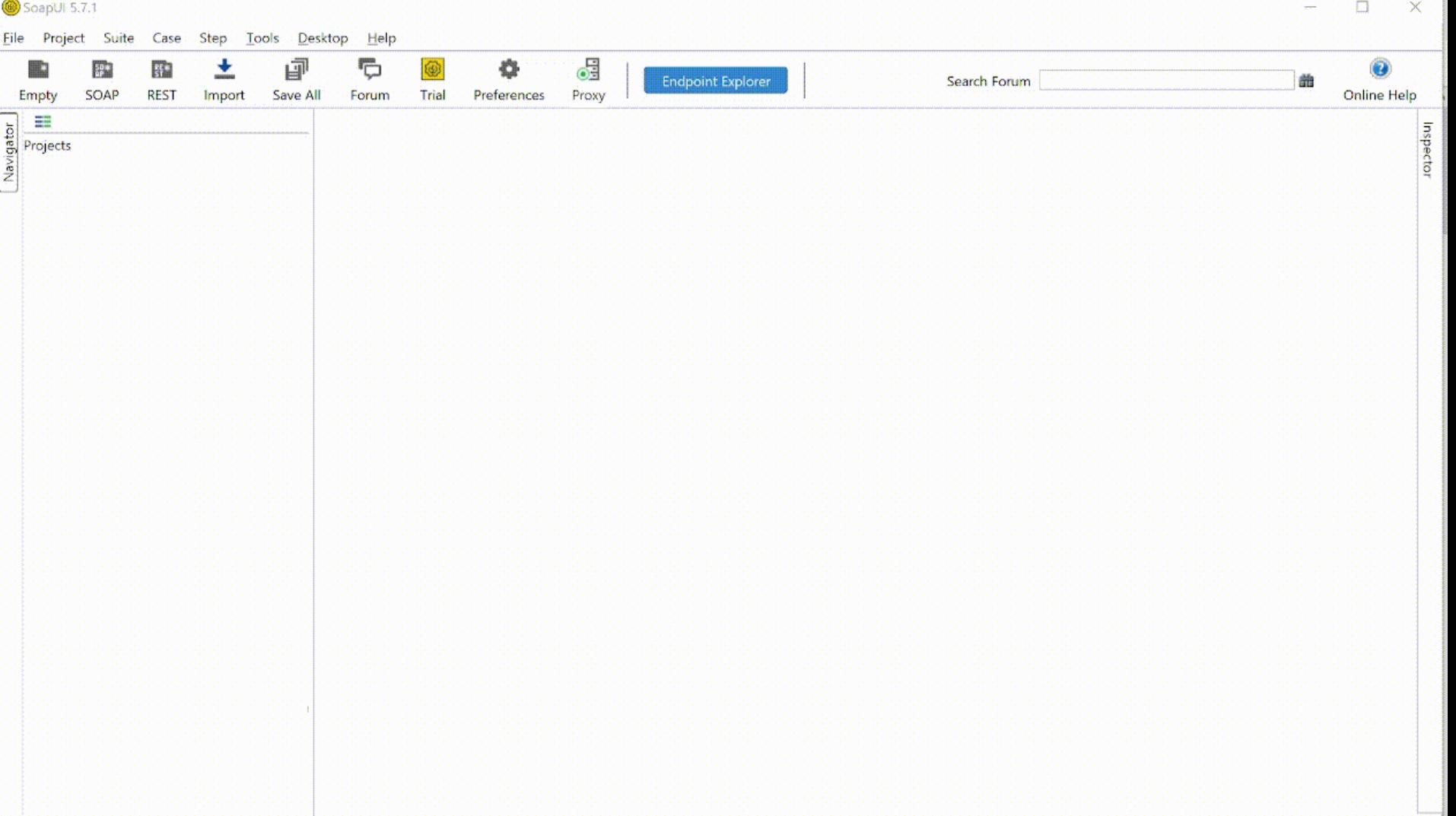

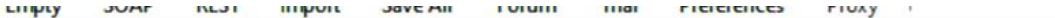

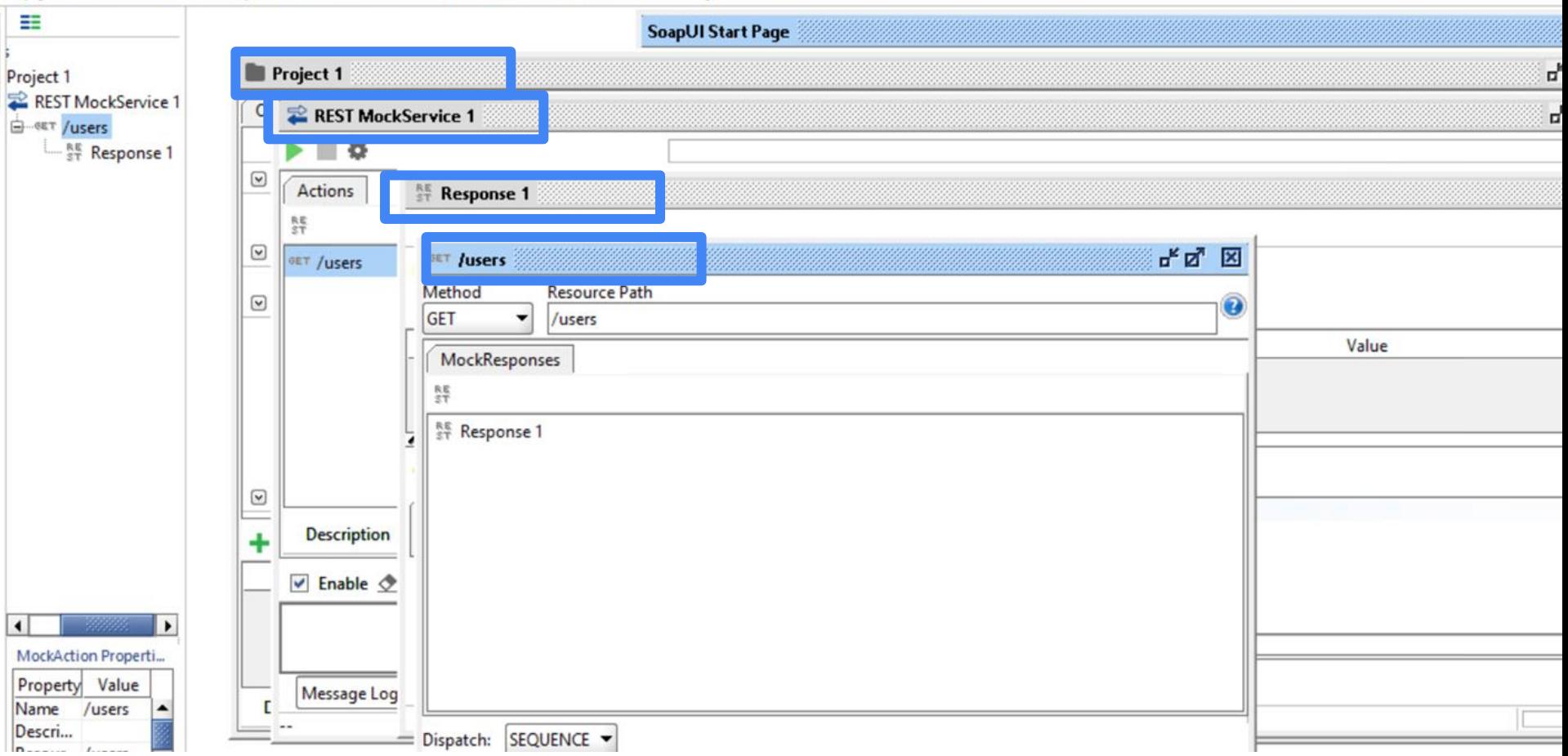

 $\sum_{m=1}^{\infty} q_m(\omega) \int_0^{\infty} \left\{ (1+i\eta) \frac{d^2}{dx^2} \left[ k(x) \frac{d^2 \psi_m(x)}{dx^2} \right] - \omega^2 \psi_m(x) \right\}$  $\times \left[\rho_i(x) + \frac{\pi}{4}\rho_f b^2(x) \Gamma(\beta(x,\omega),\alpha(x)) \right] \Bigg\} \psi_n(x) \, \mathrm{d} x$  $=\omega^2\int_0^L\left\{\hat{\theta}_B(\omega)(x+L_0)\right[\rho_l(x)+\frac{\pi}{4}\rho_l b^2(x)\Gamma(\beta(x))\right\}$  $\alpha(x)\bigg] + \frac{\pi}{4} \rho_f b^2(x) \Delta \left(\beta(x, \omega), \frac{1}{b(x)} \left| \sum_{m=1}^{\infty} q_m(\omega) \psi_m(x) \right| \right)$  $+\hat{\theta}_B(\omega)(x+L_0)\bigg|, \alpha(x)\bigg)$  $\times \left[ \sum_{n=1}^{\infty} q_m(\omega) \psi_m(x) + \hat{\theta}_B(\omega) (x + L_0) \right] \psi_n(x) dx.$ 

**SCRIPT** Позволяет выстраивать ответ на основе входящих данных**.**

s Projects<br>그는 P<br>그는 글

**E** Project 1

REST MockService 1

**ELECTE Response 1** 

 $\dot{=}$  - set /1.0/

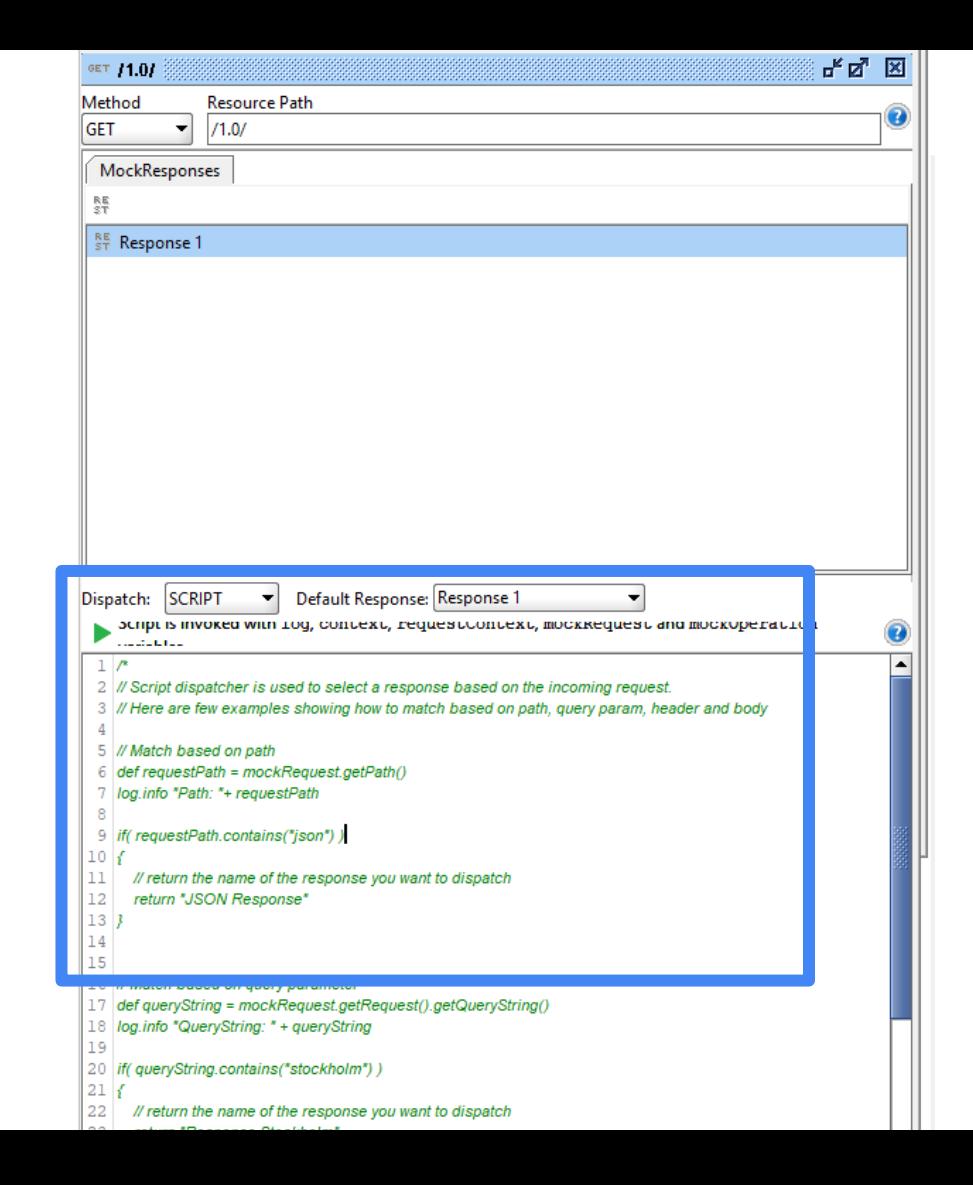

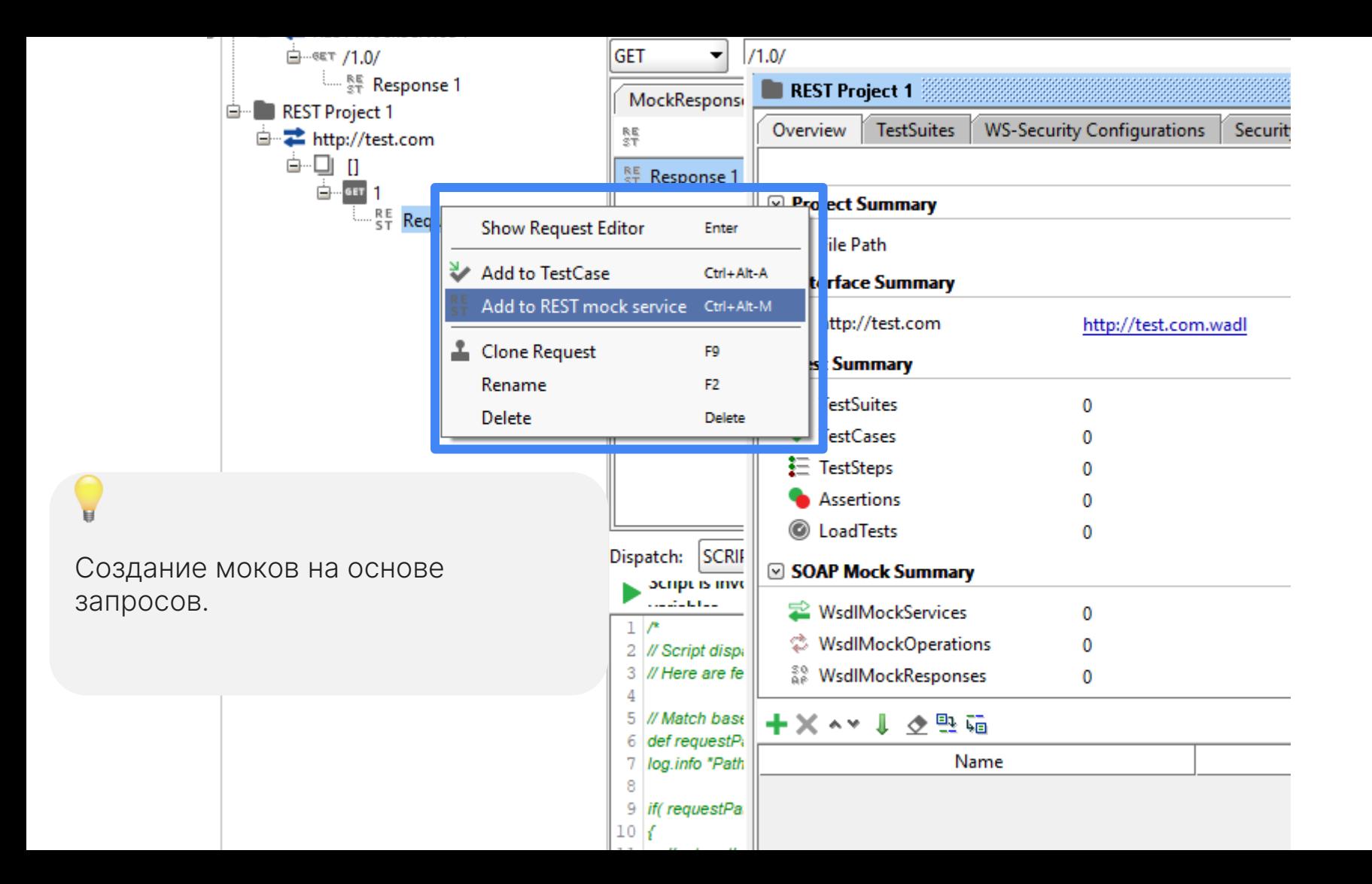

135

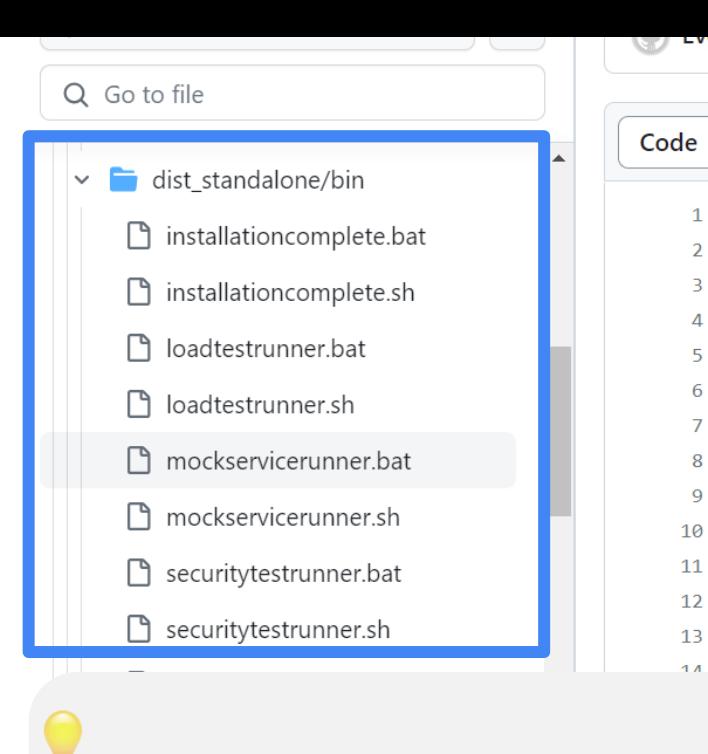

5 6

8  $\overline{9}$ 

Запуск мока из командной строки

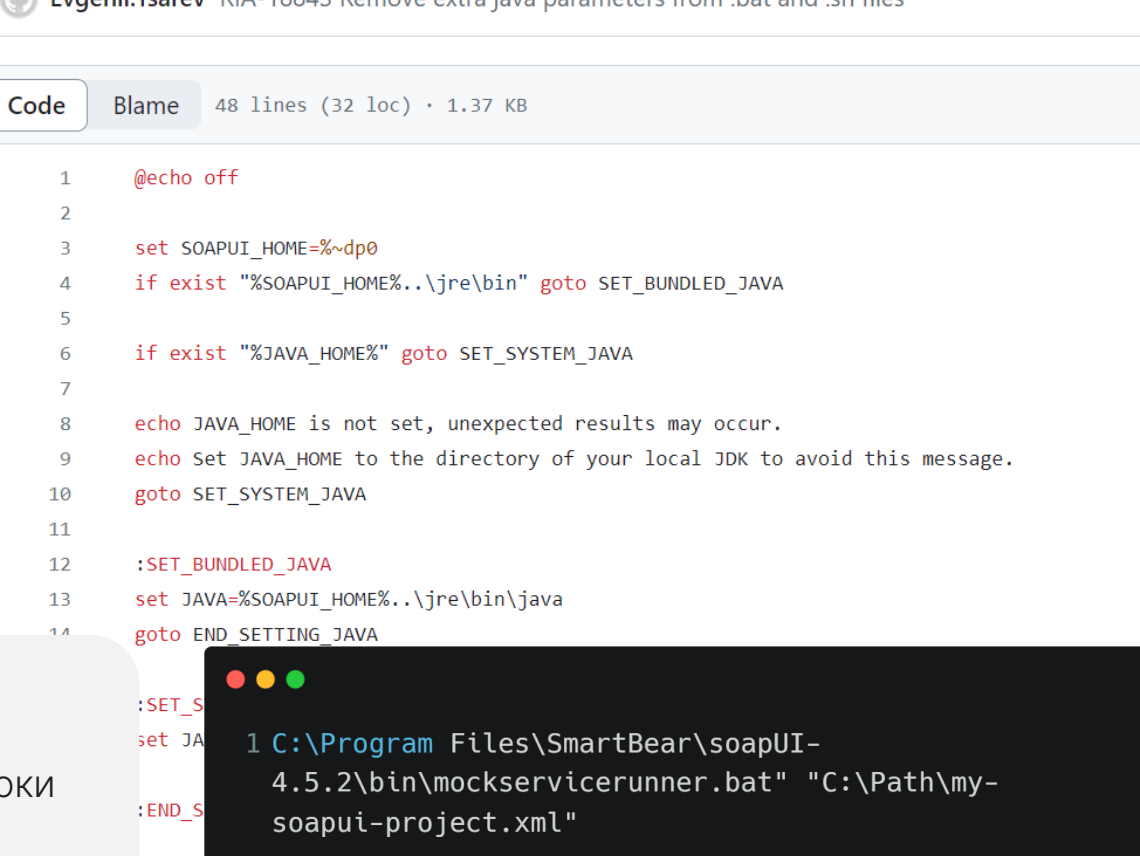

 $115JUT$ 

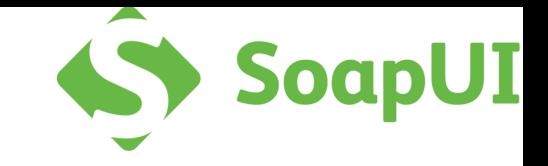

### ⇒ Бесплатно

 $\vee$  Не требует регистрации **» Многофункциональный** 

∨ Maven Plugin

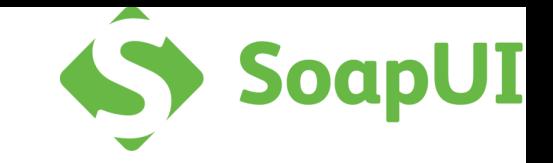

#### √Бесплатно

## $\vee$  Не требует регистрации

**» Многофункциональный** 

∨ Maven Plugin

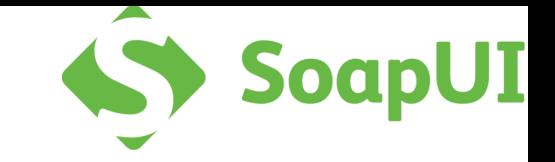

#### √Бесплатно

# $\vee$  Не требует регистрации

# **» Многофункциональный**

∨ Maven Plugin

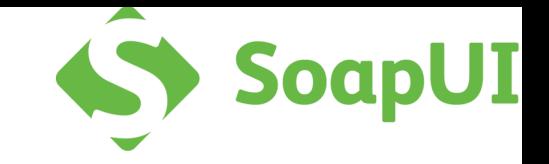

#### √Бесплатно

# $\vee$  Не требует регистрации **» Многофункциональный**

## **↓ Maven Plugin**

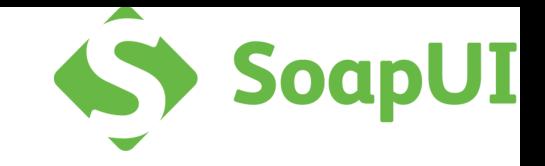

#### **Минусы SoapUI**

# $\times$  Перегруженный UI

### $\times$  В бесплатной версии баги

 $\times$  Groovy

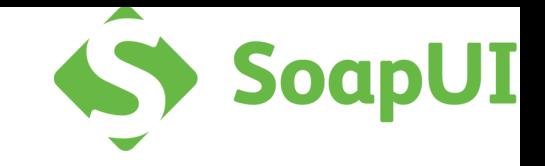

#### **Минусы SoapUI**

# $\times$  Перегруженный UI  $\times$  В бесплатной версии баги

 $\times$  Groovy

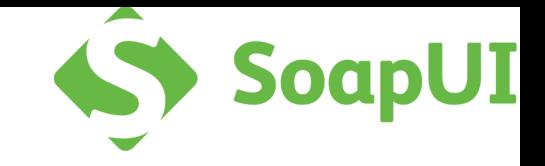

#### **Минусы SoapUI**

# $\times$  Перегруженный UI  $\times$  В бесплатной версии баги

## $\times$  Groovy

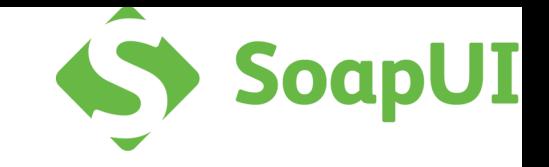

#### Итог по SoapUI

- 1. Мощная утилита
- 2. Бесплатная версия
- 3. Создание мока для REST/SOAP
[mockoon.com](https://mockoon.com/)

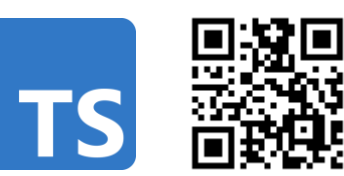

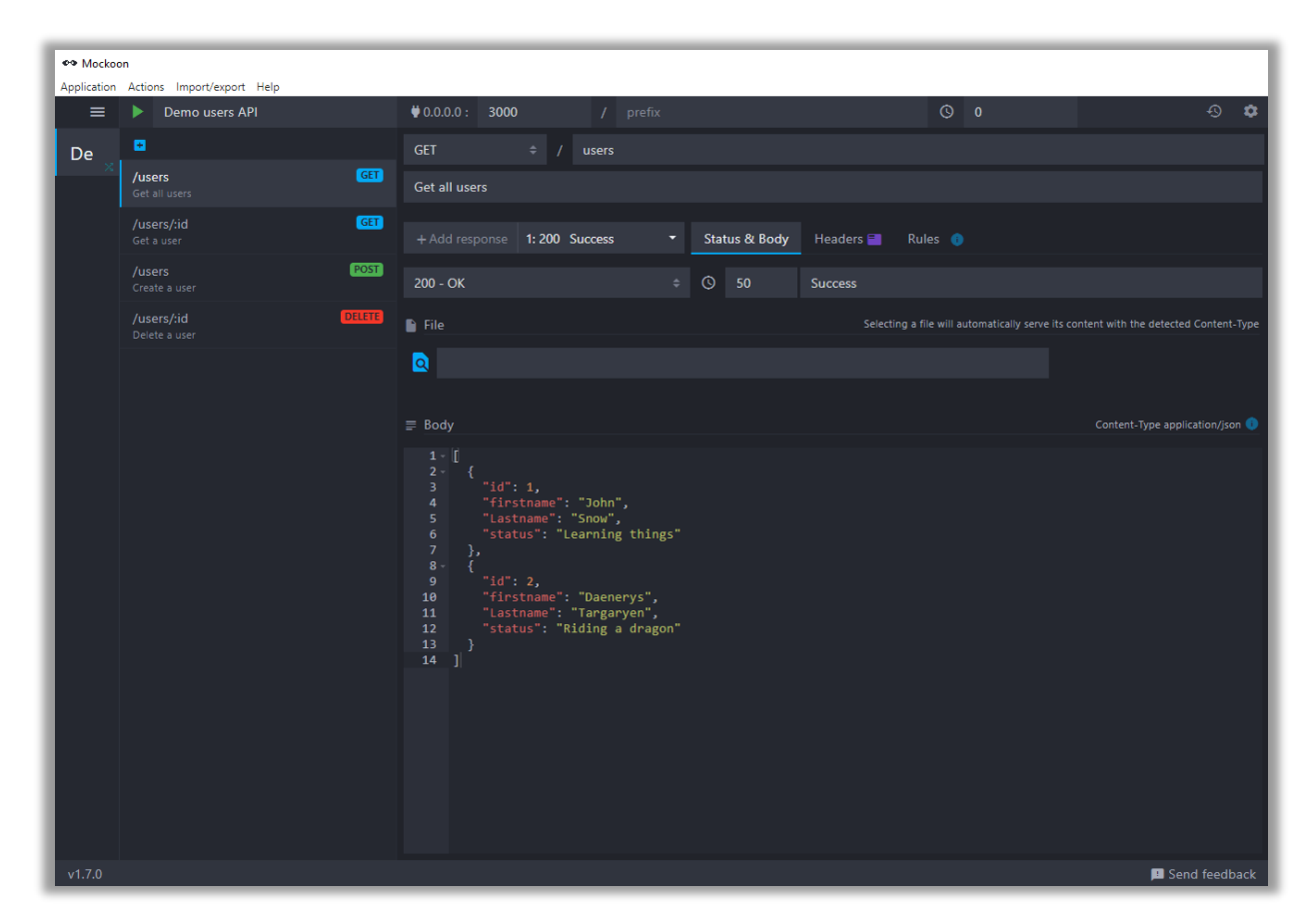

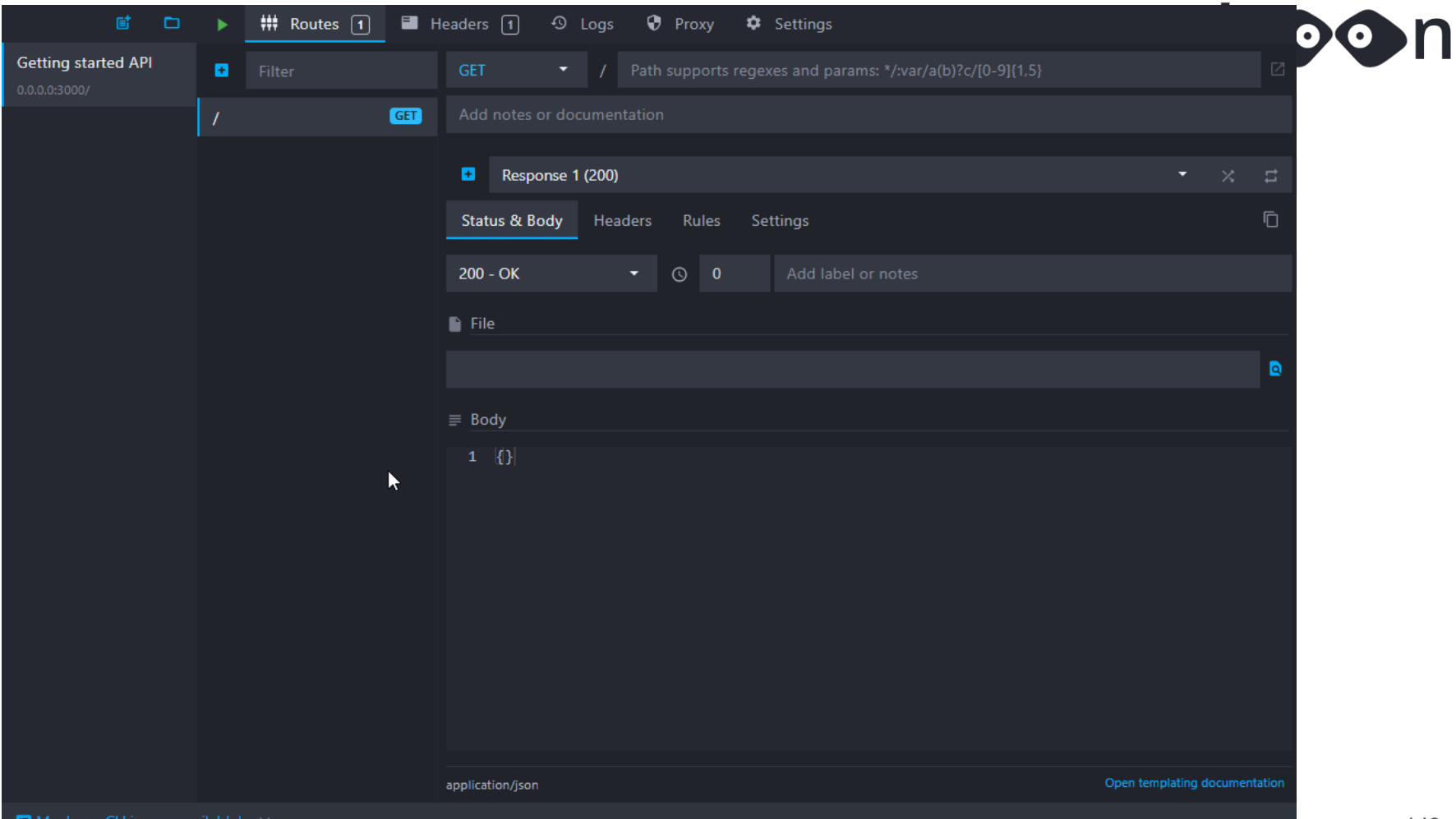

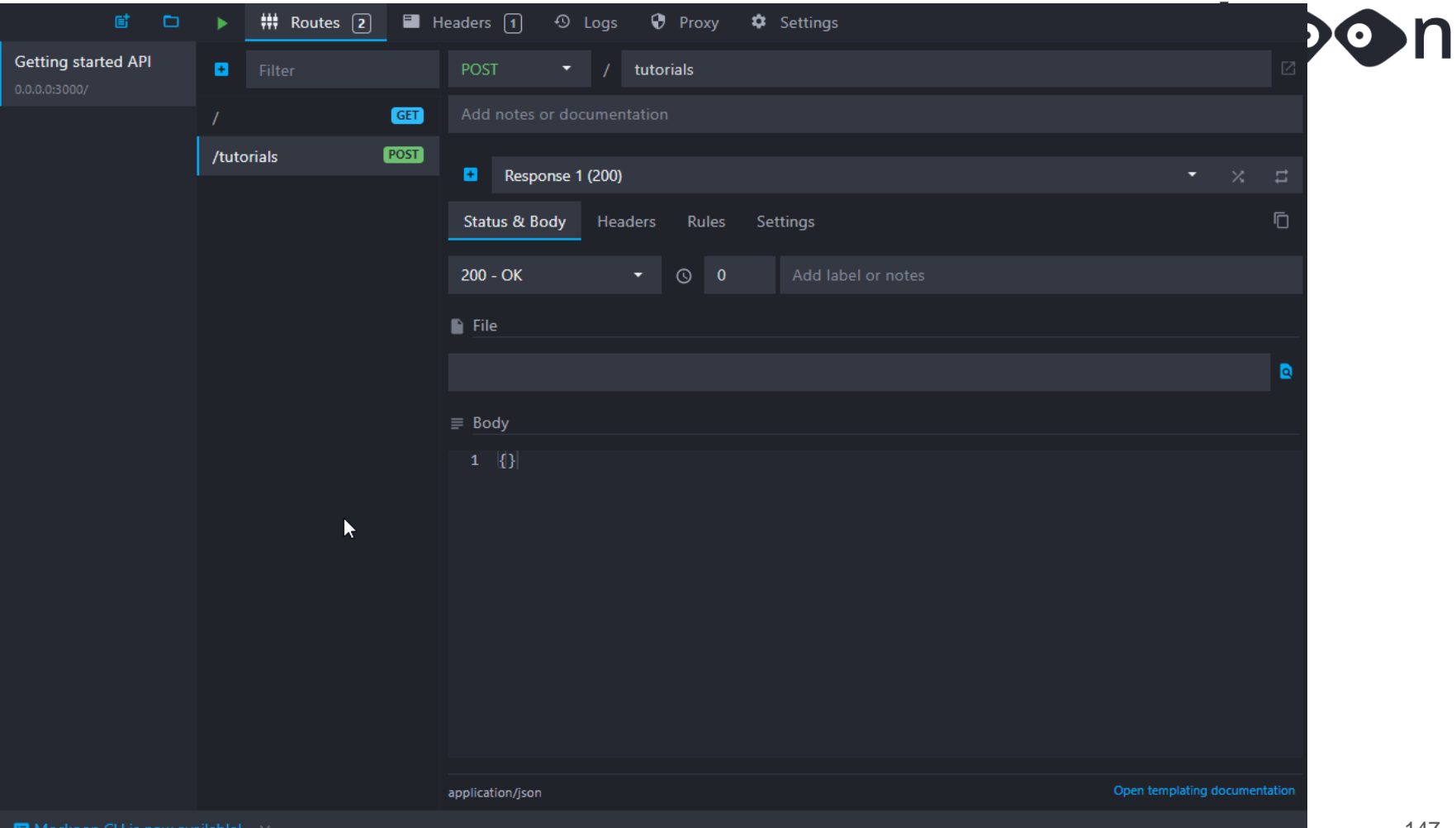

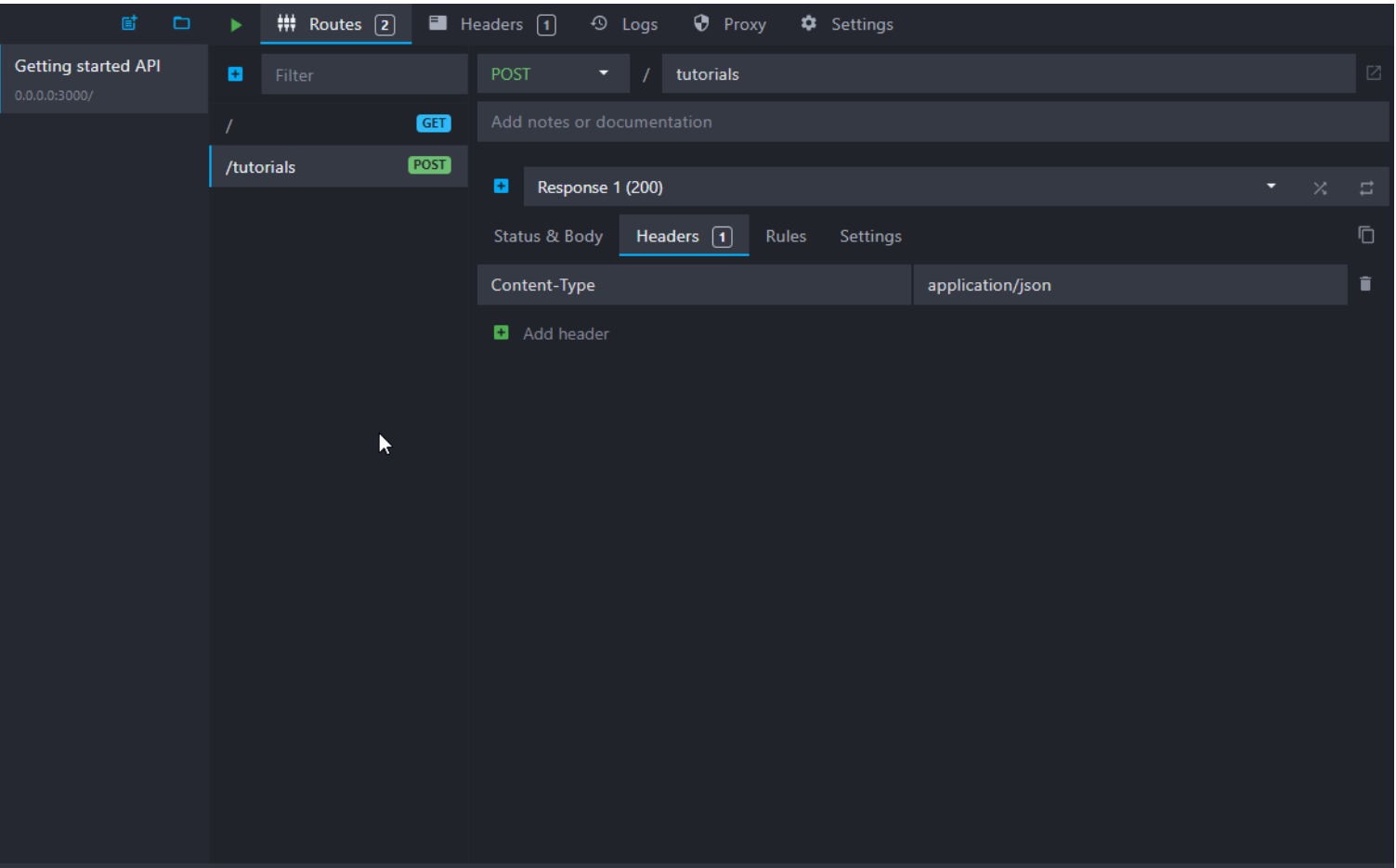

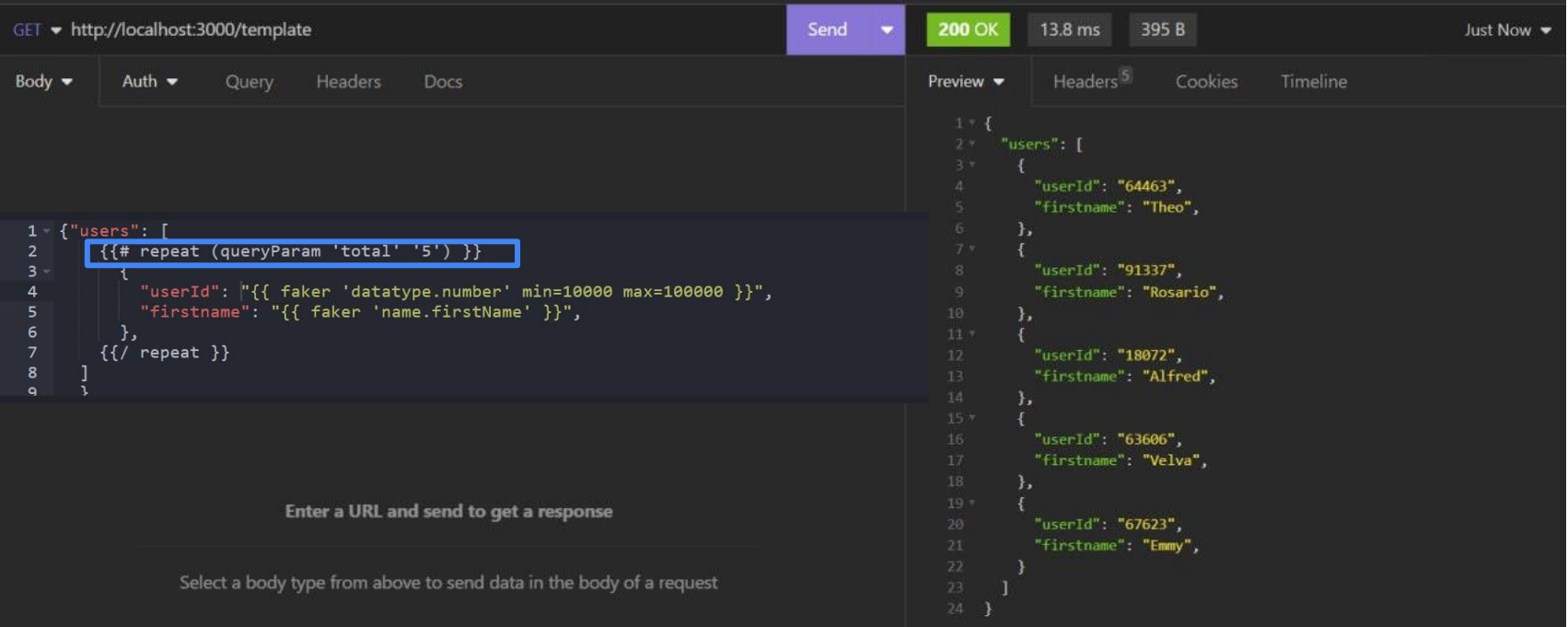

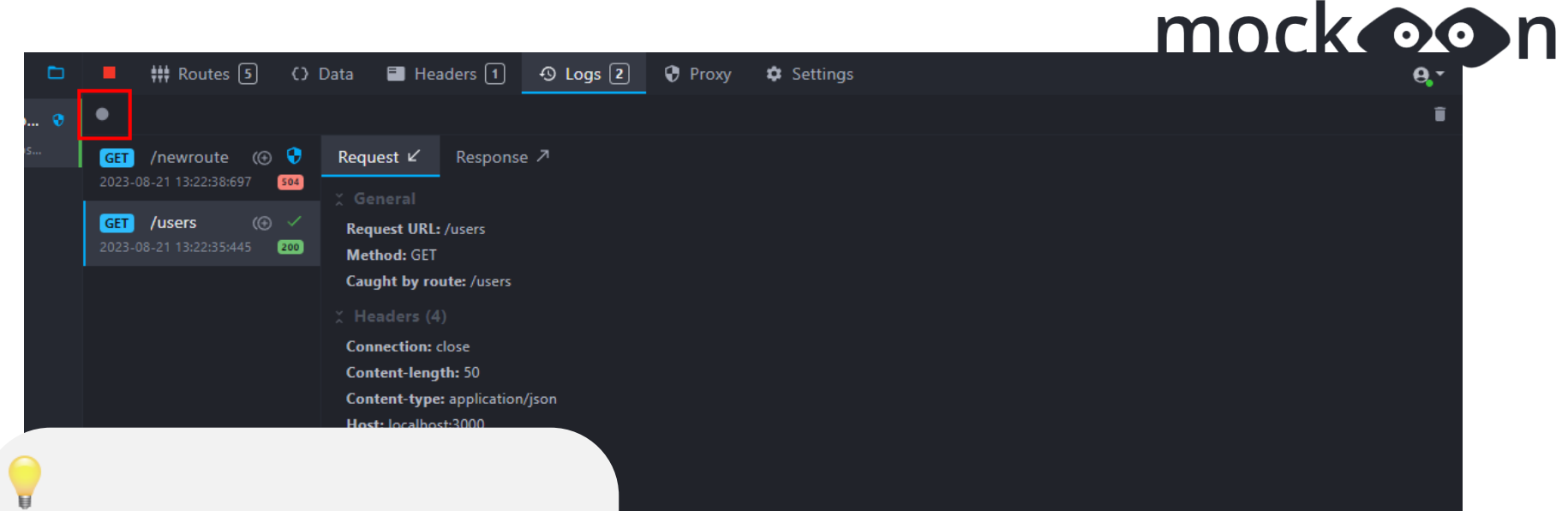

**Mockoon** поддерживает частичную имитацию конечных точек API, пересылая запросы, которые не соответствуют объявленному маршруту, на выбранный URL -адрес.

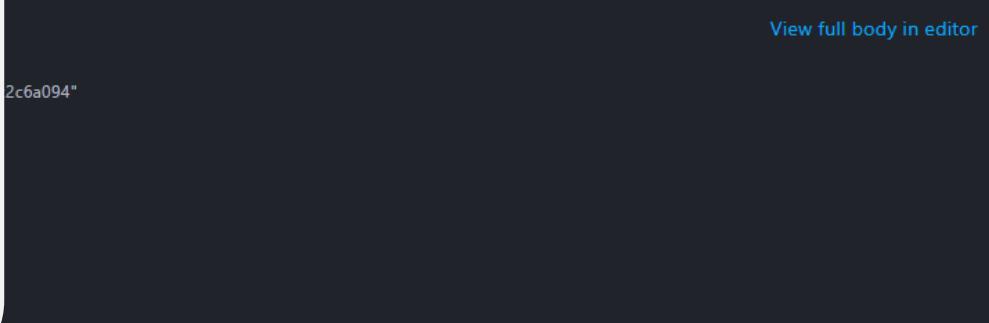

#### **©®** Mockoon

门  $\times$ 

Application File Routes Run Navigate Import/export View Tools Help  $H$  Headers  $\P$  $\odot$  Logs  $\overline{16}$  $\mathbf{H}$  Routes  $\overline{1}$  $\Omega$  Data  $\overline{1}$  $\bullet$  Proxy B.  $\Box$  $\bullet$  Settings  $\mathbf{\Theta}$ Demo.  $\blacksquare$   $\blacktriangleright$  Filter template Z Generate random body (JSON, text, CSV, etc) with templating /template Girl Demo... ø Response 2 (200) Test Status & Body Headers Rules 1 Settings ⋒  $200 - OK$  $\odot$ Body Inline File Data **Mockoon** поддерживает стратегии отправки ответов такие как: • Случайная отправка ответа • Последовательная отправка • Отправка на основе установленных правилLast log **PP** Mockdon a pro  $\cdot$  X  $\cdot$ 

Application File Routes Run Navigate Import/export View Tools Help a  $\Box$ ## Routes [1]  $O$  Data  $\bigcap$ **a** Headers 1  $\overline{0}$  Logs  $\overline{11}$ **D** Proxy  $\Phi$  Settings  $\mathbf{\Theta}$ Demo...  $B -$ **GET** ø Filter template localhos. Generate random body (JSON, text, CSV, etc) with templating /template GET Demo... <u>ie – 4</u> ø Response 1 (200) Creates 10 random users, or the amount specified in the 'total' query param **Test** localhos. 眉 **Status & Body Headers** Rules  $\lceil \cdot \rceil$ Settings  $\circ$  $200 - OK$  $\overline{\mathbf{0}}$ ٠ Creates 10 random users, or the amount specified in the 'total' query param Body Inline File Data  $1 - 1$ 2 "Templating example": "For more information about templating, click the blue 'i' above this editor", "users": [  $\overline{4}$ {{# repeat (queryParam 'total' '10') }}  $6<sub>1</sub>$ "userId": "{{ faker 'datatype.number' min=10000 max=100000 }}", "firstname": "{{ faker 'name.firstName' }}",  $\overline{\mathbf{g}}$ "lastname": "{{ faker 'name.lastName' }}",

> "friends": [  $10$ {{# repeat (faker 'datatype.number' 5) }}

51.

-12 "id": "{{ faker 'datatype.uuid' }}"

**Beautify JSON** 

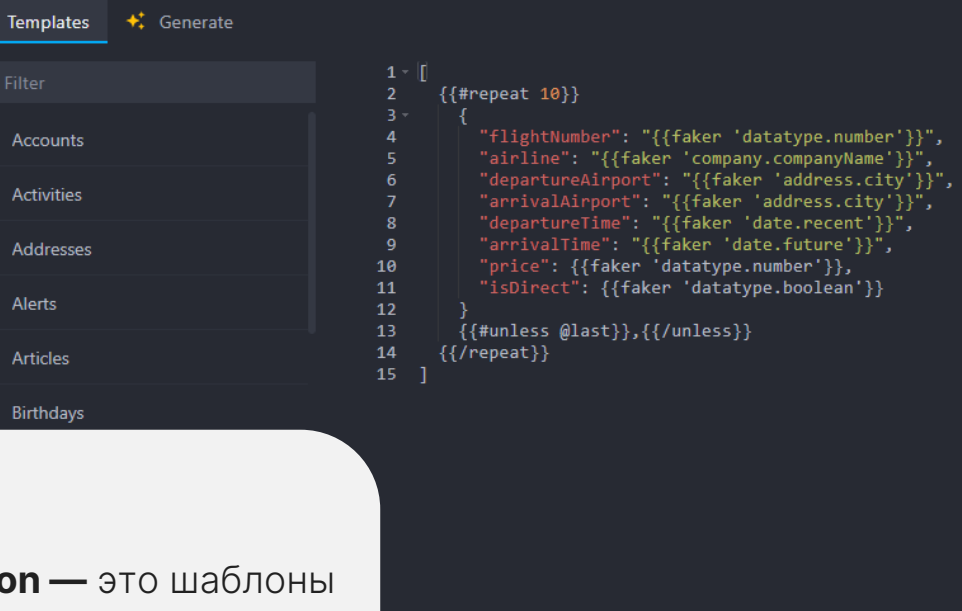

**Шаблоны Mockoo** JSON, которые можно использовать в Mockoon для быстрого создания прототипов фиктивных API.

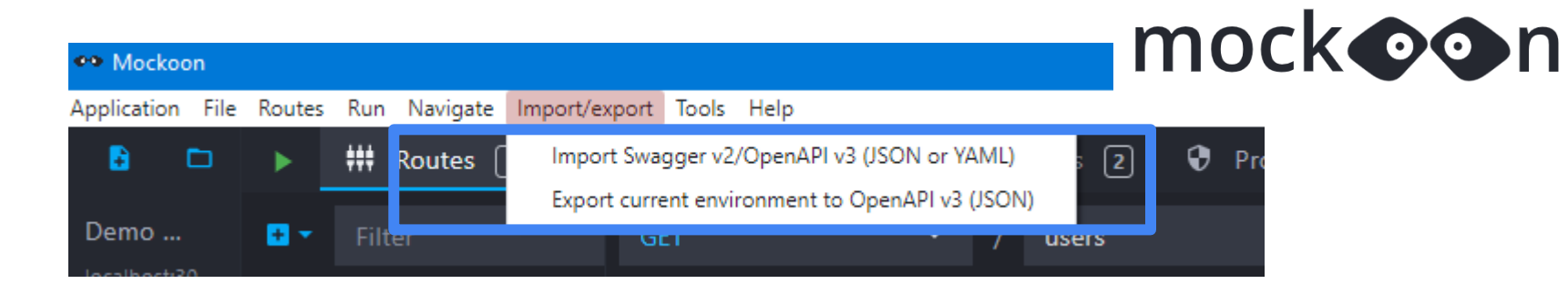

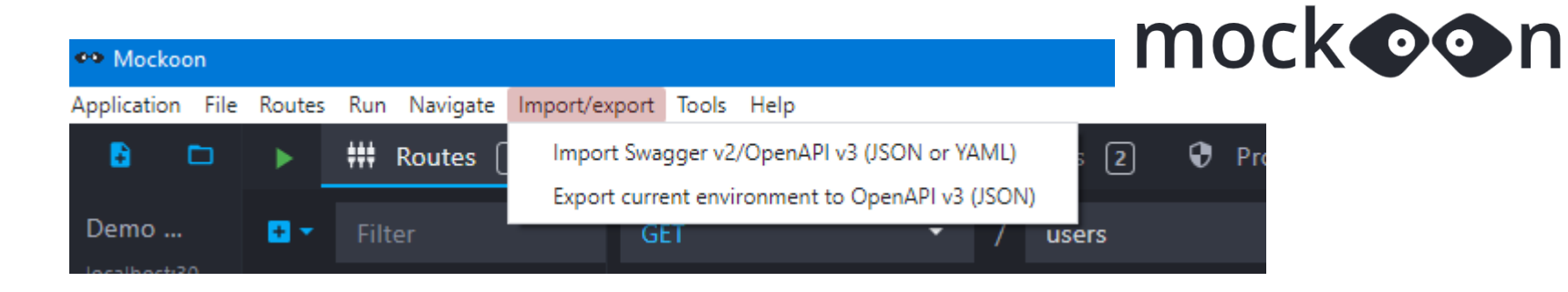

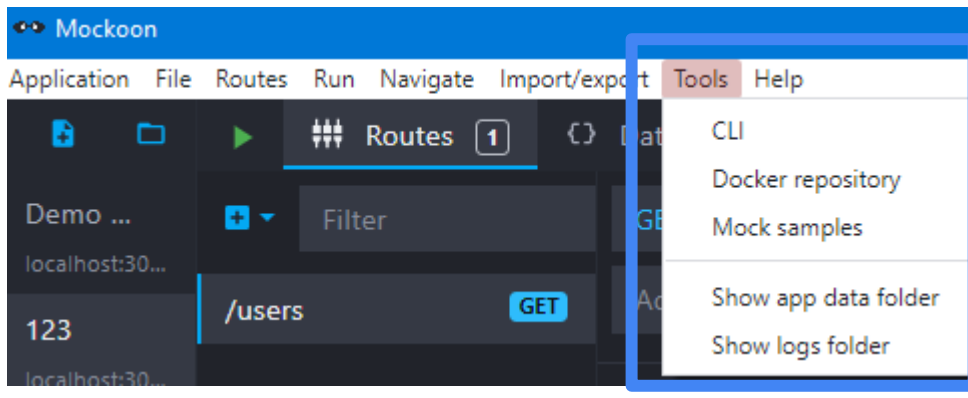

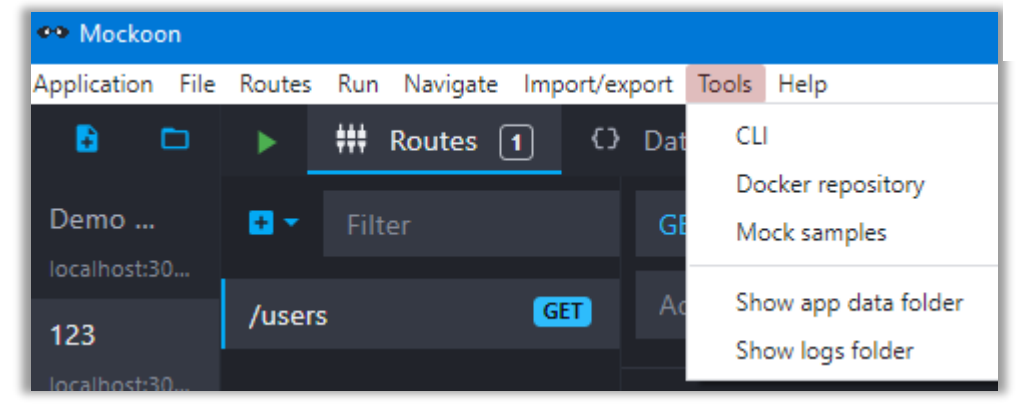

CLI example npm install -g @mockoon/cli mockoon-cli start --data ./data-file.json

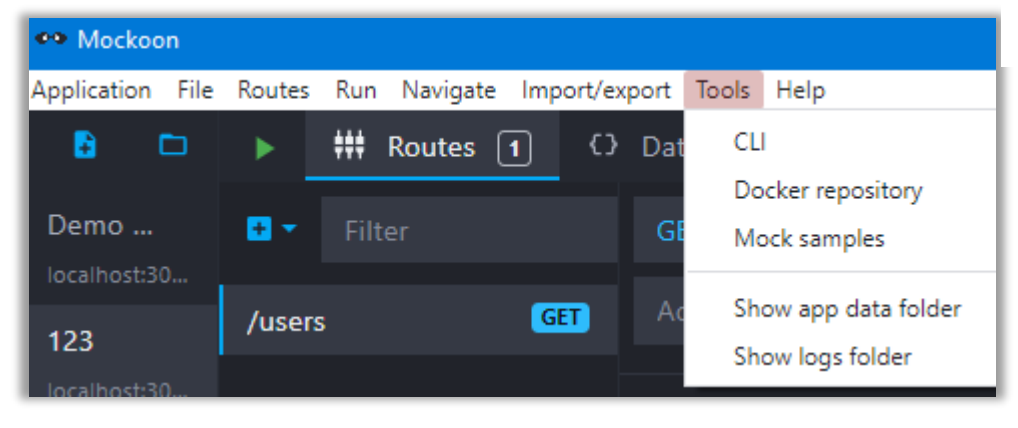

#### $\bullet$   $\bullet$

CLI example

docker run -d --mount type=bind, source=/data-file.json, target=/data, readonly \

- $-p$  3000:3000 mockoon/cli:latest \
- -d data  $\langle$
- $-p 3000$

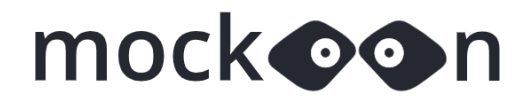

#### √ Понятный интерфейс

#### √ Бесплатно

- √ Работает локально
- √ Работает с OpenApi
- √ Понятная документация
- $\vee$  CLI
- √ Docker
- $\sqrt{\overline{\mathsf{F}}}$ akerjs
- $\sqrt{P}$ roxy

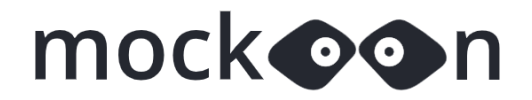

√ Понятный интерфейс

#### √ Бесплатно

- √ Работает локально
- √ Работает с OpenApi
- √ Понятная документация
- $\vee$  CLI
- √ Docker
- $\sqrt{\overline{\mathsf{F}}}\mathsf{akerjs}$
- $\sqrt{P}$ roxy

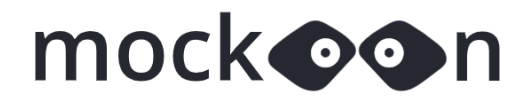

- √ Понятный интерфейс
- √ Бесплатно
- √ Работает локально
- √ Работает с OpenApi
- √ Понятная документация
- $\vee$  CLI
- √ Docker
- $\sqrt{\overline{\mathsf{F}}}\mathsf{akerjs}$
- $\sqrt{P}$ roxy

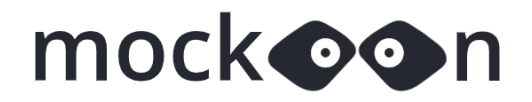

- √ Понятный интерфейс
- √ Бесплатно
- √ Работает локально

#### √ Работает с OpenApi

- √ Понятная документация
- $\vee$  CLI
- √ Docker
- $\sqrt{\overline{\mathsf{F}}}\mathsf{akeris}$
- $\sqrt{P}$ roxy

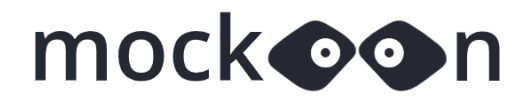

- √ Понятный интерфейс
- √ Бесплатно
- √ Работает локально
- √ Работает с OpenApi
- √ Понятная документация
- $\vee$  CLI
- √ Docker
- $\sqrt{\overline{\mathsf{F}}}$ akerjs

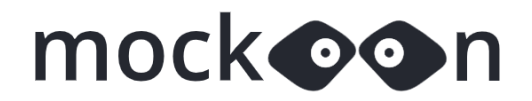

- √ Понятный интерфейс
- √ Бесплатно
- √ Работает локально
- √ Работает с OpenApi
- √ Понятная документация
- $\vee$  CLI
- √ Docker
- $\sqrt{\overline{\mathsf{F}}}\mathsf{akeris}$
- $\sqrt{P}$ roxy

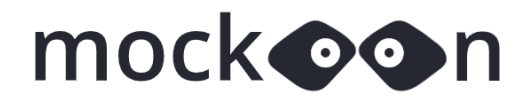

- √ Понятный интерфейс
- √ Бесплатно
- √ Работает локально
- √ Работает с OpenApi
- √ Понятная документация
- $\vee$  CLI

#### √ Docker

 $\sqrt{\overline{\mathsf{F}}}\mathsf{aker}$ 

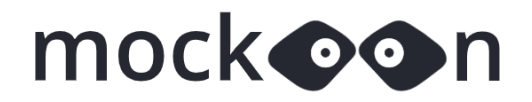

- √ Понятный интерфейс
- √ Бесплатно
- √ Работает локально
- √ Работает с OpenApi
- √ Понятная документация
- $\vee$  CLI
- √ Docker

#### √ Fakerjs

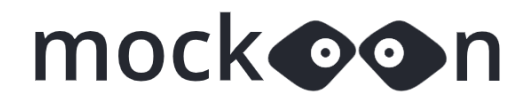

- √ Понятный интерфейс
- √ Бесплатно
- √ Работает локально
- √ Работает с OpenApi
- √ Понятная документация
- $\vee$  CLI
- √ Docker
- $\sqrt{\overline{\mathsf{F}}}\mathsf{aker}$

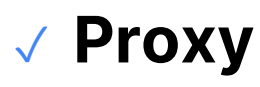

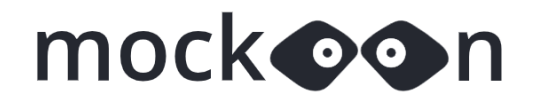

#### **Минусы Mockoon**

Всторенный генератор данных не всё может  $\times$ генерировать (используем fakerjs.dev)

 $\times$  Требуется изучать внутренний синтаксис генератора данных

- $\times$  Ограничение в 10 темплейтов
- $\times$  Есть платная версия, с более расширенным функционалом

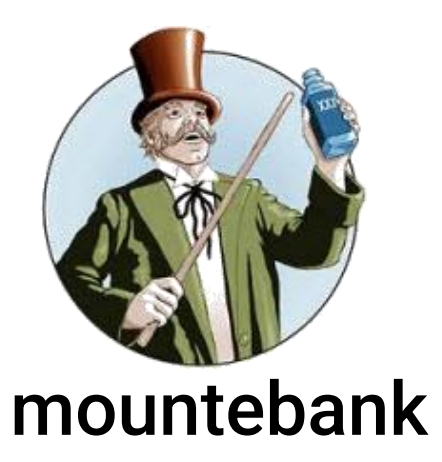

[www.mbtest.org](http://www.mbtest.org/)

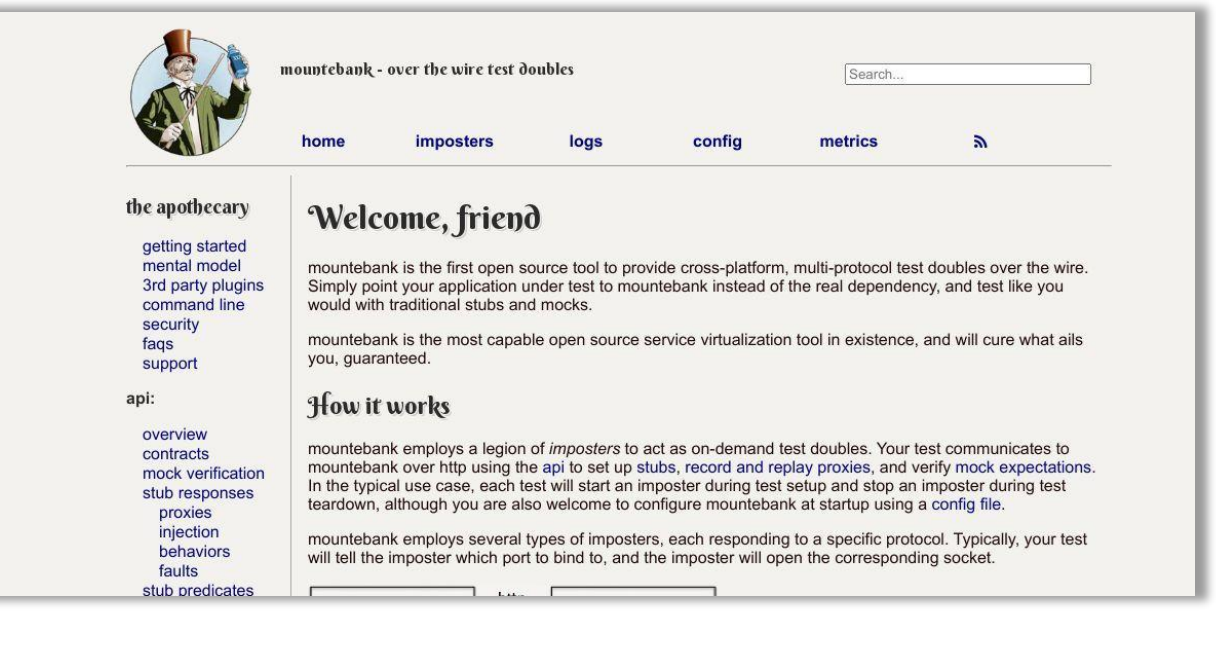

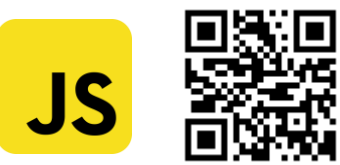

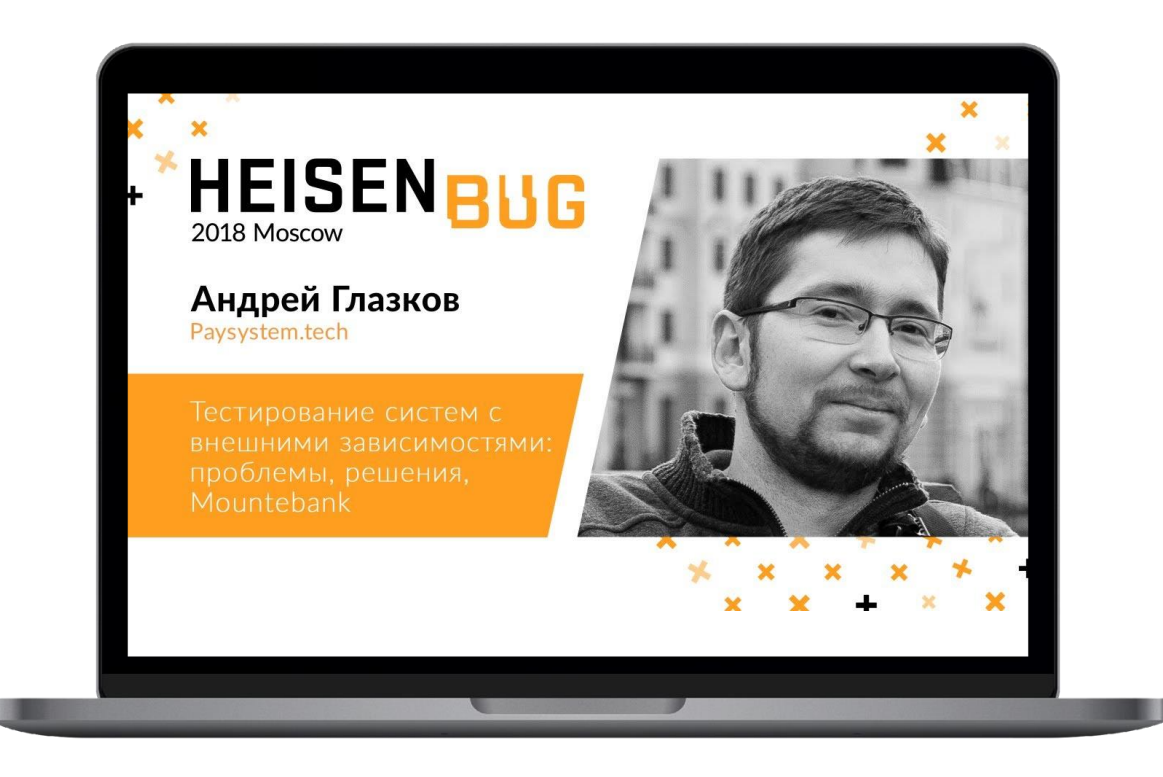

<u> Андрей Глазков — [Тестирование систем с](https://www.youtube.com/watch?v=Kc4wLfBDYfI)</u> [внешними зависимостями: проблемы, решения,](https://www.youtube.com/watch?v=Kc4wLfBDYfI) **Mountebank** <https://www.youtube.com/watch?v=Kc4wLfBDYfI>

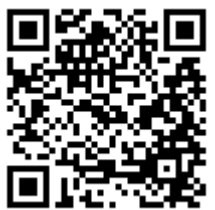

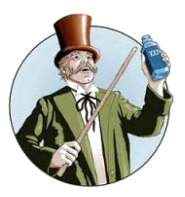

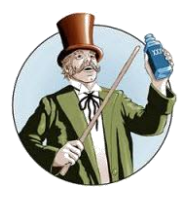

#### $\bullet$   $\bullet$   $\bullet$

- 1 npm install -g mountebank
- 2 mb start

#### $\bullet\bullet\bullet$

- 1 docker pull bbyars/mountebank: 2.8.2
- 2 docker run -- rm -p 2525:2525 -p 4545:4545 -p 5555:5555
	- bbyars/mountebank:2.8.2 start

#### **Client Libraries**

While mountebank speaks REST, he truly loves your native language and has no desire to make you learn another language. If you have a native library you'd like others to be able to use, please send mountebank a note on the support page or through a pull request to this page and he will add it to the list below.

Some of these are still in their early stages. Feel free to help the authors out ;>

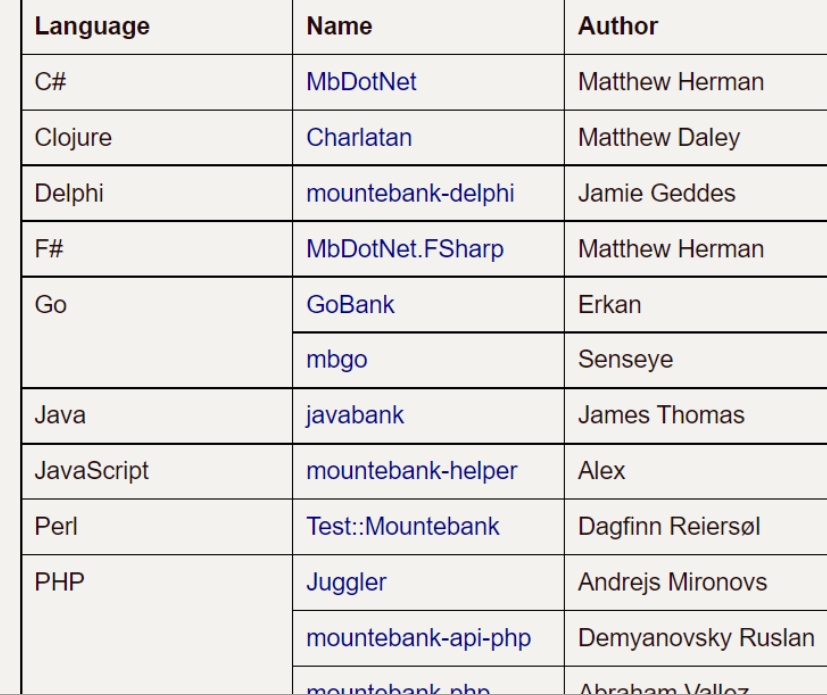

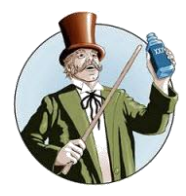

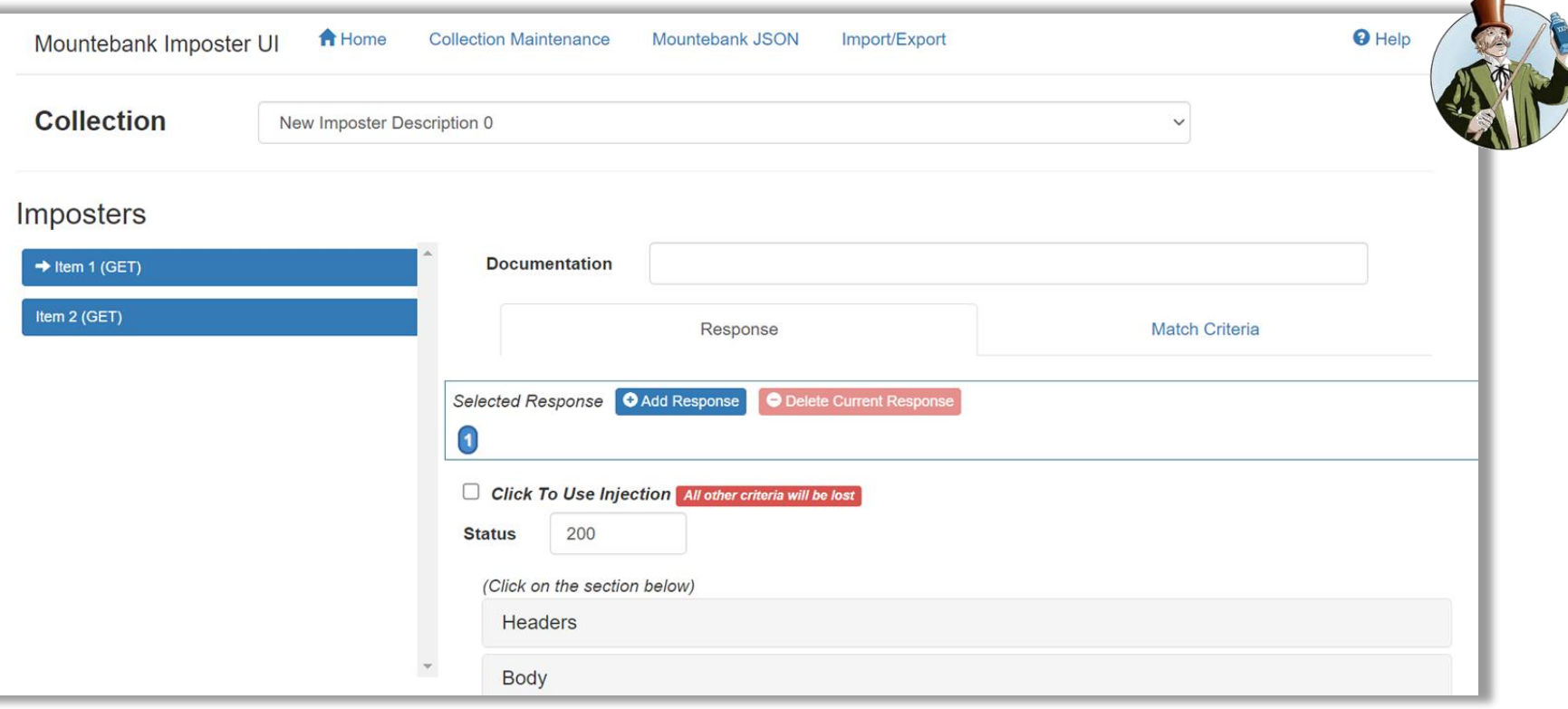

- •*Mountebank-UI by Don Henton - [http://donhenton.github.io/mountebank-UI/public\\_html/index.html#/](http://donhenton.github.io/mountebank-UI/public_html/index.html#/)*
- •*Disguise by Opus Software - <https://github.com/Opus-Software/disguise>*
- •*Mountebank UI by The Testing Gospels - <https://github.com/testinggospels/mountebank-ui>*

# разработчиками (**IDAP, WebSockets, GraphQL, SNMP, Telnet, SSH**)

3. Множество доработок сторонними

# **HTTP, HTTPS, TCP, SMTP**)

- 2. Многофункциональный (поддерживает
- 1. Бесплатный

Итог по mountebank

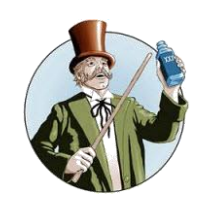

# PRISM

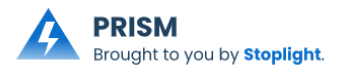

[stoplight.io/open-source/prism](https://stoplight.io/open-source/prism)

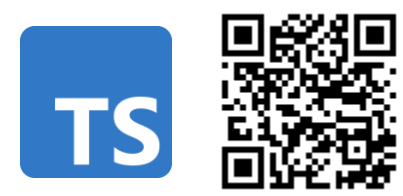

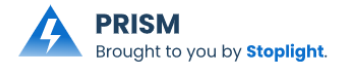

#### Пример запуска CLI

[→ Stoplight prism mock --help Start a mock server with the given spec file

#### **USAGE**

\$ prism mock SPEC

#### **ARGUMENTS**

SPEC Path to a spec file. Can be both a file or a fetchable resource on the web

#### **OPTIONS**

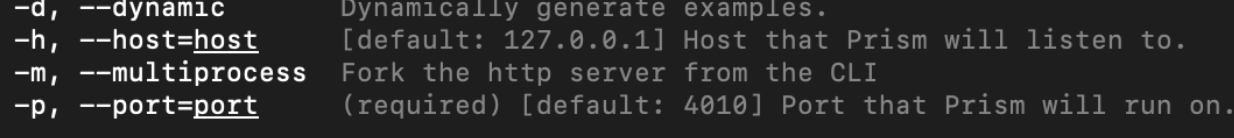

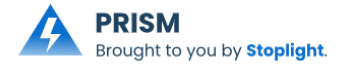

#### Пример запуска CLI

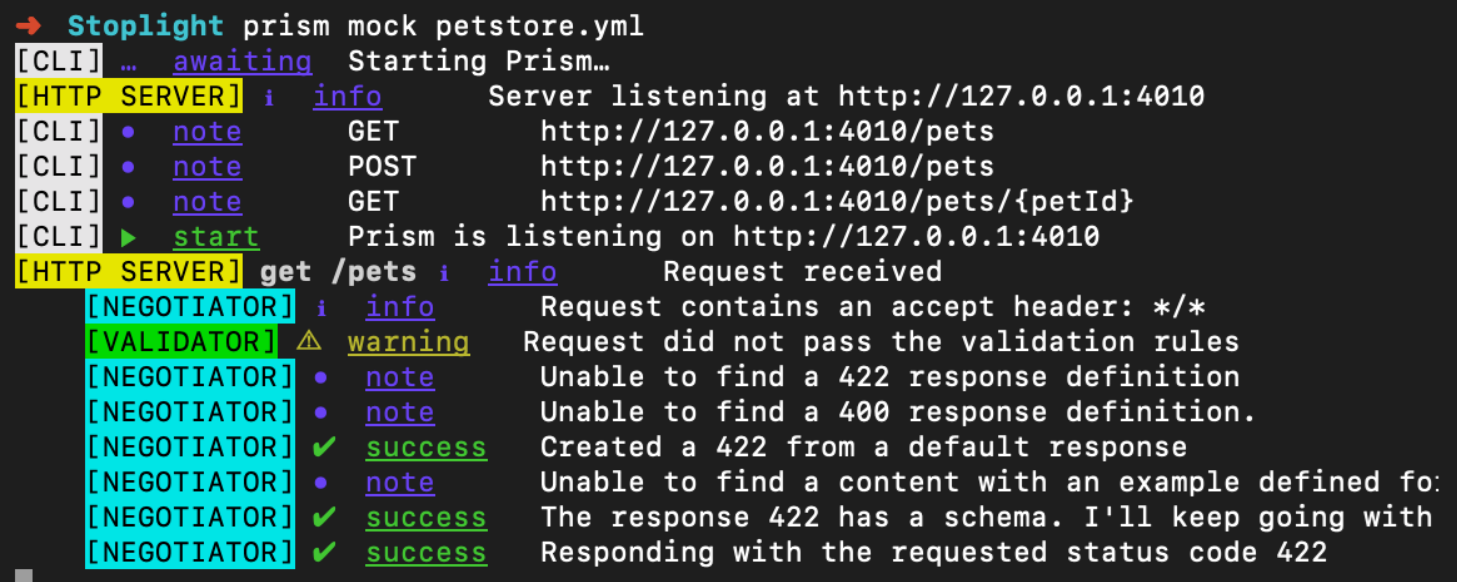

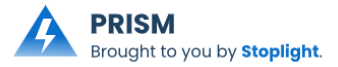

### Пример UI

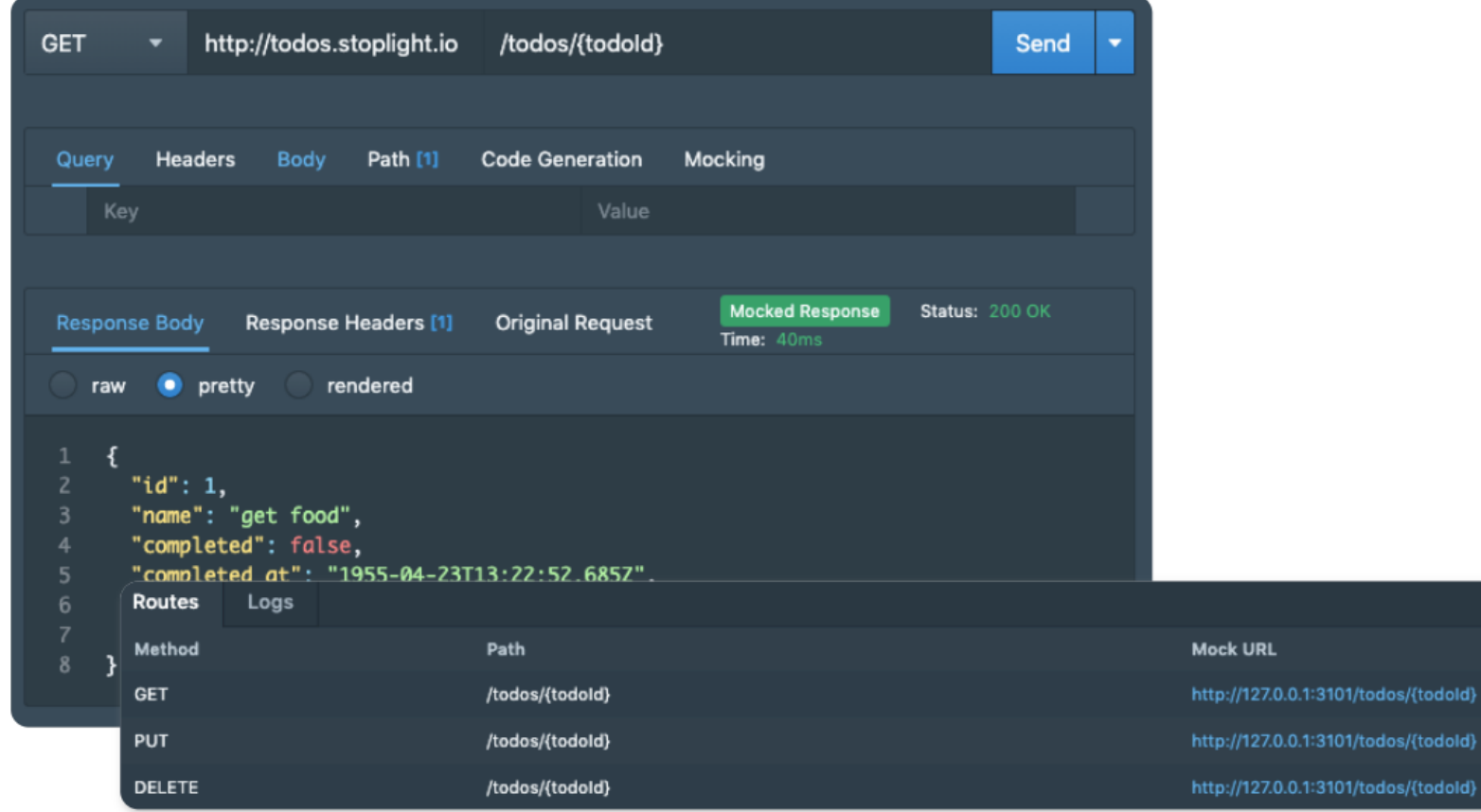

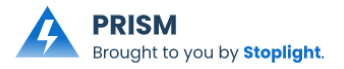

#### Итог по Prism

- 1. Бесплатный CLI
- 2. Stoplight Studio: Free visual OpenAPI designer that comes integrated with mocking powered by Prism.
- 3. Понятный интерфейс в командной строке
- 4. OpenAPI v3.1, OpenAPI v3.0, OpenAPI v2.0 (formerly Swagger) and Postman Collections.
- 5. Запуск из под Docker
- 6. Библиотеки Faker [\(fakerjs.dev\)](https://github.com/faker-js/faker) и JSON Schema Faker [\(json](https://github.com/json-schema-faker/json-schema-faker)[schema-faker.js.org\)](https://github.com/json-schema-faker/json-schema-faker)

# Что такое MockServer

# MockServer

[MockServer \(mock-server.com\)](https://www.mock-server.com/)

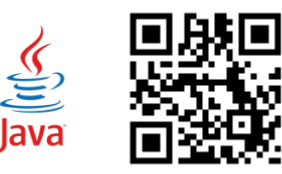

#### MockServer

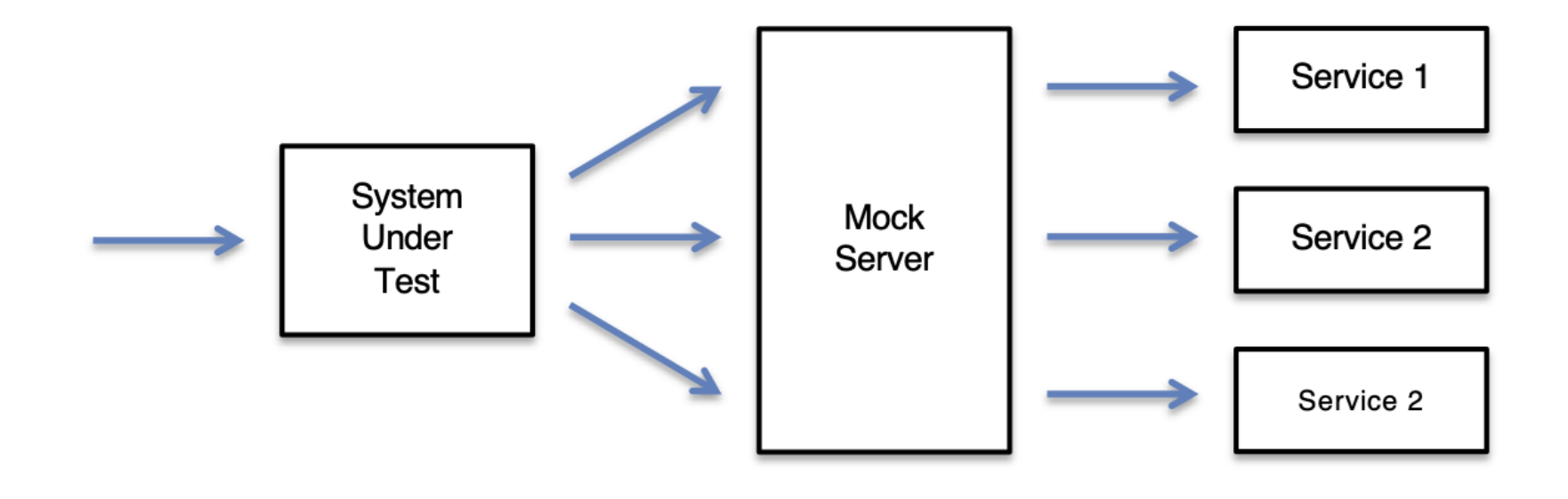
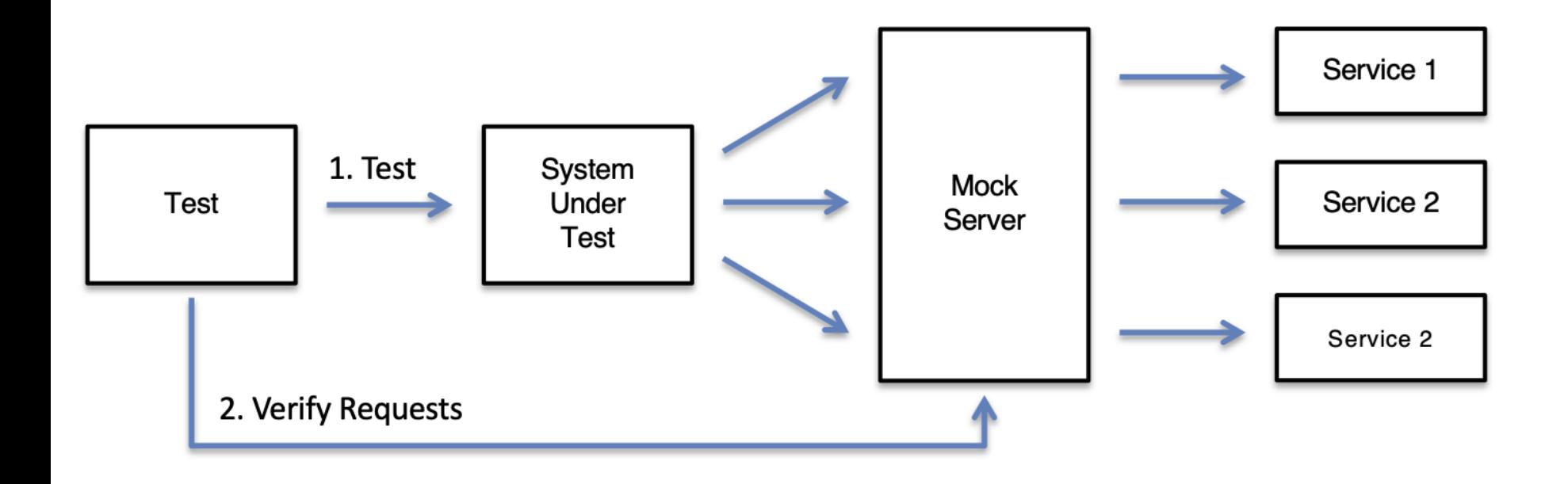

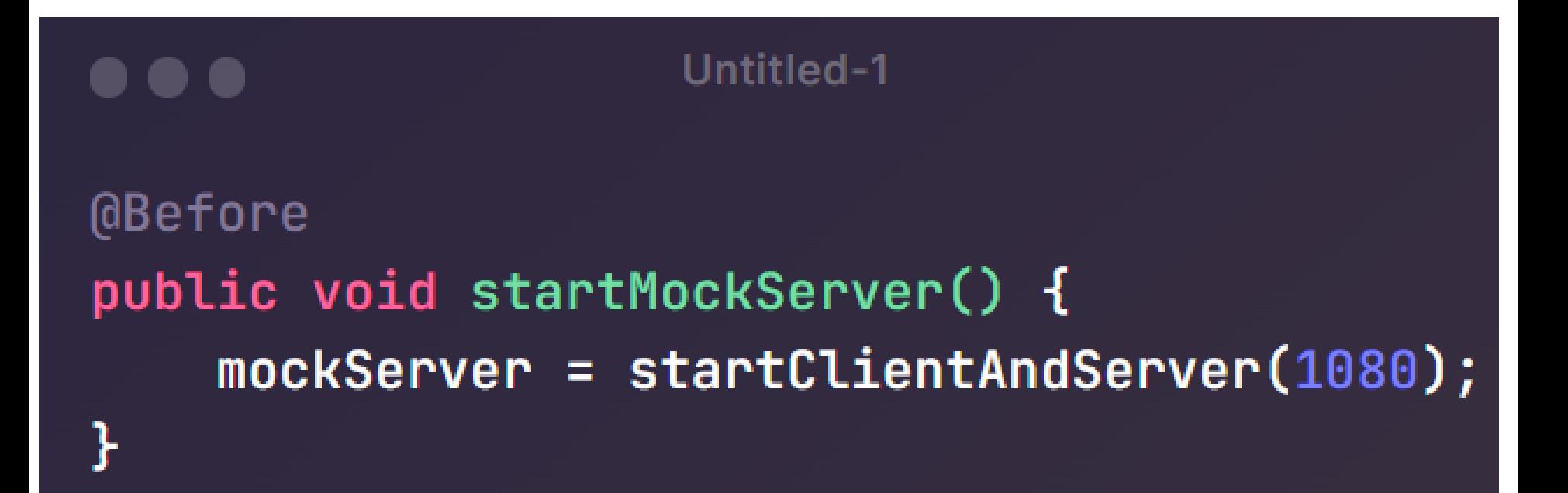

Untitled-1 . . . new ClientAndServer(1080) .verify( request() .withPath("/some/path"), VerificationTimes.atLeast(2) ) ;|

```
curl -v -X PUT "http://localhost:1080/mockserver/verify" -d '{
    "httpRequest": \{"path": "/simple"
    },
    "times": \{"atLeast": 2
\mathcal{V}^1
```
Проверка запросов (mock-server.com) https://www.mock [-server.com/proxy/verification.html](https://www.mock-server.com/proxy/verification.html)

## Log Messages (most recent at the top)

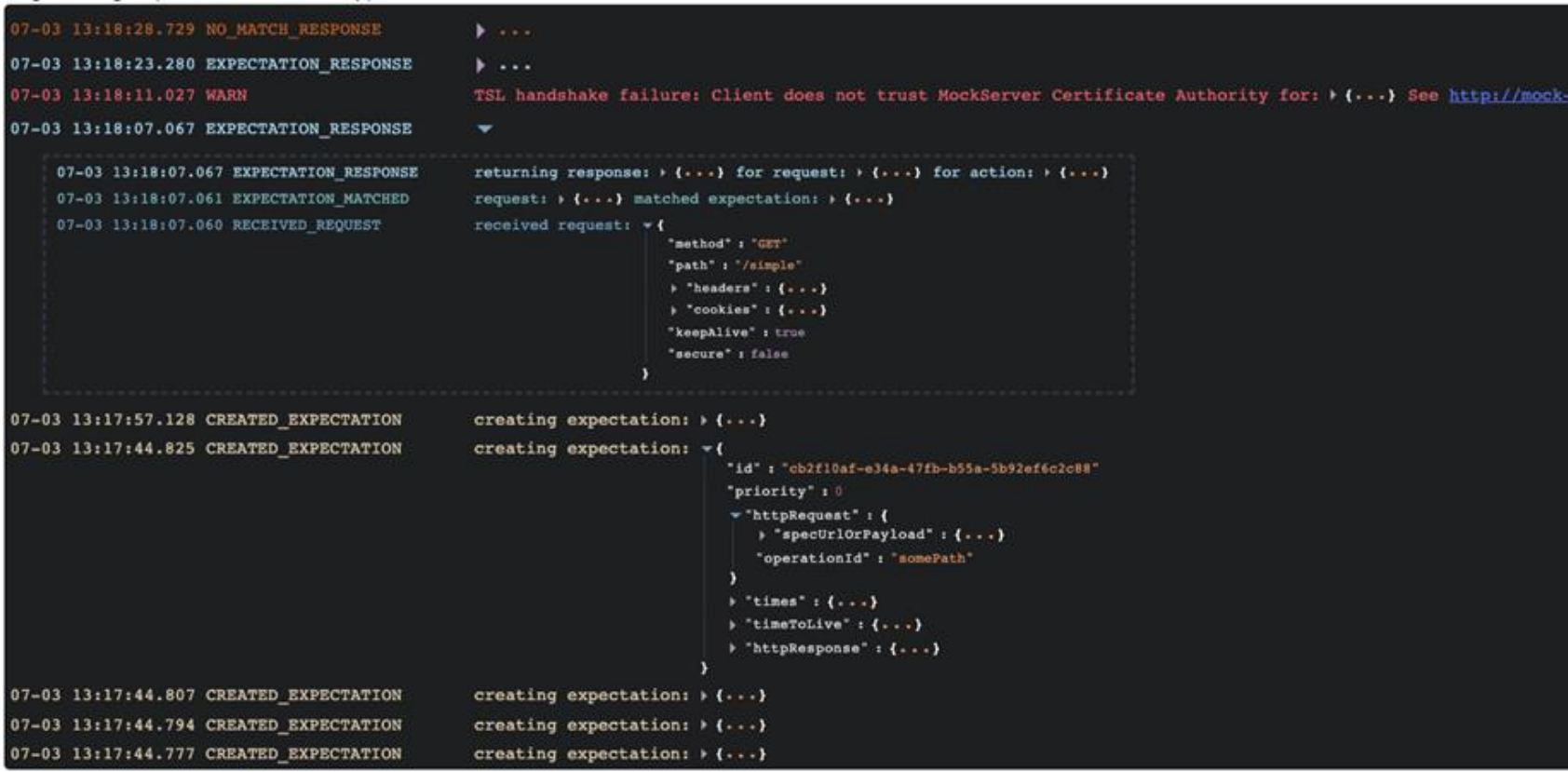

## Плюсы MockServer

√ Понятный интерфейс

- √ MockServer поддерживает спецификации OpenAPI версии 3 в формате JSON, либо в формате YAML.
- √ Выполнения через аннотированный тестовый класс Spring @MockServerTest
- √ Поддерживается в качестве контейнера Docker в любой среде с поддержкой Docker из командной строки для автономного процесса в тестовой среде
- $\sqrt{\phantom{a}}$  Node. is (npm) module
- $\sqrt{\phantom{a}}$  Maven Plugin
- $\sqrt{C}$

√ MockServer (testcontainers.com/modules/mockserver/)

# Что такое WireMock

# **WIREMOCK Cloud**

## **WIREMOCK**

**WM** WireMock Recorder

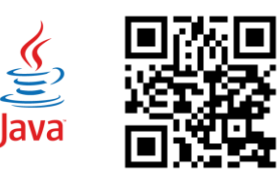

https://wiremock.org/

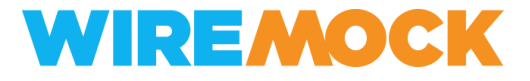

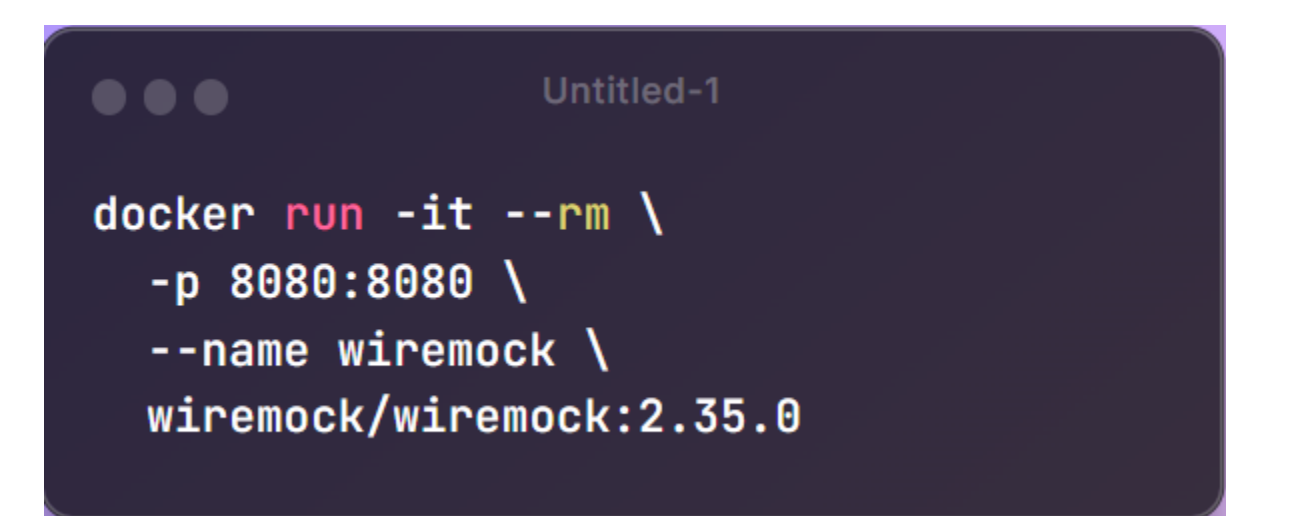

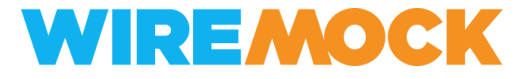

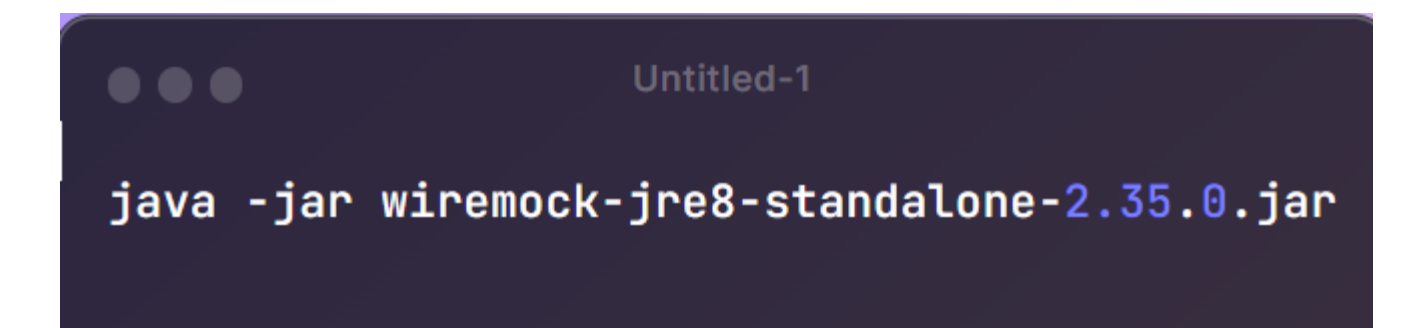

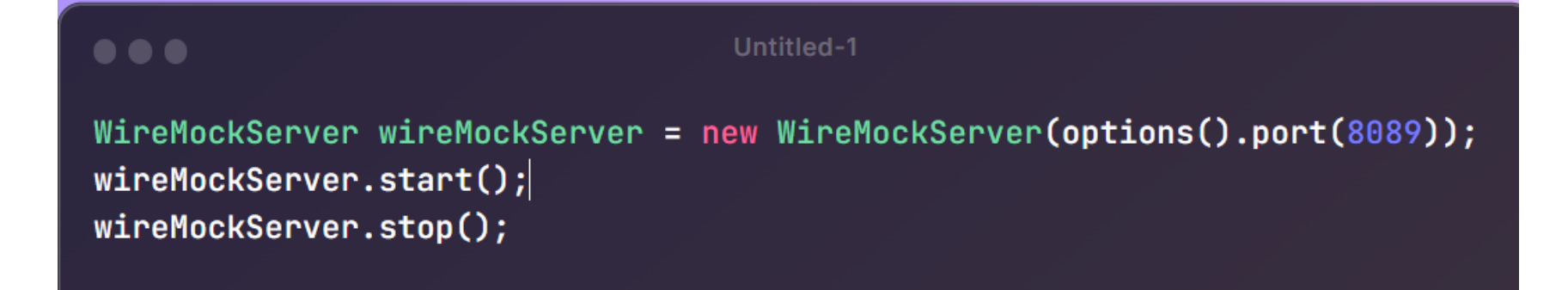

## **Spring Cloud Contract WireMock**

https://docs.spring.io/springcloudcontract/docs/current/reference/ html/projectfeatures.html#features-wiremock

## $\bullet\bullet\bullet$

(@SpringBootTest(webEnvironment = WebEnvironment.RANDOM\_PORT)  $[0$ AutoConfigureWireMock(port = 0) public class WiremockForDocsTests {

// A service that calls out over HTTP **@Autowired** private Service service;

```
@BeforeEach
```
public void setup() {

```
this.service.setBase("http://localhost:"
```

```
+ this.environment.getProperty("wiremock.server.port"));
```
}

// Using the WireMock APIs in the normal way: @Test public void contextLoads() throws Exception { // Stubbing WireMock stubFor(get(urlEqualTo("/resource")).willReturn(aResponse() .withHeader("Content-Type", "text/plain").withBody("Hello  $Worldu$ ))); // We're asserting if WireMock responded properly assertThat(this.service.go()).isEqualTo("Hello World!");

## $\bullet\bullet\bullet$

ring Claud Cantract WireMaak

(@SpringBootTest(webEnvironment = WebEnvironment.RANDOM\_PORT)  $[0$ AutoConfigureWireMock(port = 0) public class WiremockForDocsTests {

```
// A service that calls out over HTTP
@Autowired
private Service service;
```

```
@BeforeEach
public void setup() {
    this.service.setBase("http://localhost:"
            + this.environment.getProperty("wiremock.server.port"));
```

```
// Using the WireMock APIs in the normal way:
   @Test
    public void contextLoads() throws Exception {
       // Stubbing WireMock
        stubFor(get(urlEqualTo("/resource")).willReturn(aResponse()
                .withHeader("Content-Type", "text/plain").withBody("Hello
Worldu)));
```

```
// We're asserting if WireMock responded properly
assertThat(this.service.go()).isEqualTo("Hello World!");
```
}

## **Spring Cloud Contract WireMock**

https://docs.spring.io/springcloudcontract/docs/current/reference/ html/projectfeatures.html#features-wiremock

## $\bullet\bullet\bullet$

(@SpringBootTest(webEnvironment = WebEnvironment.RANDOM\_PORT)  $[0$ AutoConfigureWireMock(port = 0) public class WiremockForDocsTests {

// A service that calls out over HTTP **@Autowired** private Service service;

#### **@BeforeEach**

#### public void setup() {

this.service.setBase("http://localhost:"

```
+ this.environment.getProperty("wiremock.server.port"));
```
## $\mathcal{F}$

// Using the WireMock APIs in the normal way:

@Test

public void contextLoads() throws Exception {

// Stubbing WireMock

stubFor(get(urlEqualTo("/resource")).willReturn(aResponse()

.withHeader("Content-Type", "text/plain").withBody("Hello

#### $Worldu$ )));

// We're asserting if WireMock responded properly assertThat(this.service.go()).isEqualTo("Hello World!");

}

## **Spring Cloud Contract WireMock**

https://docs.spring.io/springcloudcontract/docs/current/reference/ html/projectfeatures.html#features-wiremock

## $\bullet\bullet\bullet$

(@SpringBootTest(webEnvironment = WebEnvironment.RANDOM\_PORT)  $[0$ AutoConfigureWireMock(port = 0) public class WiremockForDocsTests {

// A service that calls out over HTTP **@Autowired** private Service service;

```
@BeforeEach
```
#### public void setup() {

this.service.setBase("http://localhost:"

```
+ this.environment.getProperty("wiremock.server.port"));
```
// Using the WireMock APIs in the normal way:

@Test

public void contextLoads() throws Exception {

// Stubbing WireMock

stubFor(get(urlEqualTo("/resource")).willReturn(aResponse()

.withHeader("Content-Type", "text/plain").withBody("Hello

### $Worldu$ )));

// We're asserting if WireMock responded properly assertThat(this.service.go()).isEqualTo("Hello World!");

}

## **Record and Playback**

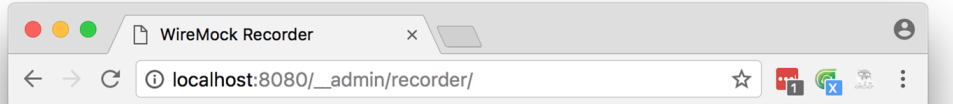

WireMock может создавать сопоставления заглушек на основе полученных запросов.

В сочетании с функцией проксирования это позволяет вам «записывать» сопоставления заглушек при взаимодействии с существующими API.

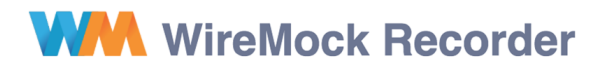

**Target URL** 

http://example.mocklab.io

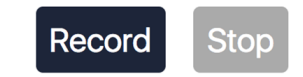

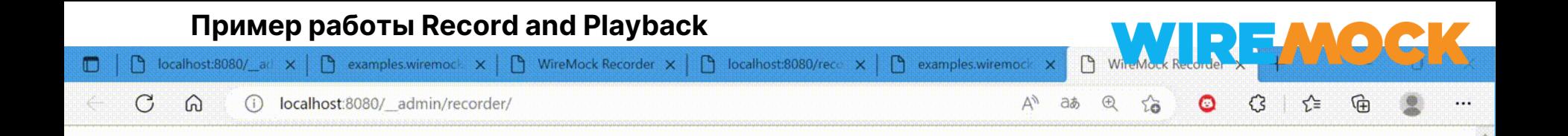

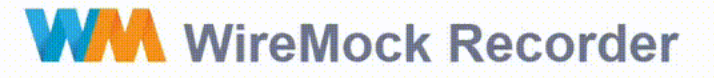

**Target URL** 

Captured 0 stub mappings.

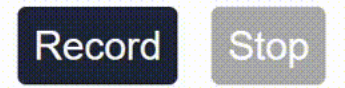

## **Admin api**

API администратора WireMock описан в OpenAPI 3.0. К файлу спецификации и экземпляру пользовательского интерфейса Swagger можно получить доступ из запущенного экземпляра WireMock в /\_\_admin /docs/, например

http://localhost:8080/\_\_admin/d ocs

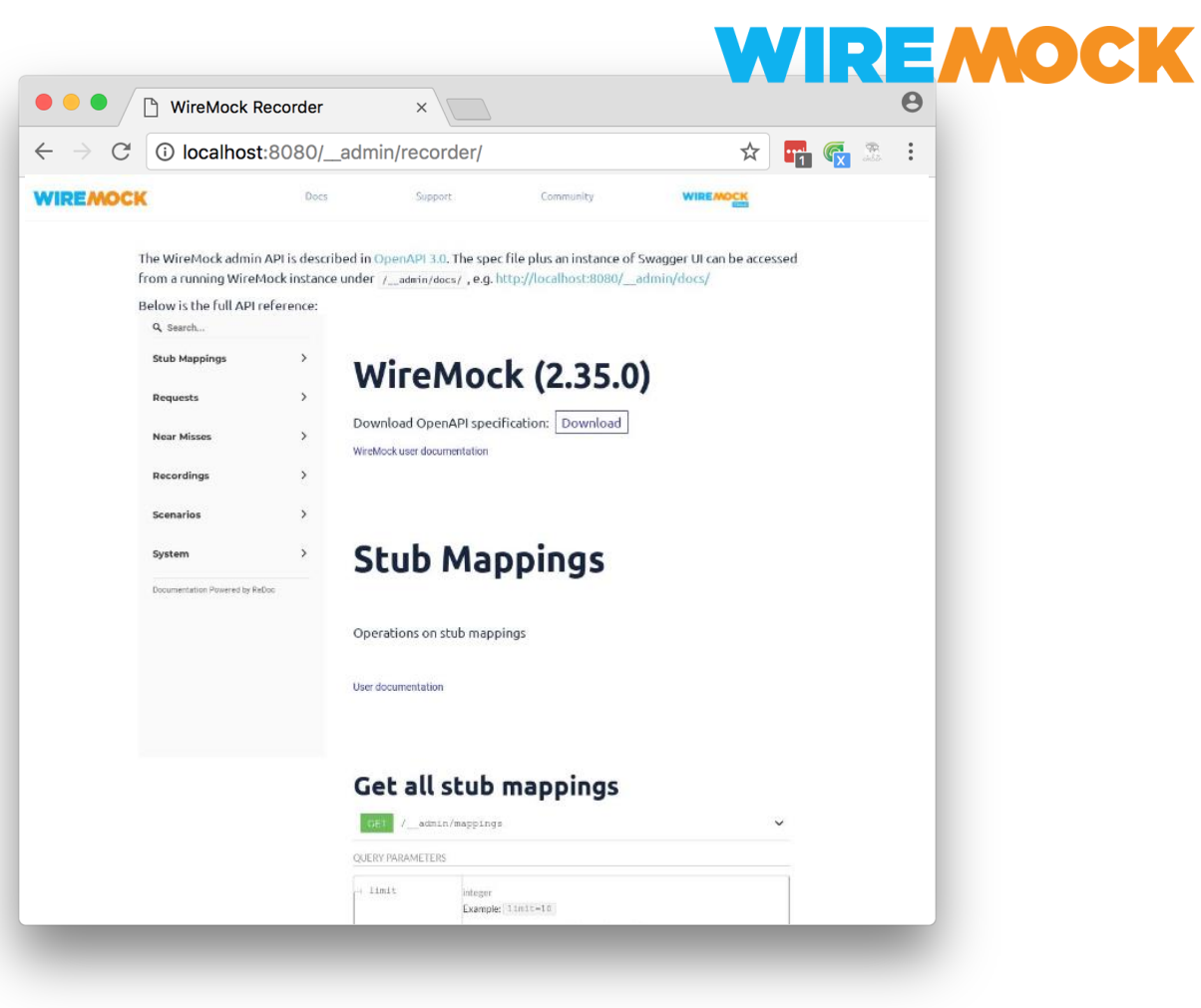

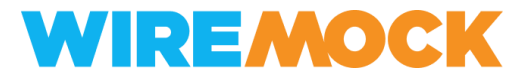

## ✓ **Понятный интерфейс**

- ✓ Богатый функционал
- √ Поддерживает разные форматы запуска
- ✓ Хорошая документация
- ✓ WireMock (testcontainers.com)
- ✓ Testcontainers python-wiremock

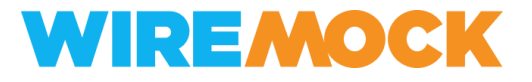

✓ Понятный интерфейс

## ✓ **Богатый функционал**

- √ Поддерживает разные форматы запуска
- ✓ Хорошая документация
- ✓ WireMock (testcontainers.com)
- ✓ Testcontainers python-wiremock

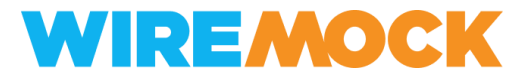

- ✓ Понятный интерфейс
- ✓ Богатый функционал
- ✓ **Поддерживает разные форматы запуска**
- ✓ Хорошая документация
- ✓ WireMock (testcontainers.com)
- ✓ Testcontainers python-wiremock

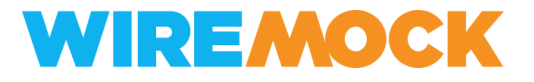

- ✓ Понятный интерфейс
- ✓ Богатый функционал
- ✓ **Поддерживает разные форматы запуска**
- ✓ Хорошая документация
- ✓ WireMock (testcontainers.com)
- ✓ Testcontainers python-wiremock

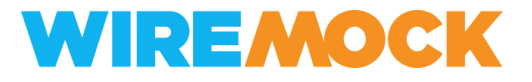

- ✓ Понятный интерфейс
- ✓ Богатый функционал
- √ Поддерживает разные форматы запуска
- ✓ **Хорошая документация**
- ✓ WireMock (testcontainers.com)
- ✓ Testcontainers python-wiremock

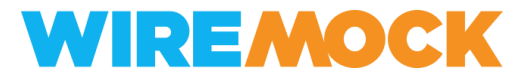

- ✓ Понятный интерфейс
- ✓ Богатый функционал
- √ Поддерживает разные форматы запуска
- ✓ Хорошая документация
- ✓ **WireMock (testcontainers.com)**
- ✓ Testcontainers python-wiremock [wiremock.org/docs/solutions/python](https://wiremock.org/docs/solutions/python/)

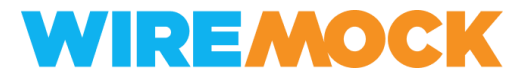

- ✓ Понятный интерфейс
- ✓ Богатый функционал
- √ Поддерживает разные форматы запуска
- ✓ Хорошая документация
- ✓ WireMock (testcontainers.com)
- ✓ **Testcontainers - python-wiremock**

# Итоги по комбинированным

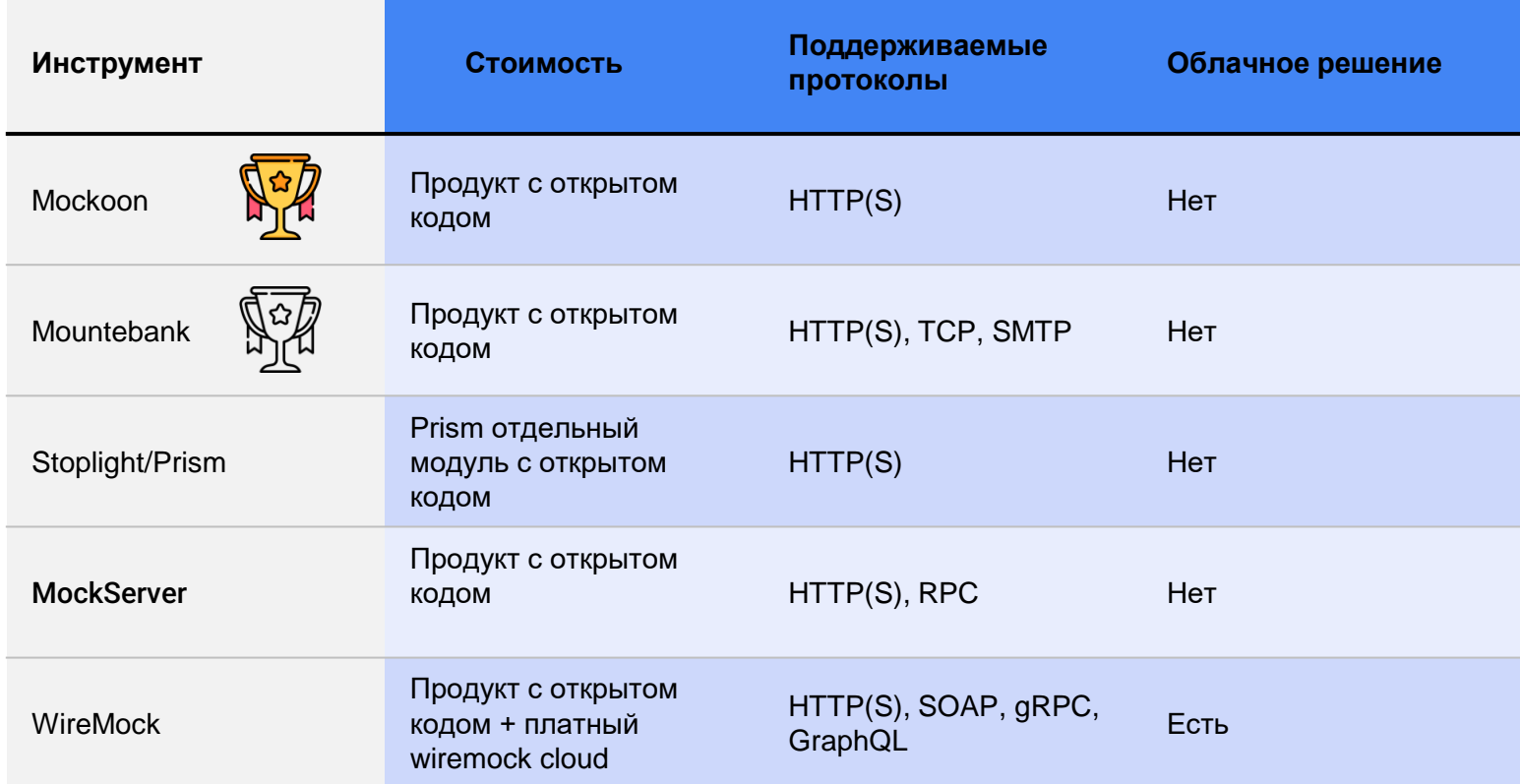

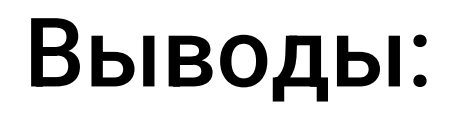

# Microcks.io (

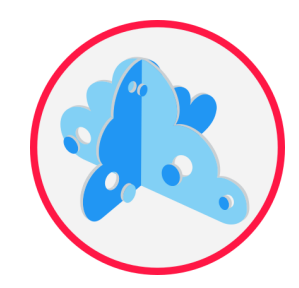

# Mountebank

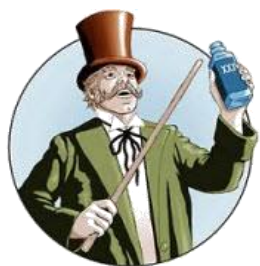

# Mockoon mockoon

# Больше информации [Comparison of](https://en.wikipedia.org/wiki/Comparison_of_API_simulation_tools)  [API simulation tools -](https://en.wikipedia.org/wiki/Comparison_of_API_simulation_tools) Wikipedia

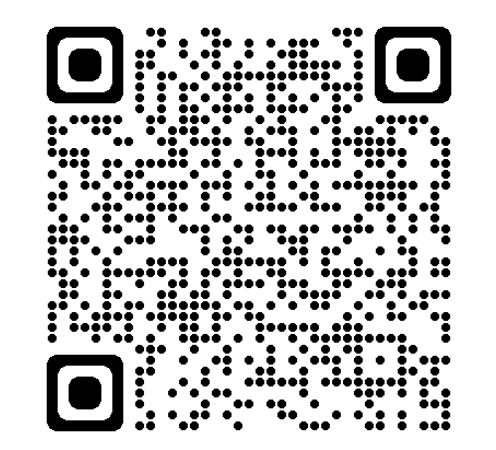

# Контакт: @akuz0